# VYATTA, INC. | Vyatta System

# Basic System

#### REFERENCE GUIDE

Using the CLI System Management User Management Flow Accounting Logging SNMP

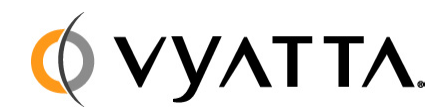

Vyatta Suite 200 1301 Shoreway Road Belmont, CA 94002 vyatta.com 650 413 7200 1 888 VYATTA 1 (US and Canada)

#### **COPYRIGHT**

Copyright © 2005–2010 Vyatta, Inc. All rights reserved.

Vyatta reserves the right to make changes to software, hardware, and documentation without notice. For the most recent version of documentation, visit the Vyatta web site at vyatta.com.

#### **PROPRIETARY NOTICES**

Vyatta is a registered trademark of Vyatta, Inc. VMware, VMware ESXi, and VMware Server are trademarks of VMware, Inc. XenServer and XenCenter are trademarks of Citrix Systems, Inc. All other trademarks are the property of their respective owners. ISSUE DATE: April 2010 DOCUMENT REVISION. R6.0 v03 RELEASED WITH: R6.0 PART NO. A0-0210-10-0007

# **Table of Contents**

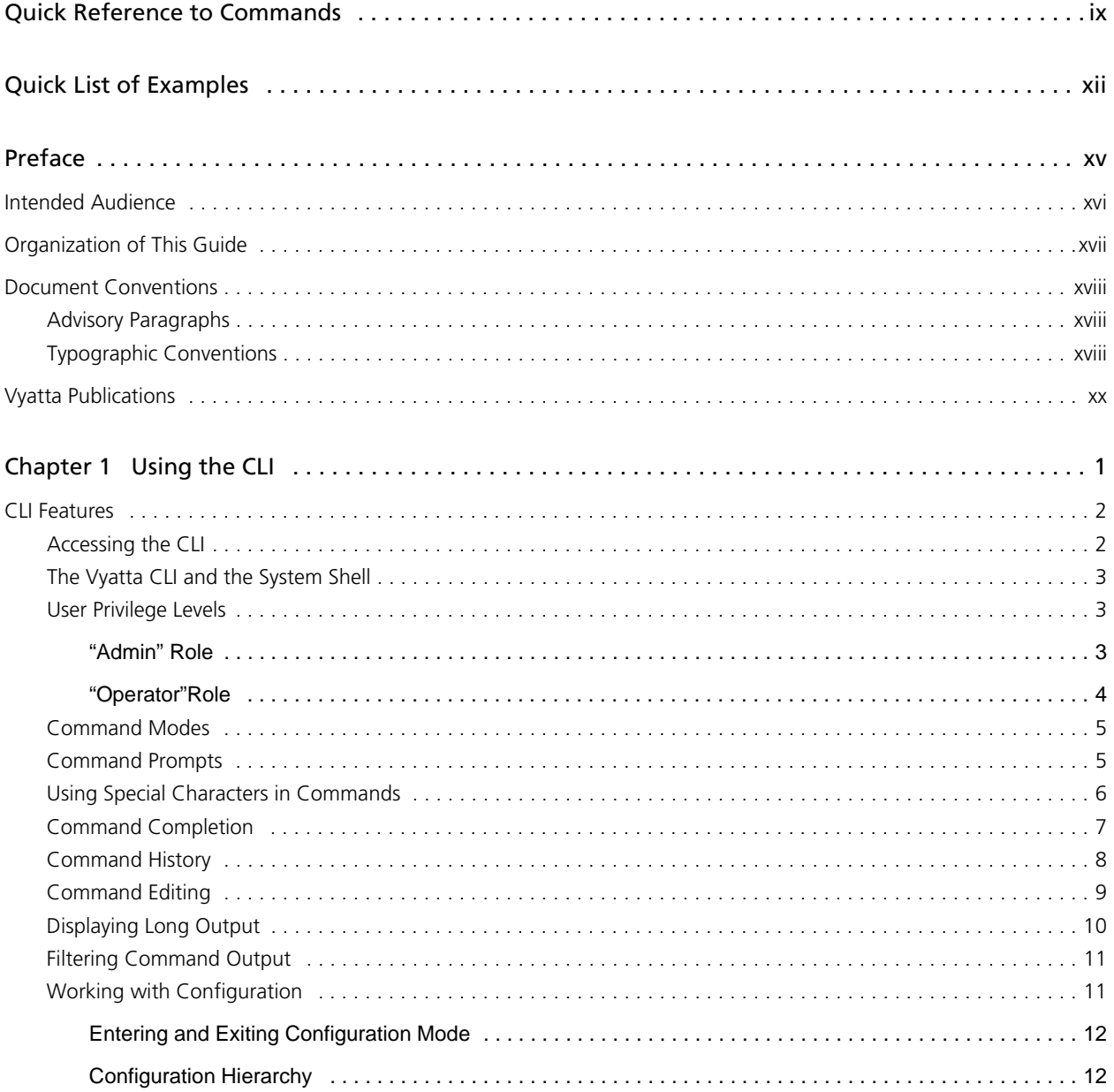

iv

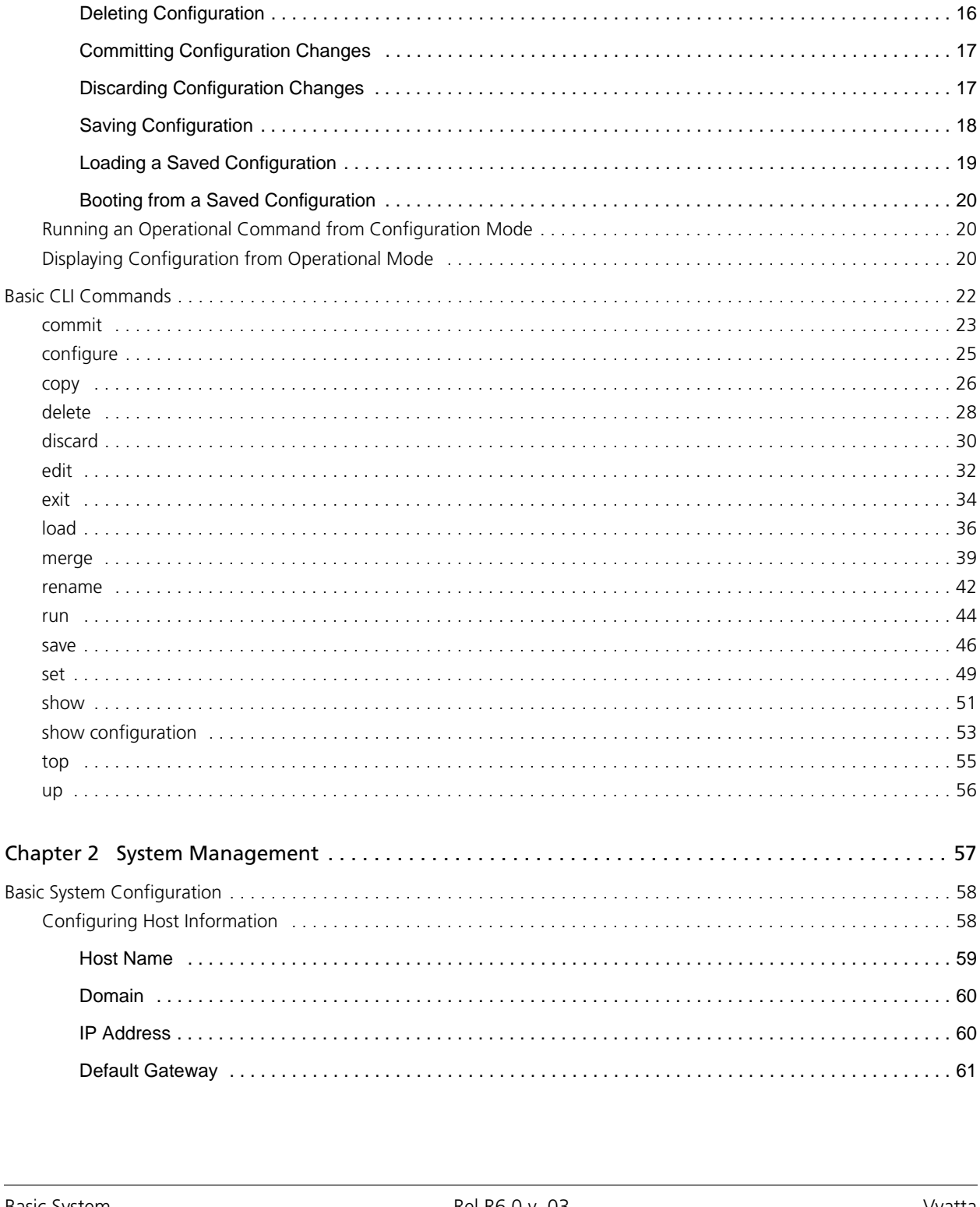

 $\overline{\mathbf{V}}$ 

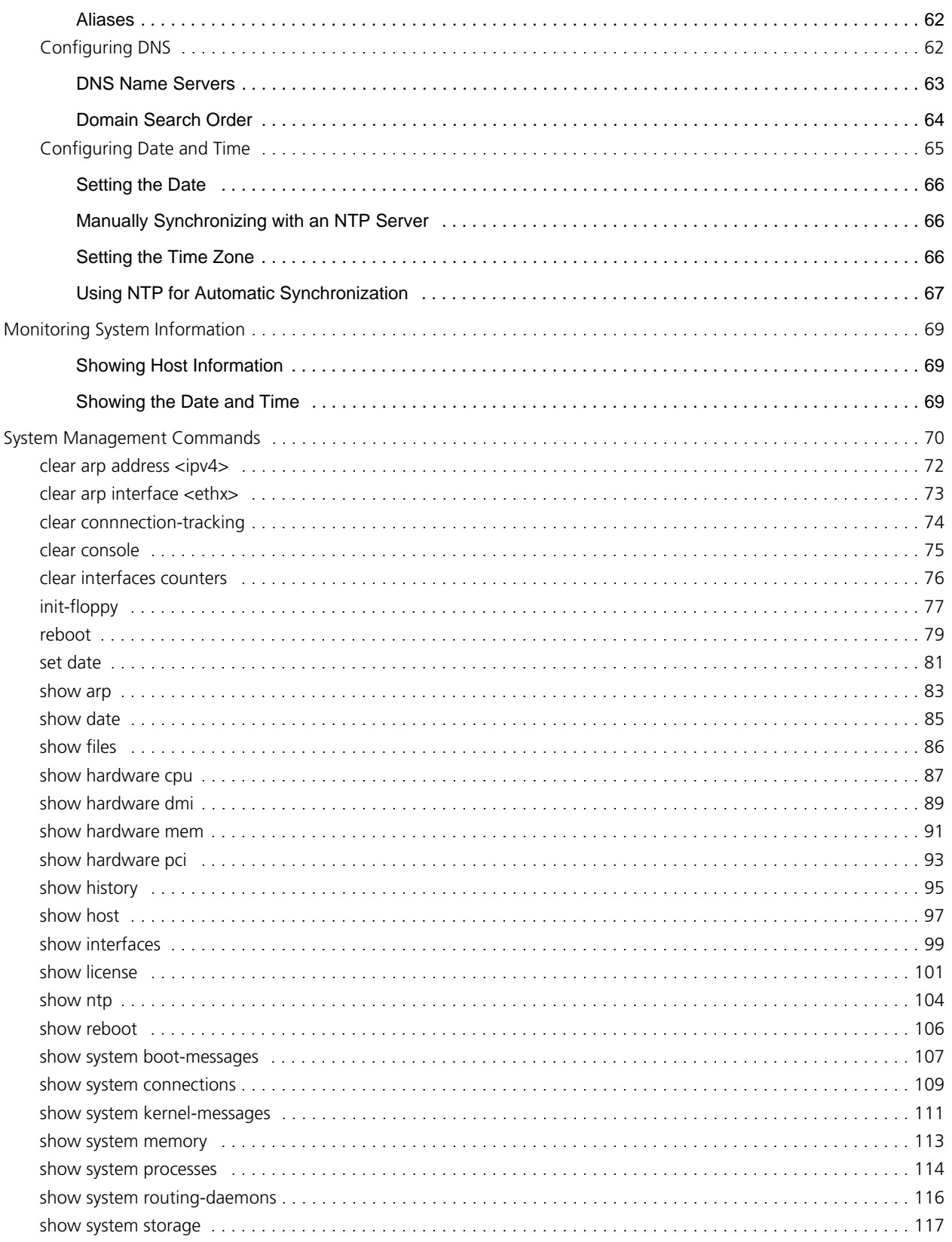

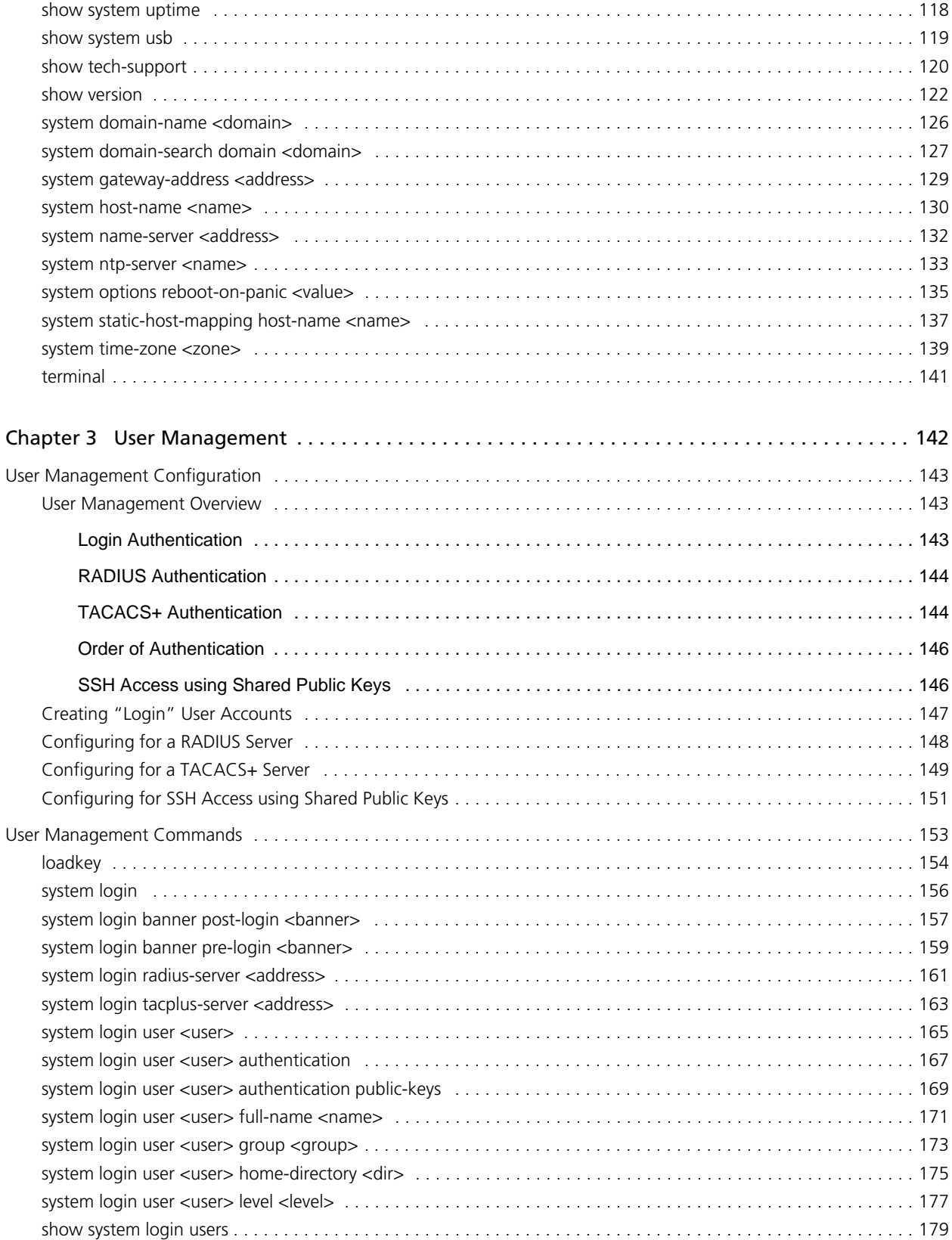

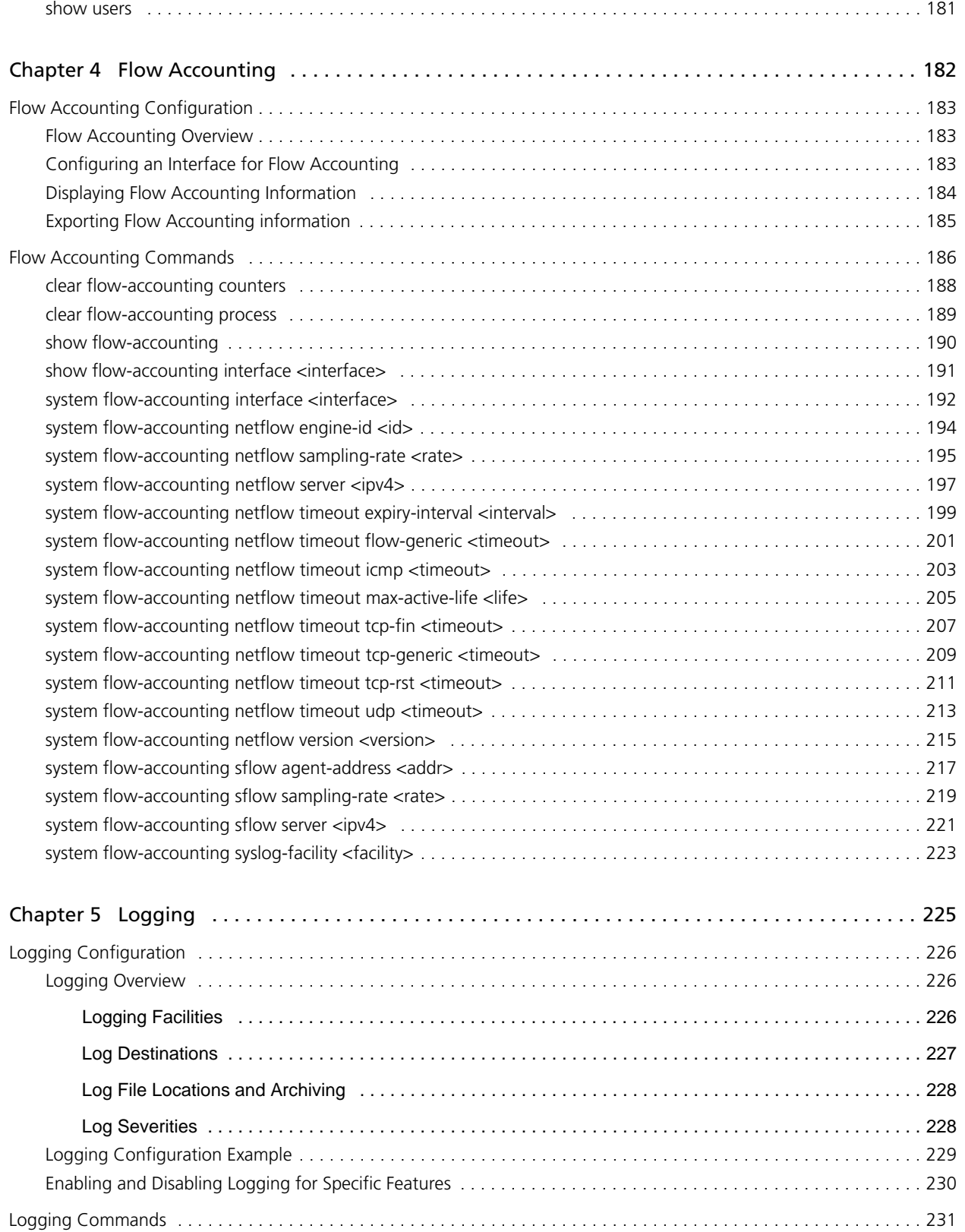

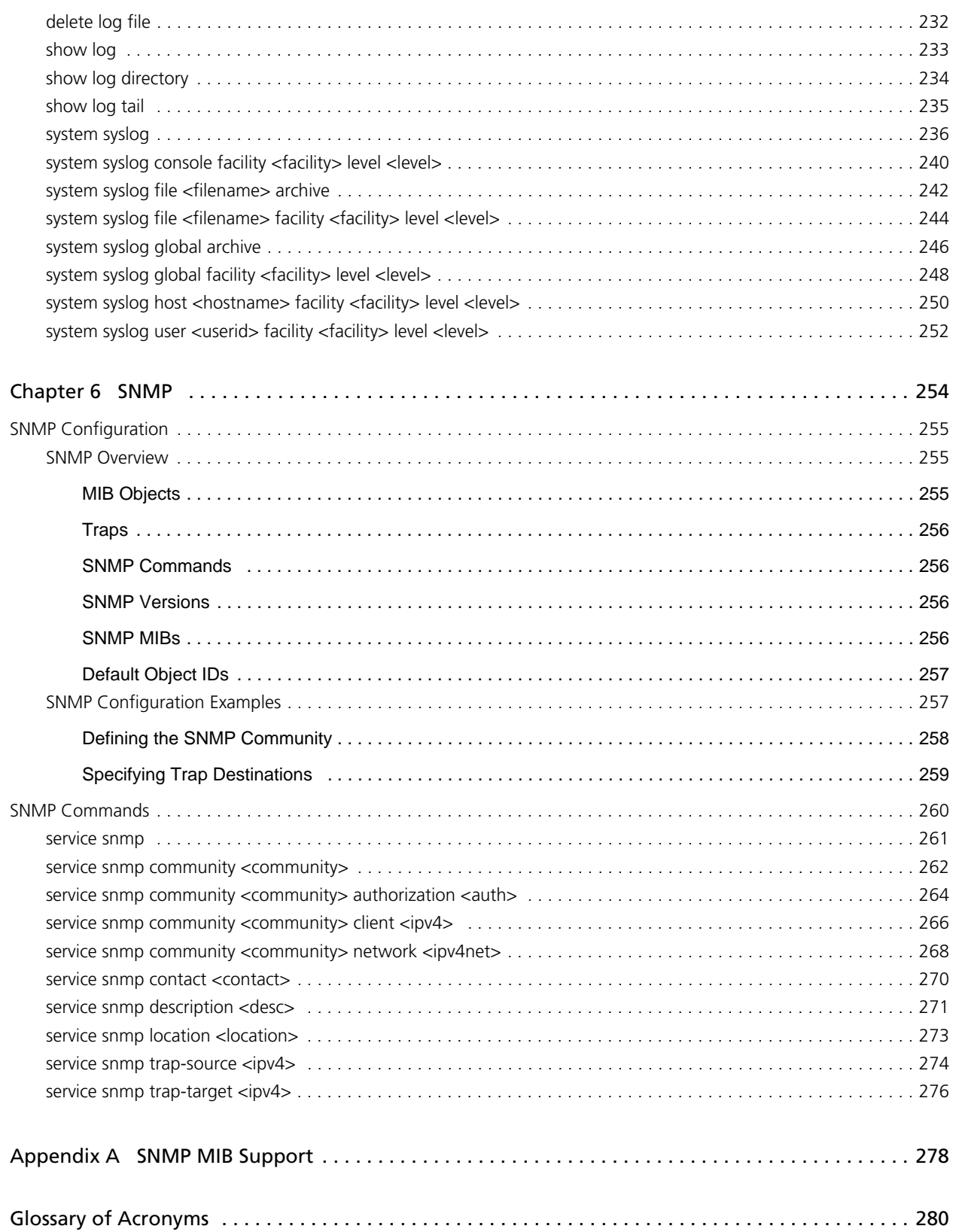

# <span id="page-8-1"></span><span id="page-8-0"></span>Quick Reference to Commands

<span id="page-8-2"></span>Use this section to help you quickly locate a command.

 $\overline{\phantom{a}}$  x

xi

 $\overline{\phantom{a}}$ 

# <span id="page-11-2"></span><span id="page-11-0"></span>Quick List of Examples

<span id="page-11-1"></span>Use this list to help you locate examples you'd like to try or look at.

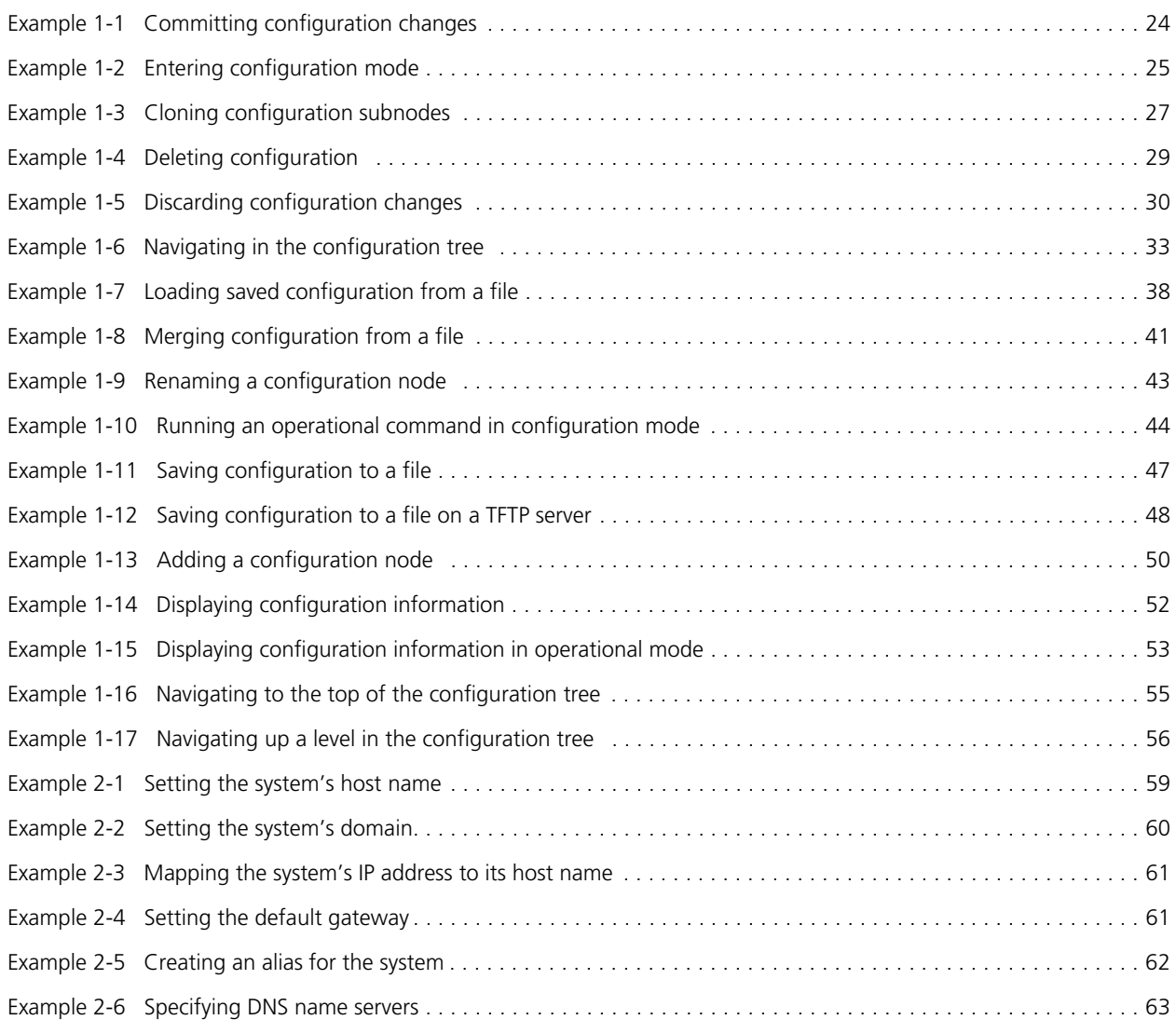

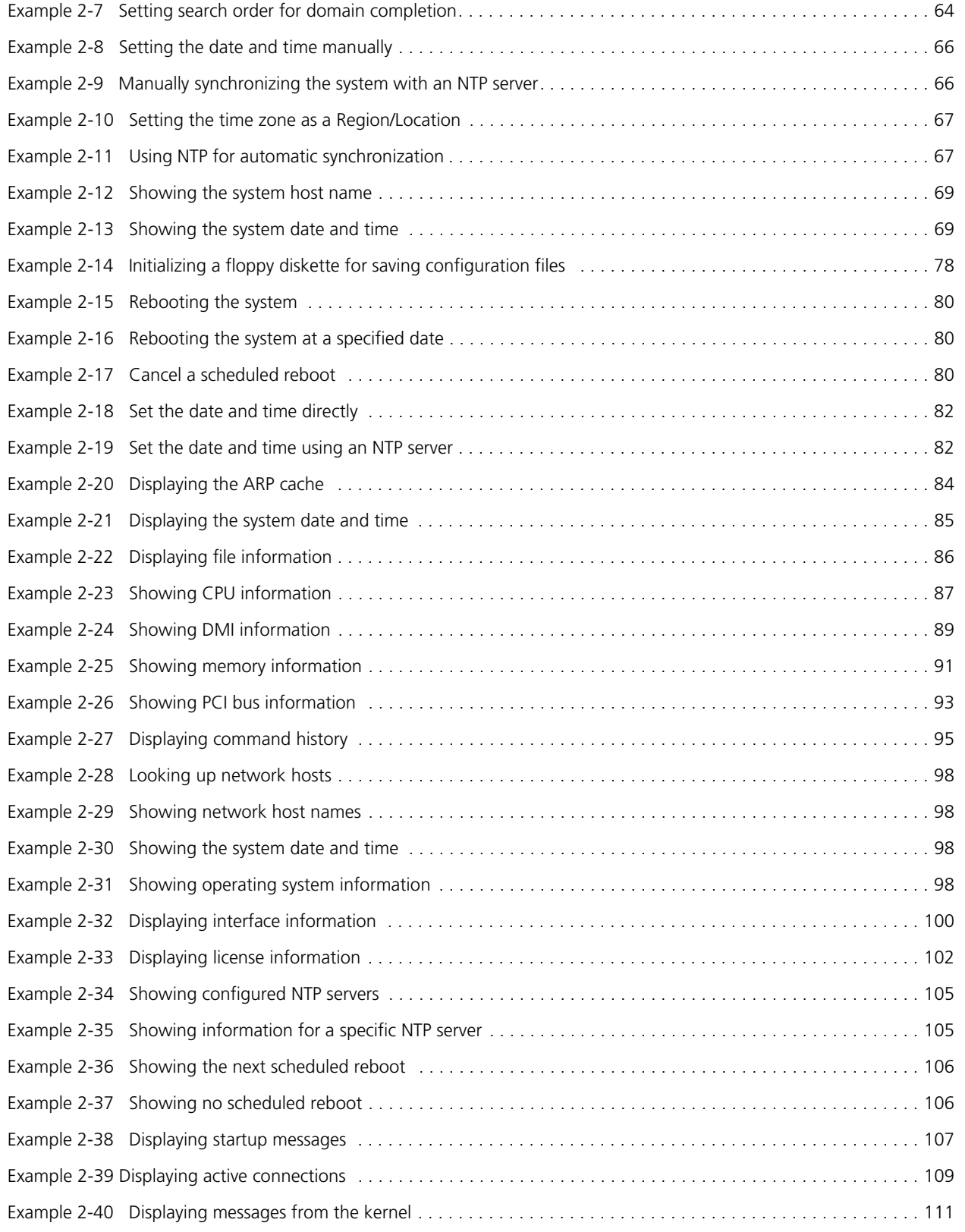

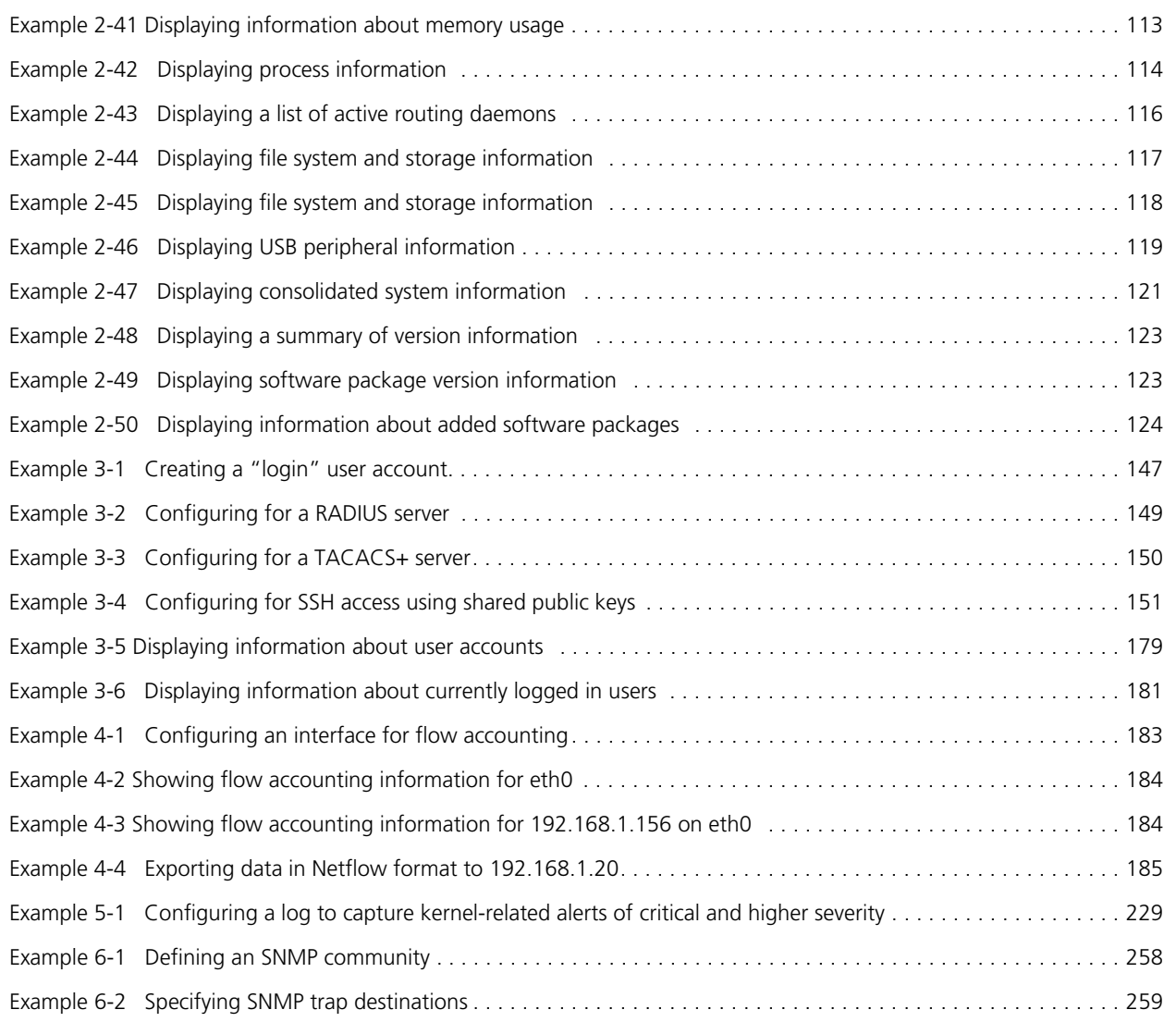

# <span id="page-14-0"></span>Preface

This guide explains how to use basic features of the Vyatta system. It describes the available commands and provides configuration examples.

This preface provides information about using this guide. The following topics are covered:

- • [Intended Audience](#page-15-0)
- • [Organization of This Guide](#page-16-0)
- • [Document Conventions](#page-17-0)
- • [Vyatta Publications](#page-19-0)

xvi

# <span id="page-15-0"></span>Intended Audience

This guide is intended for experienced system and network administrators. Depending on the functionality to be used, readers should have specific knowledge in the following areas:

- Networking and data communications
- TCP/IP protocols
- General router configuration
- Routing protocols
- Network administration
- Network security

# <span id="page-16-0"></span>Organization of This Guide

This guide has the following aid to help you find the information you are looking for:

#### **• [Quick Reference to Commands](#page-8-1)**

[Use this section to help you quickly locate a command.](#page-8-2)

#### **• [Quick List of Examples](#page-11-2)**

[Use this list to help you locate examples you'd like to try or look at.](#page-11-1)

This guide has the following chapters and appendixes:

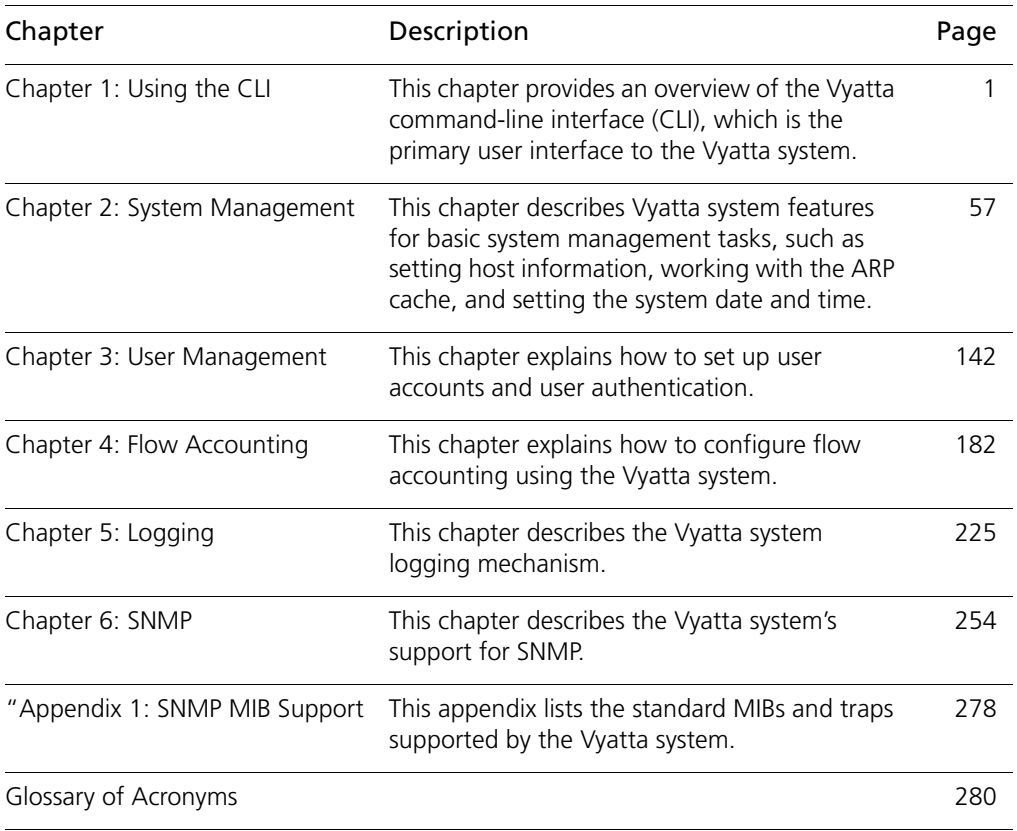

# <span id="page-17-0"></span>Document Conventions

This guide contains advisory paragraphs and uses typographic conventions.

# <span id="page-17-1"></span>Advisory Paragraphs

This guide uses the following advisory paragraphs:

**Warnings** alert you to situations that may pose a threat to personal safety, as in the following example:

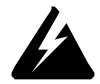

*WARNING Switch off power at the main breaker before attempting to connect the remote cable to the service power at the utility box.*

**Cautions** alert you to situations that might cause harm to your system or damage to equipment, or that may affect service, as in the following example:

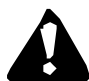

*CAUTION Restarting a running system will interrupt service.*

**Notes** provide information you might need to avoid problems or configuration errors: *NOTE You must create and configure network interfaces before enabling them for routing protocols.*

# <span id="page-17-2"></span>Typographic Conventions

This document uses the following typographic conventions:

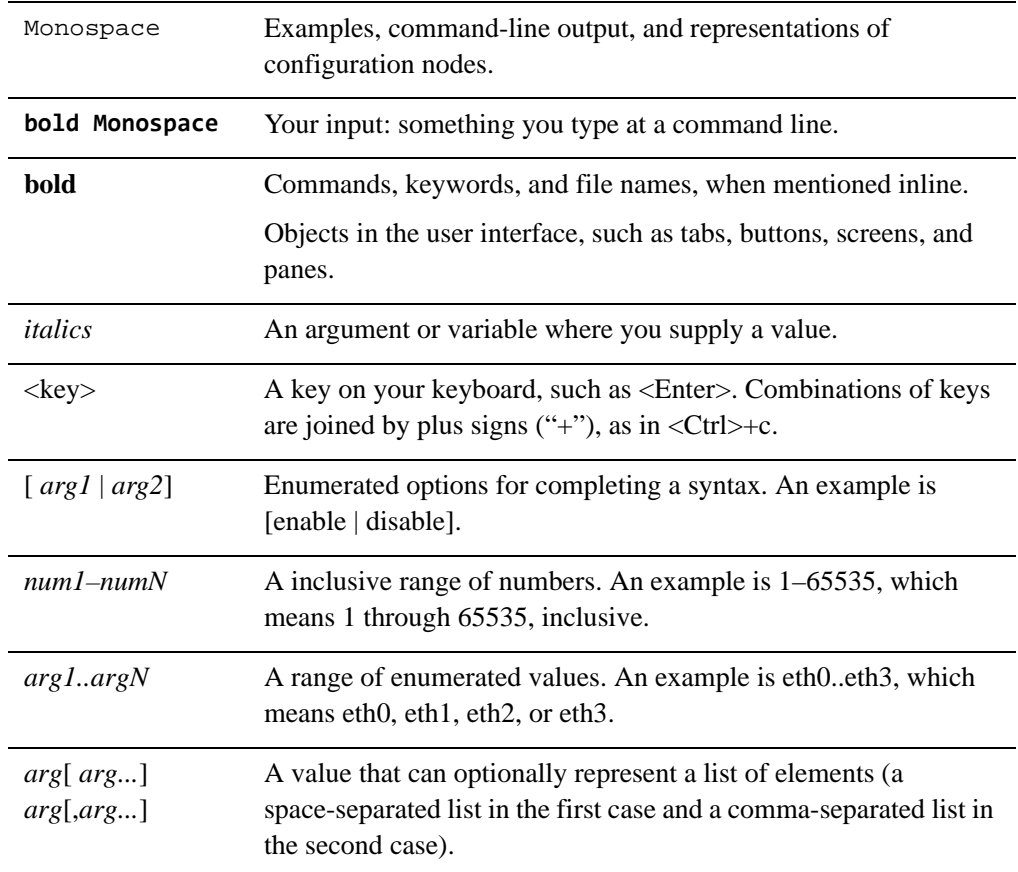

xx

# <span id="page-19-0"></span>Vyatta Publications

More information about the Vyatta system is available in the Vyatta technical library, and on<www.vyatta.com> and <www.vyatta.org>.

Full product documentation is provided in the Vyatta technical library. To see what documentation is available for your release, see the *Guide to Vyatta Documentation*. This guide is posted with every release of Vyatta software and provides a great starting point for finding the information you need.

# <span id="page-20-1"></span><span id="page-20-0"></span>Chapter 1: Using the CLI

<span id="page-20-2"></span>This chapter provides an overview of the Vyatta command-line interface (CLI), which is the primary user interface to the Vyatta system.

This chapter presents the following topics:

- • [CLI Features](#page-21-0)
- • [Basic CLI Commands](#page-41-0)

# <span id="page-21-0"></span>CLI Features

This section presents the following topics:

- • [Accessing the CLI](#page-21-1)
- The Vyatta CLI and the System Shell
- User Privilege Levels
- • [Command Modes](#page-24-0)
- • [Command Prompts](#page-24-1)
- • [Using Special Characters in Commands](#page-25-0)
- • [Command Completion](#page-26-0)
- • [Command History](#page-27-0)
- • [Command Editing](#page-28-0)
- • [Displaying Long Output](#page-29-0)
- • [Filtering Command Output](#page-30-0)
- • [Working with Configuration](#page-30-1)
- • [Running an Operational Command from Configuration Mode](#page-39-1)
- • [Displaying Configuration from Operational Mode](#page-39-2)

#### <span id="page-21-1"></span>Accessing the CLI

To access the command-line interface (CLI), you log on to the Vyatta system, either directly through the console port, or remotely using an SSH or Telnet session.

- From the system's console.
- Remotely, using SSH or Telnet

After the startup messages complete, the login prompt appears:

```
vyatta login:
```
Log on using the the user ID and password of a defined user account.

By default, the system has one predefined user account:

• **vyatta**. This user has administrator-level privileges, which allows execution of all Vyatta and operating system commands. Command completion and CLI help show only Vyatta commands.

User ID: **vyatta** Default password: **vyatta**

*NOTE You can change user accounts using operating system commands, but the changes will not persist across reboots. For persistent changes to user account information, use the Vyatta CLI.*

### <span id="page-22-0"></span>The Vyatta CLI and the System Shell

The CLI of the Vyatta system includes two kinds of commands:

- Vyatta-specific commands for operating and configuring the Vyatta system.
- Commands provided by the operating system shell in which the Vyatta CLI operates.

The commands you can execute depend on your user role. However, any command you are able to execute can be run from within the Vyatta CLI.

#### <span id="page-22-1"></span>User Privilege Levels

The Vyatta system supports two user roles:

- Admin level
- Operator level

This section presents the following topics:

- • ["Admin" Role](#page-22-2)
- • ["Operator"Role](#page-23-0)

### <span id="page-22-2"></span>"Admin" Role

Admin users have full access to the Vyatta CLI. Admin users can view, configure, and delete information, and execute all Vyatta operational commands. Admin users can also execute all operating system shell commands and constructs.

The default user **vyatta** is an admin user.

To create an admin user, issue the following set of commands in configuration mode:

vyatta@vyatta# **set system login user** *user-name* **level admin**

vyatta@vyatta# **set system login user** *user-name* **authentication plaintext-password** *password*

vyatta@vyatta# **commit**

where *user-name* is the ID of the user account you are creating and *password* is the password you are assigning to the user.

Although operating system shell commands are always available to admin users, they are not shown when these users use command completion to query the CLI for available commands. This is because there are several hundred operating system shell commands and constructs available at any time: showing all available operating system shell commands would make it very difficult to distinguish available Vyatta CLI commands.

Adminusers can see available commands by entering **help** at the command prompt.

You can remove the restriction on command completion by setting the **VYATTA\_RESTRICTED\_MODE** environment variable to **none**:

export VYATTA\_RESTRICTED\_MODE=none

This removes command completion restriction for all users, regardless of privilege level.

#### <span id="page-23-0"></span>"Operator"Role

Operator users have read-only access to configuration plus the ability to execute Vyatta operational commands. Operator users can view in operational mode (using **show** commands), configure their terminal settings (using the **terminal** command), and exit from the Vyatta CLI (using the **exit** command). Operator users cannot enter configuration mode; however they can display configuration by issuing the **show configuration** command in operational mode.

Basic commands for displaying information (for example, **show configuration** plus the "pipe" commands, such as **more**, for managing display output) are available. Commands that use control constructs (such as **if**, **for**, and so on), list operators (such as ";", "&&", and so on), and redirection are not available to operator users.

To create an operator user, issue the following command:

vyatta@vyatta# **set system login user** *user-name* **level operator**

vyatta@vyatta# **set system login user** *user-name* **authentication plaintext-password** *password*

vyatta@vyatta# **commit**

where *user-name* is the ID of the user account you are creating and *password* is the password you are assigning to the user.

Operating system shell commands are not available to operator users and consequently, the list of commands returned using command completion for operator-level users is restricted to Vyatta commands.

You can remove the restriction on command completion by setting the **VYATTA\_RESTRICTED\_MODE** environment variable to **none**, as follows:

export VYATTA\_RESTRICTED\_MODE=none

This removes command completion restriction for all users, regardless of privilege level.

#### <span id="page-24-0"></span>Command Modes

There are two command modes in the Vyatta CLI: operational mode and configuration mode.

- Operational mode provides access to operational commands for showing and clearing information and enabling or disabling debugging, as well as commands for configuring terminal settings, loading and saving configuration, and restarting the system.
- Configuration provides access to commands for creating, modifying, deleting, committing and showing configuration information, as well as commands for navigating through the configuration hierarchy.

When you log on to the system, the system is in operational mode.

- To enter configuration mode from operational mode, issue the **configure** command.
- To return to operational mode from configuration mode, issue the **exit** command. If there are uncommitted configuration changes, you must either commit the changes using the **commit** command, or discard the changes using the **discard** command (or **exit discard**), before you can exit to operational mode.

Issuing the **exit** command in operational mode logs you out of the system.

#### <span id="page-24-1"></span>Command Prompts

The command prompts show you where you are in the CLI, what user account you are logged on under, and the hostname of the system you are logged onto.

[Table 1-1](#page-24-2) shows some examples of command prompts and what they mean.

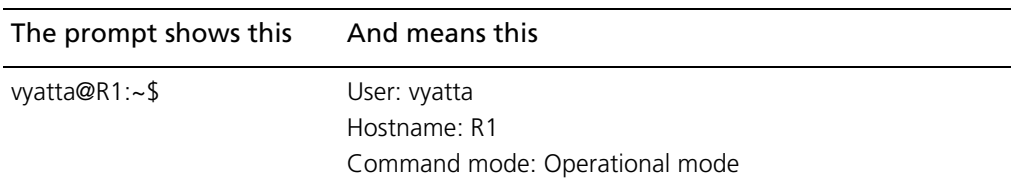

<span id="page-24-2"></span>Table 1-1 Command prompts

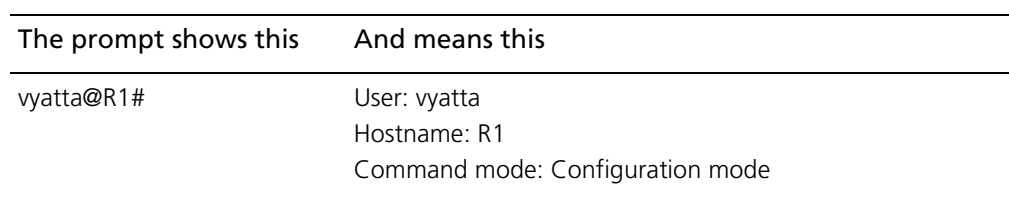

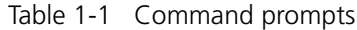

#### <span id="page-25-0"></span>Using Special Characters in Commands

The Vyatta FusionCLI management interface is based on the GNU Bash shell. When entering a command at the command prompt, keep in mind that some characters have special meaning to the shell. For example, one such special character is the space character, which denotes the end of a token in a command, as shown below

```
prompt> show interfaces ethernet
```
In this example, the space characters separate the command line into three components: "show," "interfaces," and "ethernet."

If you want to enter string that includes a literal character understood by the shell as a special character, you must enclose the character in double quotation marks. For example, if you want to enter a string that includes a space, you must enclose the string in double quotation marks as shown below:

vyatta@vyatta# set firewall name TEST description "external inbound"

In this example, the space within the string "external inbound" is within quotes and therefore loses its special meaning as a token separator.

Another example of a special character is the "pipe" character (also called the vertical bar, "|"), which separates two commands and means that the output of the left-hand side command should be processed using the right-hand side command, as shown in the following example:

vyatta@vyatta# show interfaces | match eth

In this example, the pipe character tells the shell to execute the **show interfaces** command and then process the output using the **match eth** command; as a result, only lines that contain the string "eth" will be displayed. As for the space character, if you want a literal vertical bar in a command component, you must enclose it in double quotation marks.

In addition to the space and vertical bar, the following characters have special meaning for the shell:

- ampersand  $("&")$
- semi-colon (";")
- $commu$  (",")
- left parenthesis ("(")
- right parenthesis (")")
- left angle bracket  $("<")$
- right angle bracket (">")
- backslash  $(\lq\lq)$
- pound sign  $("#")$

In general, if you are unsure what characters are special, a good rule of thumb is to enclose anything that is not alphanumeric within double quotation marks.

Note that within a quoted string, you can include a literal quote mark by preceding it with a backslash, as follows:

```
"some \"quotes\" within quotes"
```
Of course, the rules become more complex if you want a literal backslash. As a general rule, try to avoid using quotataion marks or backslashes as literal configuration values.

### <span id="page-26-0"></span>Command Completion

You can have the system auto-complete a command syntax by entering any of the following at the command prompt:

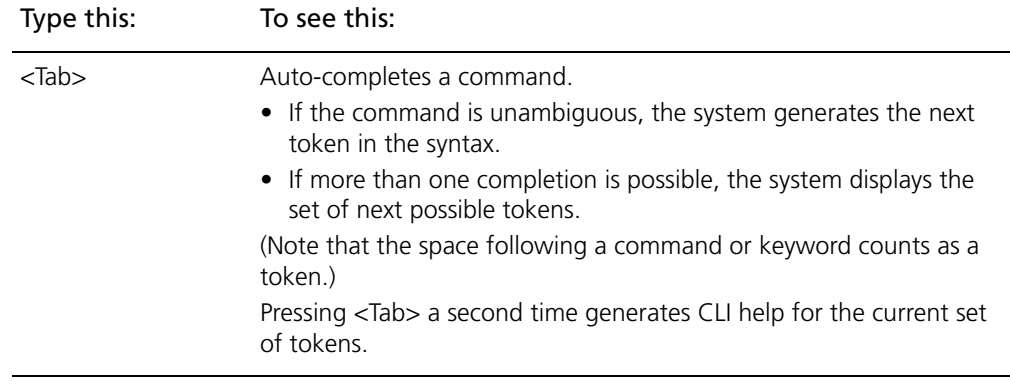

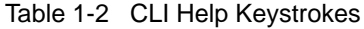

| Type this:                                              | To see this:                                                                                                    |
|---------------------------------------------------------|----------------------------------------------------------------------------------------------------|
|                                                         | Pressing the question mark key ("?") also generates command<br>completion. To enter a literal question mark, first enter <ctrl>+v,<br/>then the question mark.</ctrl> |
| <tab><br/><math>&lt;</math>Alt<math>&gt;</math>-2</tab> | Displays all available Vyatta commands and provides command<br>completion.                                                                                            |

Table 1-2 CLI Help Keystrokes

The following example finds all available commands.

vyatta@R1:~\$ **<Tab>**

The following example requests command completion for the typed string **sh**. In this example, the command to be completed is unambiguous.

vyatta@R1~\$ **sh<Tab>** vyatta@R1~\$ show

The following example requests command completion for the typed string **s**. In this case, there is more than one command that could complete the entry and the system lists all valid completions.

vyatta@R1~\$:**s<Tab>** set show

Note that neither the  $\langle \text{Tab}\rangle$  key nor the  $\langle \text{Alt}\rangle$ +? key combination provides a help function when double-quoted. When used within double quotes, the <Tab> key generates a tab character and the <Alt>+? key combination generates a question mark ("?") character.

### <span id="page-27-0"></span>Command History

The Vyatta system shell supports a command history, where commands you execute are stored in an internal buffer and can be re-executed or edited.

[Table 1-3](#page-28-1) shows the most important history keystrokes.

<span id="page-28-1"></span>Table 1-3 Command history keystrokes

| Type this                                           | To do this                    |
|-----------------------------------------------------|-------------------------------|
| <up-arrow><br/><control>-p</control></up-arrow>     | Move to the previous command. |
| <down-arrow><br/><control>-n</control></down-arrow> | Move to the next command.     |

# <span id="page-28-0"></span>Command Editing

The Vyatta system shell supports **emacs**-style command editing.

[Table 1-4](#page-28-2) shows the most important editing keystrokes.

<span id="page-28-2"></span>Table 1-4 Command-Line Editing Keystrokes

| Type this                                                                   | To do this                                                                                                    |
|-----------------------------------------------------------------------------|----------------------------------------------------------------------------------------------------|
| <l eft-arrow=""><br/><control>-b</control></l>                              | Move backward in the command line.                                                                               |
| <right-arrow><br/><math>&lt;</math>Control<math>&gt;</math>-f</right-arrow> | Move forward in the command line.                                                                                |
| <control>-a</control>                                                       | Move to the beginning of the command line.                                                                       |
| <control>-e</control>                                                       | Move the end of the command line.                                                                                |
| <control>-d</control>                                                       | Delete the character directly under the cursor.                                                                  |
| $<$ Control $>$ -t                                                          | Toggle (swap) the character under the cursor with the character<br>immediately preceding it.                     |
| <control>-<space></space></control>                                         | Mark the current cursor position.                                                                                |
| <control>-w</control>                                                       | Delete the text between the mark and the current cursor position,<br>copying the deleted text to the cut buffer. |
| <control>-k</control>                                                       | "Kill" (delete) from the cursor to the end of the line, copying the<br>deleted text into the cut buffer.         |
| <control>-y</control>                                                       | "Yank" (paste) from the cut buffer into the command line, inserting<br>it at the cursor location.                |

# <span id="page-29-0"></span>Displaying Long Output

If the information being displayed is too long for your screen, the screen will show the "More" indication where the information breaks.

[Table 1-5](#page-29-1) shows the keystrokes for controlling the display of information in a "More" screen.

<span id="page-29-1"></span>Table 1-5 Display options within a "More" screen

| To do this                               | <b>Press this</b>                                                    |
|------------------------------------------|----------------------------------------------------------------------|
| Exit "More"                              | q<br>Q                                                               |
| Scroll down one whole screen.            | <space><br/>f<br/><math>&lt;</math>Ctrl<math>&gt;</math>+f</space>   |
| Scroll up one whole screen               | $\mathbf b$<br><ctrl>+b</ctrl>                                       |
| Scroll down one-half screen.             | d<br><ctrl>+d</ctrl>                                                 |
| Scroll up one-half screen                | u<br><ctrl>+u</ctrl>                                                 |
| Scroll down one line.                    | <enter><br/>e<br/><ctrl>+e<br/><down arrow=""></down></ctrl></enter> |
| Scroll up one line.                      | y<br>$<$ Ctrl>+y<br><up arrow=""></up>                               |
| Scroll down to the bottom of the output. | G                                                                    |
| Scroll up to the top of the output.      | g                                                                    |
| Display detailed help for "More".        | h                                                                    |

## <span id="page-30-0"></span>Filtering Command Output

The Vyatta system can pipe the output of commands into selected operating system shell commands to filter what is displayed on the console. Commands are piped into the filters using the vertical bar pipe operator ("|").

[Table 1-6](#page-30-2) shows the pipe commands implemented for the Vyatta system.

<span id="page-30-2"></span>Table 1-6 "Pipe" filter commands

| Type this        | To do this                                                |
|------------------|-----------------------------------------------------------|
| count            | Count occurrences.                                        |
| match pattern    | Show only text that matches the specified pattern.        |
| more             | Paginate output                                           |
| no-match pattern | Show only text that does not match the specified pattern. |
| no-more          | Don't paginate output.                                    |

### <span id="page-30-1"></span>Working with Configuration

This section presents the following topics:

- • [Entering and Exiting Configuration Mode](#page-31-0)
- • [Configuration Hierarchy](#page-31-1)
- • [Navigating in Configuration Mode](#page-32-0)
- • [Viewing Configuration](#page-33-0)
- • [Adding or Modifying Configuration](#page-34-0)
- • [Cloning a Configuration Node](#page-35-0)
- • [Renaming Configuration Nodes](#page-35-1)
- • [Deleting Configuration](#page-35-2)
- • [Committing Configuration Changes](#page-36-0)
- • [Discarding Configuration Changes](#page-36-1)
- Saving Configuration
- • [Loading a Saved Configuration](#page-38-0)
- • [Booting from a Saved Configuration](#page-39-0)

### <span id="page-31-0"></span>Entering and Exiting Configuration Mode

To enter configuration mode, use the **configure** command in operational mode.

```
Entering configuration mode
```

```
vyatta@vyatta:~$ configure
[edit]
vyatta@vyatta#
```
Once in configuration mode, the command prompt changes from this:

```
user@host:~$
```
to this:

*user*@*host*:#

To exit configuration mode, use the **exit** command from the top level of configuration.

If you have changed configuration, you must either **commit** changes or discard them using the **exit discard** command.

### <span id="page-31-1"></span>Configuration Hierarchy

Vyatta system configuration is organized as a hierarchy of configuration statements, with a a hierarchical tree of *nodes* similar to the directory structure on a UNIX file system. There are three kinds of statements:

- Configuration nodes. These can be either:
	- Single nodes (just one instance can be created; for example, the **rip** protocol node)
	- Multi-nodes (more than one instance can be created; for example, **address** nodes)
- Attribute statements. These set the values or characteristics for parameters within a node.

From the system's point of view, a configuration node is different from a simple configuration attribute statement. A configuration *attribute statement* takes the form *attribute value*, as in the following example.

```
protocol-version v2
```
A configuration *node* always has an enclosing pair of braces, which may be empty, as in the following example:

```
dns-server ipv4 {}
```
or non-empty, as in the following example:

```
ssh {
   allow-root
}
```
### <span id="page-32-0"></span>Navigating in Configuration Mode

You can tell where you are in the configuration tree by the **[edit]** prompt, which is context-sensitive.

At the top of the configuration tree, the [edit] prompt displays like this:

[edit]

When you are in another location, the edit prompt displays your location by showing the node hierarchy in order, like this:

```
[edit protocols bgp]
```
[Table 1-5](#page-29-1) shows the commands for navigating in configuration mode.

Table 1-7 Commands for navigating in configuration mode

| Command          | <b>Result</b>                                                                                                    |
|------------------|----------------------------------------------------------------------------------------------------|
| edit config-node | Navigates to the specified configuration node for editing.<br>The node must already be created the the configuration committed.                                         |
| exit             | Jumps to the top of the configuration tree.<br>If you are already at the top of the configuration tree, exit from<br>configuration mode and return to operational mode. |
| top              | Jumps to the top of the configuration tree.                                                                                                    |
| up               | Moves up one node in the configuration tree.                                                                                                    |

Using the **edit** command lets you navigate to the part of the hierarchy that you are interested in and execute commands relative to your location. This saves typing if you need to work on a particular part of the configuration hierarchy.

The following example navigates to the configuration node for the Ethernet interface eth2. Once you have navigated to the node, you can show configuration directly without specifying the full path.

```
vyatta@R1# edit interfaces ethernet eth2
[edit interfaces ethernet eth2]
vyatta@R1# show
 hw-id 00:13:46:e6:f6:87
[edit interfaces ethernet eth2]
vyatta@R1#
```
### <span id="page-33-0"></span>Viewing Configuration

Use the **show** command in configuration mode to display configuration. You can restrict the display to a particular node by specifying the path to the node.

The following example shows configuration for all configured interfaces.

```
user@host# show interfaces
   ethernet eth0 {
      address 10.1.0.62/24
      hw-id 00:40:63:e2:e4:00
   }
   ethernet eth1 {
      address 172.16.234.23/25
      hw-id 00:40:63:e2:e3:dd
      vrrp {
         virtual-address 172.16.99.99
         vrrp-group 20
      }
   }
   loopback lo {
   }
}
```
The following example shows configuration only for the Ethernet interface eth0.

```
vyatta@R1# show interfaces ethernet eth0
 address 10.1.0.62/24
hw-id 00:40:63:e2:e4:00
```
When the display is too large for one screen, it stops with one screen displayed. In this case:

- Press <Enter> to display the next line.
- Press <space> to display the next screen.
- Press q to interrupt the display and return to the command prompt.

### <span id="page-34-0"></span>Adding or Modifying Configuration

Add new configuration by creating a configuration node, using the **set** command in configuration mode. Modify existing configuration using the **set** command in configuration mode, as in the following example:

```
vyatta@R1# set interfaces ethernet eth2 address 192.168.1.100/24
[edit]
vyatta@R1#
```
Then use the **show** command to see the change:

```
vyatta@R1# show interfaces ethernet eth2
+address 192.168.1.100/24
 hw-id 00:13:46:e6:f6:87
[edit]
vyatta@R1#
```
Note the "+" in front of the new statement. This shows that this statement has been added to the configuration but the change is not yet committed. The change does not take effect until configuration is committed using the **commit** command.

You can modify configuration from the root of the configuration tree or use the **edit** command to navigate to the part of the tree where you want to change or add.

The configuration tree is nearly empty when you first start up, except for a few automatically configured nodes. You must create a node for any functionality you want to configure on the system. When a node is created, any default values that exist for its attributes are applied to the node.

### <span id="page-35-0"></span>Cloning a Configuration Node

To save time entering information, you can copy, or clone, a configuration multi-node. Configuration multi-nodes (that is, nodes that allow for multiple instances) are distinguished from one another by their identifiers. For example, firewall and NAT rules have numbers; firewall rule sets have names, IPsec VPN proposals have names, and system users have user IDs.

To clone a configuration node, naviate to the point in the configuration hierarchy just above the node that you want to copy. Then use the **copy** command to change the identifier. An example is provided on [page 27.](#page-46-0)

## <span id="page-35-1"></span>Renaming Configuration Nodes

One thing you can't do with the **set** command is change the identifier of a node for which there can be multiple instances (a "multi-node"), such as a DNS server or an IP address for an interface. However, if a multi-node has an incorrect identifier, you can change the identifier using the **rename** command.

To rename a configuration node, navigate to the point in the configuration hierarchy just above the node that you want to rename. Then use the **rename** command to change the identifier. An example is provided on [page 43](#page-62-0).

# <span id="page-35-2"></span>Deleting Configuration

Use the **delete** command to delete configuration statement or a complete configuration node, as in the following example:

```
vyatta@R1# delete interfaces ethernet eth2 address 
192.168.1.100/24
[edit]
```
Then use the **show** command to see the change:

```
vyatta@R1# show interfaces ethernet eth2
-address 192.168.1.100/24
hw-id 00:13:46:e6:f6:87
[edit]
```
Note the "-" in front of the deleted statement. This shows that this statement has been deleted from the configuration but the change is not yet committed. The change does not take effect until configuration is committed using the **commit** command.

Some configuration nodes are mandatory; these cannot be deleted. Some configuration nodes are mandatory, but have default values; if you delete one of these nodes, the default value is restored.

### Committing Configuration Changes

In the Vyatta system, configuration changes do not take effect until you commit them using the **commit** command.

vyatta@R1# **commit** [edit]

Uncommitted changes are flagged with either a plus sign (for added or modified changes) or a minus sign (for deleted changes). Once you commit the changes, the sign disappears, as in the following example:

```
vyatta@R1# show interfaces ethernet eth2
-address 192.168.1.100/24
hw-id 00:13:46:e6:f6:87
[edit]
vyatta@R1# commit
[edit]
vyatta@R1# show interfaces ethernet eth2
hw-id 00:13:46:e6:f6:87
[edit]
```
### Discarding Configuration Changes

You cannot exit from configuration mode with uncommitted configuration changes; you must either commit the changes or discard them. If you don't want to commit the changes, you can discard them using the **exit discard** command.

```
vyatta@R1# exit
Cannot exit: configuration modified.
Use 'exit discard' to discard the changes and exit.
```

```
[edit]
vyatta@R1# exit discard
vyatta@R1:~$
```
# Saving Configuration

The running configuration can be saved using the **save** command in configuration mode. By default, configuration is saved to the file **config.boot** in the standard configuration directory.

- For hard disk installs the configuration directory is **/opt/vyatta/etc/config**
- For installations running off LiveCD, the configuration directory is **/media/floppy/config**.

```
vyatta@R1# save
Saving configuration to '/opt/vyatta/etc/config/config.boot'...
Done
[edit]
vyatta@R1#
```
You can save configuration to a different location by specifying a different file name.

```
vyatta#R1 save testconfig
Saving configuration to '/opt/vyatta/etc/config/testconfig'...
Done
[edit]
vyatta@R1#
```
You can also save a configuration file to a location path other than the standard configuration directory **/opt/vyatta/etc/config**, by specifying a different path. You can save to a hard drive, compact Flash or USB device by including the drive identifier in the path.

Note that the **save** command writes only committed changes. If you try to save uncommitted changes the system warns you that it is saving only the committed changes. [Table 1-8](#page-38-0) shows the syntax for file specification for various circumstances.

| Location           | Specification                                                                                                    |
|--------------------|----------------------------------------------------------------------------------------------------|
| An absolute path   | Use standard UNIX file specification.                                                                                                    |
| A relative path    | Specify the path name relative to the location configured for the<br>the config-directory parameter of the rtrmgr configuration node.                                                                                                    |
| TFTP server        | Use the following syntax for file-name:<br>tftp://ip-address/config-file<br>where ip-address is the IP address of the TFTP server, and<br>config-file is the configuration file, including the path relative to<br>the TFTP root directory.                                        |
| FTP server         | Use the following syntax for file-name:<br>ftp://ip-address/config-file<br>where <i>ip-address</i> is the IP address of the FTP server, and<br>config-file is the configuration file, including the path.<br>If you use FTP, you will be prompted for a user name and<br>password. |
| <b>HTTP</b> server | Use the following syntax for file-name:<br>http://ip-address/config-file<br>where <i>ip-address</i> is the IP address of the HTTP server, and<br>config-file is the configuration file, including the path.                                                                        |

<span id="page-38-0"></span>Table 1-8 Specifying locations for the configuration file

If you are running the system from LiveCD, configuration can be saved only to floppy disk. If you do not save your running configuration to floppy disk, any changes you have made will be lost after reboot.

Before you can save configuration to a floppy disk, you must initialize the floppy disk using the **init-floppy** command in operational mode.

# Loading a Saved Configuration

To load a previously saved configuration use the **load** command in configuration mode. By default, the system reads the file from the standard configuration directory. By default this is **/opt/vyatta/etc/config.**

```
vyatta@R1# load testconfig
Loading config file /opt/vyatta/etc/config/testconfig...
Done
[edit]
vyatta@R1#
```
A loaded configuration is automatically committed and becomes the active configuration.

# Booting from a Saved Configuration

If you want the file to be automatically read the next time the system starts, you must save it as **config.boot** in the standard configuration directory. By default:

- For hard disk installs the configuration directory is **/opt/vyatta/etc/config**.
- For installations running off of a LiveCD, the configuration directory is is **/media/floppy/config**.

# Running an Operational Command from Configuration Mode

You can run an operational command without leaving configuration mode using the **run** command, as in the following example:

```
vyatta@R1# run show system processes summary
  20:45:46 up 1 day, 10:16, 3 users, load average: 0.00, 0.00, 
0.00
[edit]
vyatta@R1#
```
# Displaying Configuration from Operational Mode

You can display configuration information without leaving operational mode using the show configuration command, as in the following example:

```
vyatta@R1:~$ show configuration
interfaces {
     ethernet eth0 {
         address 192.168.1.77/24
         hw-id 00:0c:29:68:b3:9f
     }
     ethernet eth1 {
         hw-id 00:0c:29:68:b3:a9
     }
     loopback lo {
```

```
 }
}
service {
     ssh {
    }
}
system {
     gateway-address 192.168.1.254
     host-name R1
     login {
         user vyatta {
             authentication {
                  encrypted-password ****************
:
```
# Basic CLI Commands

This chapter contains the following commands.

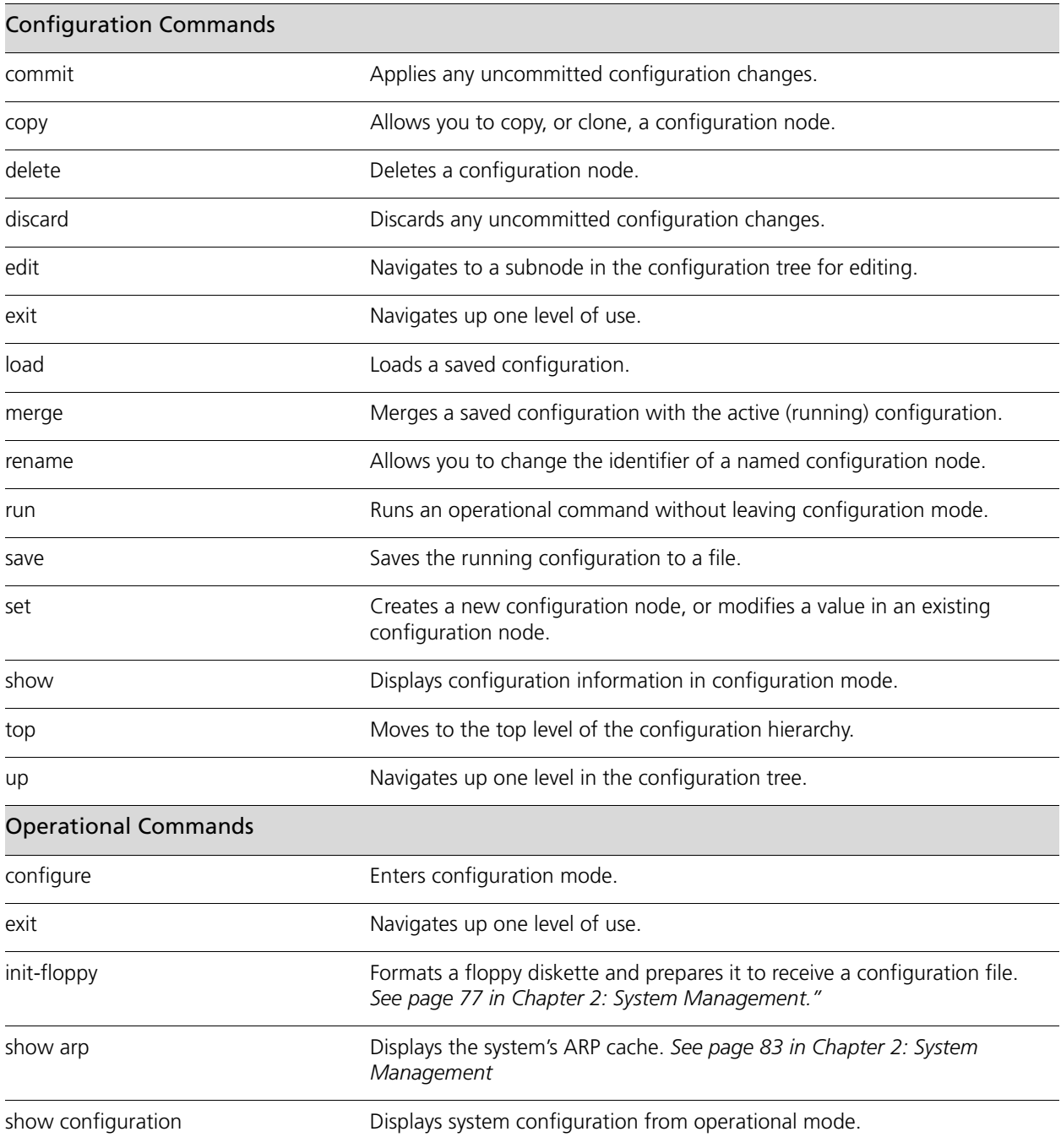

### <span id="page-42-0"></span>**commit**

<span id="page-42-1"></span>Applies any uncommitted configuration changes.

#### **Syntax**

**commit**

**Command Mode**

Configuration mode.

#### **Configuration Statement**

None.

#### **Parameters**

None.

#### **Default**

None.

#### **Usage Guidelines**

Use this command to apply changes to configuration.

When you add configuration to the system, modify existing configuration, or delete configuration from the system, the changes you make must be committed before they take effect. To do this, you issue the **commit** statement.

If you try to exit or quit from configuration mode while there are still uncommitted configuration changes, the system will give you a warning. You will not be able to exit from configuration mode until you either commit the changes by issuing the **commit** statement, or you discard the changes using the **exit discard** statement (see [page 34\)](#page-53-0).

Until a configuration change is committed, the system marks the change when displaying the information.

Committing information can take time, depending on the complexity of the configuration and how busy the system is. Be prepared to wait for several seconds for the system to complete committing the information.

If two or more users are logged on to the system in configuration mode and one user changes the configuration, the other user(s) will receive a warning.

#### **Examples**

[Example 1-1](#page-43-0) shows an uncommitted deletion which is then committed. In this example, note how the uncommitted deletion is flagged with a minus sign ("-"), which disappears after the change is committed.

<span id="page-43-0"></span>Example 1-1 Committing configuration changes

```
vyatta@vyatta# show interfaces ethernet eth2
-address 192.168.1.100/24
hw-id 00:13:46:e6:f6:87
[edit]
vyatta@vyatta# commit
[edit]
vyatta@vyatta# show interfaces ethernet eth2
hw-id 00:13:46:e6:f6:87
[edit]
```
### <span id="page-44-0"></span>**configure**

<span id="page-44-1"></span>Enters configuration mode.

#### **Syntax**

**configure**

#### **Command Mode**

Operational mode.

#### **Parameters**

None.

#### **Default**

None.

#### **Usage Guidelines**

Use this command to enter configuration mode from operational mode. In configuration mode, you can add, delete, and modify configuration information.

When you are in configuration mode, the command prompt changes to mark the change in command mode.

#### **Examples**

[Example 1-2](#page-44-2) shows the system's response to entering configuration mode. In this example, notice how the command prompt changes when the user enters configuration mode.

<span id="page-44-2"></span>Example 1-2 Entering configuration mode

```
vyatta@vyatta:~$ configure
[edit]
vyatta@vyatta#
```
### <span id="page-45-0"></span>**copy**

<span id="page-45-1"></span>Allows you to copy, or clone, a configuration node.

#### **Syntax**

**copy** *from-config-node* **to** *to-config-node*

#### **Command Mode**

Configuration mode.

#### **Configuration Statement**

None.

#### **Parameters**

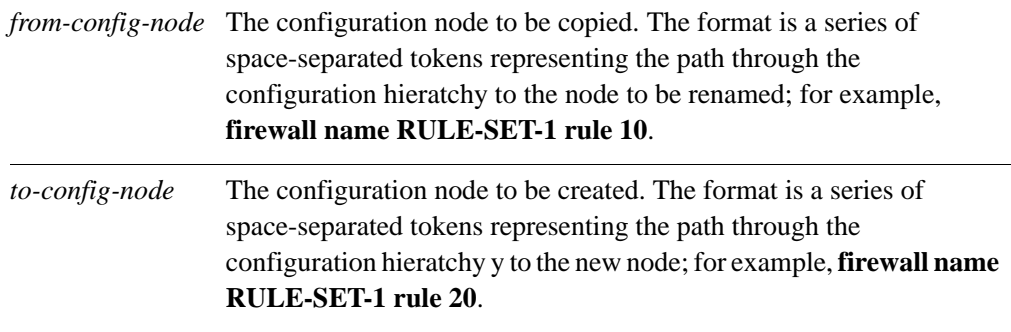

#### **Default**

None.

#### **Usage Guidelines**

Use this command to make a copy, or clone, of a configuration subnode.

To make specifying the configuration subnode easier, use this command in conjunction with the **edit** command. Use the **edit** command to navigate to the appropriate place in the configuration hierarchy, then copy the appropriate subnode.

If you show configuration before it is committed, you will see the copied statement flagged with a plus sign ("+"); this flag disappears after the configuration change is committed.

#### **Examples**

[Example 1-3](#page-46-0) shows a firewall rule being copied.

```
Example 1-3 Cloning configuration subnodes
```

```
vyatta@vyatta# show firewall
name xxx {
   rule 10 {
      action accept
   }
 }
[edit]
vyatta@vyatta# edit firewall name RULE-SET-1
[edit firewall name RULE-SET-1]
vyatta@vyatta# copy rule 10 to rule 20
[edit firewall name RULE-SET-1]
vyatta@vyatta# commit
[edit firewall name RULE-SET-1]
vyatta@vyatta# show
rule 10 {
   action accept
 }
rule 20 {
   action accept
 }
[edit firewall name RULE-SET-1]
vyatta@vyatta# top
[edit]
```
### <span id="page-47-0"></span>**delete**

<span id="page-47-1"></span>Deletes a configuration node.

#### **Syntax**

**delete** *config-node*

#### **Command Mode**

Configuration mode.

#### **Configuration Statement**

None.

#### **Parameters**

*config-node* The configuration node to be deleted, including the full path, separated by spaces, through the configuration hierarchy to the node.

#### **Default**

None.

#### **Usage Guidelines**

Use this command to delete a part of configuration. To do this, you delete the appropriate subnode of a configuration node.

If you show configuration before it is committed, you will see the deleted statement flagged with a minus sign ("-"); the statement disappears after the configuration change is committed.

Some configuration nodes and statements are mandatory; these nodes or statements cannot be deleted. Some configuration statements are mandatory but have default values; if you delete one of these statements, the default value is restored.

#### **Examples**

[Example 1-4](#page-48-0) deletes a DNS server from system configuration.

<span id="page-48-0"></span>Example 1-4 Deleting configuration

vyatta@vyatta# **show system name-server** *<Tab>* 10.0.0.30 10.0.0.31 10.0.0.32 [edit] vyatta@vyatta# **delete system name-server 10.0.0.32** [edit] vyatta@vyatta# **show system name-server** *<Tab>* 10.0.0.30 10.0.0.31 [edit]

# <span id="page-49-0"></span>**discard**

<span id="page-49-1"></span>Discards any uncommitted configuration changes.

#### **Syntax**

**discard**

#### **Command Mode**

Configuration mode.

#### **Configuration Statement**

None.

#### **Parameters**

None.

#### **Default**

None.

#### **Usage Guidelines**

Use this command to discard all uncommitted changes to configuration.

#### **Examples**

[Example 1-5](#page-49-2) shows an uncommitted deletion and an uncommitted addition which are then discarded. In this example, note how the uncommitted deletion (flagged with a minus sign "-") and the uncommitted addition (flagged with a plus sign "+"), disappear after the **discard** command is invoked.

<span id="page-49-2"></span>Example 1-5 Discarding configuration changes

```
vyatta@vyatta# show interfaces ethernet eth2
-address 192.168.1.100/24
+address 192.168.1.101/24
hw-id 00:13:46:e6:f6:87
[edit]
vyatta@vyatta# discard
```

```
Changes have been discarded
[edit]
vyatta@vyatta# show interfaces ethernet eth2
address 192.168.1.100/24
hw-id: 00:13:46:e6:f6:87
[edit]
```
### <span id="page-51-0"></span>**edit**

<span id="page-51-1"></span>Navigates to a subnode in the configuration tree for editing.

#### **Syntax**

**edit** *path*

#### **Command Mode**

Configuration mode.

#### **Configuration Statement**

None.

#### **Parameters**

*path* The path to the node of configuration tree you want to edit.

#### **Default**

None.

#### **Usage Guidelines**

Use this command to navigate to a specific configuration subnode for editing. The **[edit]** prompt changes dynamically to mark your place in the configuration tree.

Once at that location, any actions you take such as showing, creating, or deleting configuration are relative to your location in the tree.

You can only navigate to a configuration node that has already been created and committed. Configuration nodes are created and modified using the **set** [command \(see page 49\)](#page-68-0) and are committed using the **commit** [command \(see page 23\).](#page-42-0)

33

#### **Examples**

The following example begins at the top of the configuration tree in configuration mode and navigates to the **system login** configuration node. Once at the **system login** node, a **show** command displays just the contents of the **login** node.

In this example, notice how the prompt changes to mark the location in the configuration tree.

```
Example 1-6 Navigating in the configuration tree
```

```
[edit]
vyatta@vyatta# edit system login 
[edit system login] 
vyatta@vyatta# show
user mike {
   authentication {
      encrypted-password $1$hccJixQo$V6sL5hDl6CUmVZvaH1vTf0
      plaintext-password ""
   }
}
user vyatta {
   authentication {
      encrypted-password $1$$Ht7gBYnxI1xCdO/JOnodh.
   }
}
[edit system login]
```
# <span id="page-53-0"></span>**exit**

<span id="page-53-1"></span>Navigates up one level of use.

- From a configuration subnode, jumps to the top of the configuration tree.
- From the top of the configuration tree, exits to operational mode.
- From operational mode, exits the system.

#### **Syntax**

#### **exit** [**discard**]

#### **Command Mode**

Configuration mode.

Operational mode.

#### **Configuration Statement**

None.

#### **Parameters**

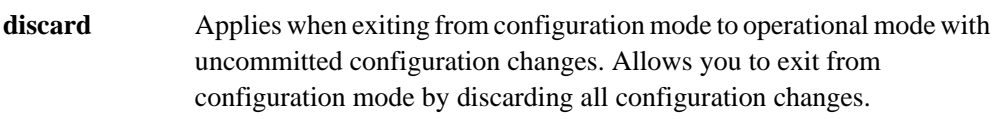

#### **Default**

None.

#### **Usage Guidelines**

Use this command from a subnode in the configuration tree to navigate to the top of the configuration tree.

Use this command from the top of the configuration tree to exit from configuration mode to operational mode.

If you try to exit from configuration mode while there are still uncommitted configuration changes, the system will give you a warning. You will not be able to exit from configuration mode until you either commit the changes by issuing the **commit** statement, or you discard the changes using the **exit** command with the **discard** option. This is the only case where this option applies.

Use this command in operational mode to exit from the system.

### <span id="page-55-0"></span>**load**

<span id="page-55-1"></span>Loads a saved configuration.

#### **Syntax**

**load** *file-name*

#### **Command Mode**

Configuration mode.

#### **Configuration Statement**

None.

#### **Parameters**

*file-name* The name of the configuration file, including the full path to its location.

#### **Default**

None.

#### **Usage Guidelines**

Use this command to manually load a configuration previously saved to a file.

The loaded configuration becomes the active (running) configuration and the previous running configuration is discarded.

Configuration can be loaded from a hard disk (including a Flash disk or USB device), a TFTP server, an FTP server, an SCP server, or an HTTP server. Note that you cannot load an empty configuration file; the configuration file must contain at least one configuration node. Also, an error will be reported if an invalid configuration file is loaded.

The default configuration directory is **/opt/vyatta/etc/config**.

37

The following table shows the syntax for file specification for different file locations.

| Location           | Specification                                                                                                    |
|--------------------|----------------------------------------------------------------------------------------------------|
| An absolute path   | Use standard UNIX file specification.                                                                                                    |
| A relative path    | Specify the path name relative to the default configuration<br>directory.                                                                                                    |
| FTP server         | Use the following syntax for file-name:<br>ftp://user:passwd@host/config-file<br>where user is the user name on the host, passwd is the password<br>associated with the user name, host is the host name or IP<br>address of the FTP server, and config-file is the configuration file,<br>including the path.<br>If you do not specify user and passwd you will be prompted for<br>them. |
| SCP server         | Use the following syntax for file-name:<br>scp://user:passwd@host/config-file<br>where user is the user name on the host, passwd is the password<br>associated with the user name, host is the host name or IP<br>address of the SCP server, and config-file is the configuration<br>file, including the path.<br>If you do not specify user and passwd you will be prompted for<br>them. |
| HTTP server        | Use the following syntax for file-name:<br>http://host/config-file<br>where host is the host name or IP address of the HTTP server,<br>and config-file is the configuration file, including the path.                                                                                                    |
| <b>TFTP</b> server | Use the following syntax for file-name:<br>tftp://host/config-file<br>where host is the host name or IP address of the TFTP server, and<br>config-file is the configuration file, including the path relative to<br>the TFTP root directory.                                                                                                    |

Table 1-9 Specifying locations for the configuration file

#### **Examples**

[Example 1-7](#page-57-0) loads the configuration file **testconfig** from the default configuration directory.

<span id="page-57-0"></span>Example 1-7 Loading saved configuration from a file

vyatta@vyatta# **load testconfig** Loading config file /opt/vyatta/etc/config/testconfig... Done [edit] vyatta@vyatta#

### <span id="page-58-0"></span>**merge**

<span id="page-58-1"></span>Merges a saved configuration with the active (running) configuration.

#### **Syntax**

**merge** *file-name*

#### **Command Mode**

Configuration mode.

#### **Configuration Statement**

None.

#### **Parameters**

*file-name* The name of the configuration file, including the full path to its location.

#### **Default**

None.

#### **Usage Guidelines**

Use this command to manually load a configuration previously saved to a file and merge it with the active (running) configuration. The process of merging adds new configuration entries and applies any modifications to existing active entries to produce a new active configuration which can then be saved..

Configuration can be loaded from a hard disk (including a Flash disk or USB device), a TFTP server, an FTP server, an SCP server, or an HTTP server. Note that you cannot load an empty configuration file; the configuration file must contain at least one configuration node.

The default configuration directory is **/opt/vyatta/etc/config**.

40

The following table shows the syntax for file specification for different file locations.

| Location         | Specification                                                                                                    |
|------------------|----------------------------------------------------------------------------------------------------|
| An absolute path | Use standard UNIX file specification.                                                                                                    |
| A relative path  | Specify the path name relative to the default configuration<br>directory.                                                                                                    |
| FTP server       | Use the following syntax for file-name:<br>ftp://user:passwd@host/config-file<br>where user is the user name on the host, passwd is the password<br>associated with the user name, host is the host name or IP<br>address of the FTP server, and config-file is the configuration file,<br>including the path.<br>If you do not specify user and passwd you will be prompted for<br>them. |
| SCP server       | Use the following syntax for file-name:<br>scp://user:passwd@host/config-file<br>where user is the user name on the host, passwd is the password<br>associated with the user name, host is the host name or IP<br>address of the SCP server, and config-file is the configuration<br>file, including the path.<br>If you do not specify user and passwd you will be prompted for<br>them. |
| HTTP server      | Use the following syntax for file-name:<br>http://host/config-file<br>where host is the host name or IP address of the HTTP server,<br>and config-file is the configuration file, including the path.                                                                                                    |
| TFTP server      | Use the following syntax for file-name:<br>tftp://host/config-file<br>where host is the host name or IP address of the TFTP server, and<br>config-file is the configuration file, including the path relative to<br>the TFTP root directory.                                                                                                    |

Table 1-10 Specifying locations for the configuration file

#### **Examples**

[Example 1-8](#page-60-0) loads the configuration file **testconfig** from the default configuration directory and merges it with the active configuration.

<span id="page-60-0"></span>Example 1-8 Merging configuration from a file

vyatta@vyatta# **merge testconfig** Loading config file /opt/vyatta/etc/config/testconfig... Done [edit] vyatta@vyatta#

### <span id="page-61-0"></span>**rename**

<span id="page-61-1"></span>Allows you to change the identifier of a named configuration node.

#### **Syntax**

**rename** *from-config-node* **to** *to-config-node*

#### **Command Mode**

Configuration mode.

#### **Configuration Statement**

None.

#### **Parameters**

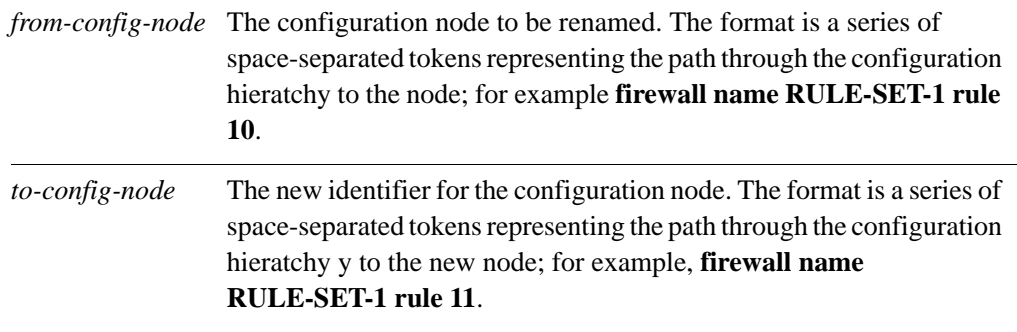

#### **Default**

None.

#### **Usage Guidelines**

Use this command in conjunction to rename (that is, to change the identifier of) a configuration node, such as a firewall rule set.

To make specifying the configuration subnode easier, use this command in conjunction with the **edit** command. Use the **edit** command to navigate to the appropriate place in the configuration hierarchy, then the appropriate subnode.

43

To make renaming the configuration node easier, use this command with the **edit** command. To do this, you move to the appropriate point in the configuration and then rename the appropriate subnode.

If you show configuration before it is committed, you will see the original configuration flagged with a minus sign  $("-")$  and the new configuration flagged with a plus sign  $("+")$ ; the flags and the original configuration node disappears after the configuration change is committed.

#### **Examples**

[Example 1-9](#page-62-0) renames rule 10 in firewall rule set RULE-SET-1 to rule 12.

<span id="page-62-0"></span>Example 1-9 Renaming a configuration node

```
vyatta@vyatta# show firewall
 name RULE-SET-1 {
   rule 10 {
      action accept
   }
 }
[edit]
vyatta@vyatta# edit firewall name RULE-SET-1
[edit firewall name RULE-SET-1]
vyatta@vyatta# rename rule 10 to rule 12
[edit firewall name RULE-SET-1]
vyatta@vyatta# show
-rule 10 {
- action accept
-}
+rule 12 {
+ action accept
+}
[edit firewall name RULE-SET-1]
vyatta@vyatta# commit
[edit firewall name RULE-SET-1]
vyatta@vyatta# show
 rule 12 {
   action accept
 }
[edit firewall name RULE-SET-1]
vyatta@vyatta# top
[edit]
```
### <span id="page-63-0"></span>**run**

<span id="page-63-1"></span>Runs an operational command without leaving configuration mode.

#### **Syntax**

**run** *command*

#### **Command Mode**

Configuration mode.

#### **Configuration Statement**

None.

#### **Parameters**

*command* The operational command to be executed.

#### **Default**

None.

#### **Usage Guidelines**

Use this command to run an operational command without leaving configuration mode.

#### **Examples**

[Example 1-10](#page-63-2) executes the **show date** command (an operational command) from configuration mode.

<span id="page-63-2"></span>Example 1-10 Running an operational command in configuration mode

vyatta@vyatta# **run show date** Sun Dec 16 23:34:06 GMT 2007

[edit] vyatta@vyatta#

### <span id="page-65-0"></span>**save**

<span id="page-65-1"></span>Saves the running configuration to a file.

#### **Syntax**

**save** *file-name*

#### **Command Mode**

Configuration mode.

#### **Configuration Statement**

None.

#### **Parameters**

*file-name* The name of the file where the information is to be saved, including the path to the file.

#### **Default**

None.

#### **Usage Guidelines**

Use this command to save the running configuration to a file.

The resulting file can later be loaded into the running system to replace the previous running configuration, using the **load** [command \(see page 36\).](#page-55-0) A non-absolute path is interpreted relative to the default configuration directory, which is **/opt/vyatta/etc/config**.

The following table shows the syntax for file specification for different file locations.

Table 1-11 Specifying locations for the configuration file

| Location         | Specification                                                             |
|------------------|---------------------------------------------------------------------------|
| An absolute path | Use standard UNIX file specification.                                     |
| A relative path  | Specify the path name relative to the default configuration<br>directory. |

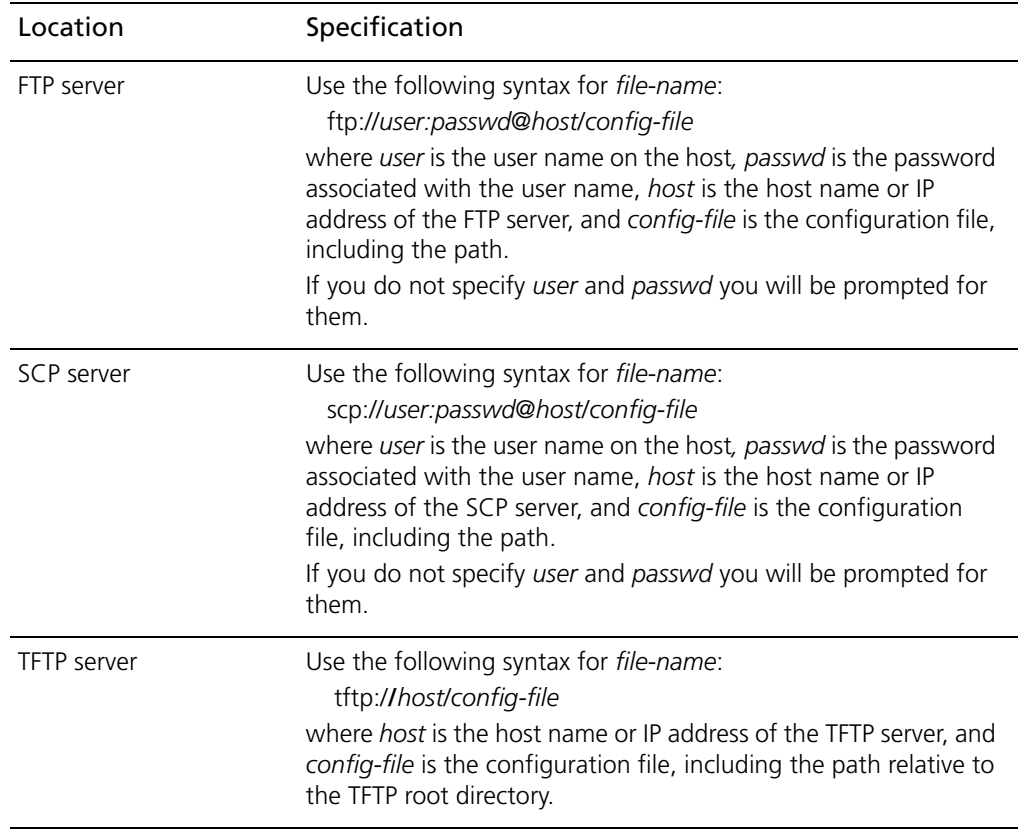

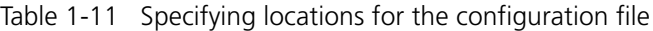

If you overwrite a configuration file, the system retains one backup, using a *file-name*~ convention. For example, if you save over **my-config.boot**, the system moves the previous file to **my-config.boot**~.

Note that the **save** command only writes committed changes. If you makes configuration changes and try to save, the system warns you that you have uncommitted changes and then saves only the committed changes.

#### **Examples**

[Example 1-11](#page-66-0) saves the running configuration into the file **my-config** in the default configuration directory, exits from configuration mode, and displays the set of files stored in the configuration directory.

<span id="page-66-0"></span>Example 1-11 Saving configuration to a file

```
vyatta@vyatta# save
Saving configuration to '/opt/vyatta/etc/config/config.boot'...
Done
[edit]
```

```
vyatta@vyatta# exit
vyatta@vyatta:~$ show files /opt/vyatta/etc/config
total 24K
-rw-rw-r-- 1 vyatta xorp 2.8K Nov 28 10:30 config.boot
-rw-rw-r-- 1 vyatta xorp 2.8K Nov 27 14:32 config.boot~
-rw-rw-r-- 1 vyatta xorp 2.8K Nov 28 10:30 my-config
-rw-rw-r--1 vyatta xorp 2.8K Nov 27 21:50 my-config~
vyatta@vyatta:~$
```
[Example 1-12](#page-67-0) saves the current running configuration to the file **my-config** in the root directory of a TFTP server at 10.1.0.35.

```
Example 1-12 Saving configuration to a file on a TFTP server
```

```
vyatta@vyatta# save tftp://10.1.0.35/my-config
Saving configuration to 'tftp://10.1.0.35/my-config'...
Done
[edit]
vyatta@vyatta#
```
### <span id="page-68-0"></span>**set**

<span id="page-68-1"></span>Creates a new configuration node, or modifies a value in an existing configuration node.

#### **Syntax**

To create a new configuration node, the syntax is as follows: **set** *config-node* [*identifier*] To set an attribute within a configuration node, the syntax is as follows: **set** *config-node* [*identifier*] *attribute* [*value*]

#### **Command Mode**

Configuration mode.

#### **Configuration Statement**

None.

#### **Parameters**

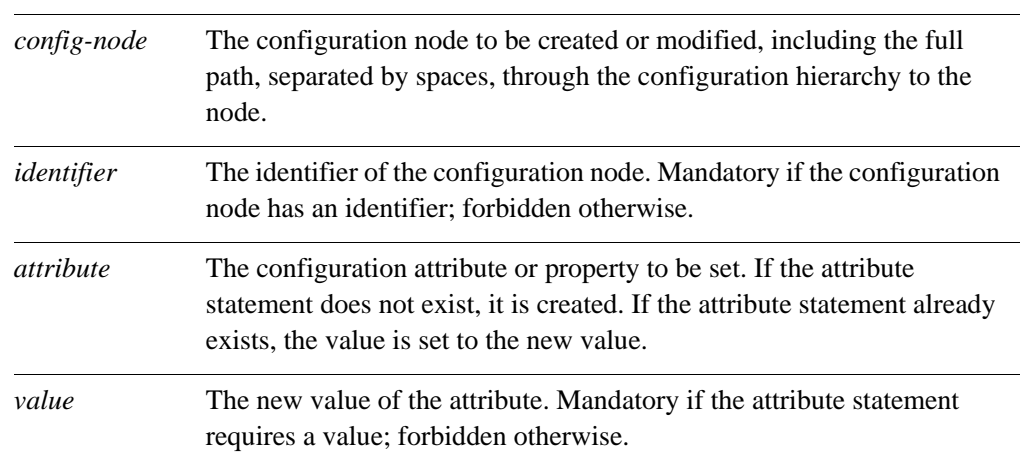

#### **Default**

None.

50

#### **Usage Guidelines**

Use this command to add a configuration element to the current configuration—for example, to enable a routing protocol or define an interface.

You can also use this command to modify the value of an existing configuration item. When setting configuration values, note that the change does not take effect until the change is committed, using the **commit** [command \(see page 23\)](#page-42-0).

Once a configuration node has been added, you can modify it later using the **set** [command](#page-68-0)  [\(see page 49\),](#page-68-0) or delete it using the **delete** [command \(see page 28\)](#page-47-0).

#### **Examples**

[Example 1-13](#page-69-0) adds a configuration node for an Ethernet interface and commits the change.

<span id="page-69-0"></span>Example 1-13 Adding a configuration node

vyatta@vyatta# **set interfaces ethernet eth1 address 192.150.187.108/24** [edit] vyatta@vyatta# **commit** [edit]

### <span id="page-70-0"></span>**show**

<span id="page-70-1"></span>Displays configuration information in configuration mode.

#### **Syntax**

**show** [**-all**] *config-node*

#### **Command Mode**

Configuration mode.

#### **Configuration Statement**

None.

#### **Parameters**

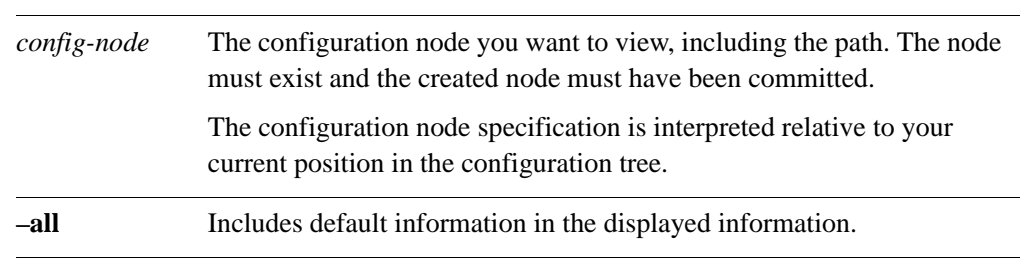

#### **Default**

When used with no configuration node specification, this command displays all existing configuration nodes and sub-nodes starting from your current location in the configuration tree.

When used without the **–all** option, default information is not shown

#### **Usage Guidelines**

Use this command in configuration mode to display the configured state of the system.

This command displays the specified configuration node and all sub-nodes. The node specification is interpreted relative to your current location in the configuration tree.

Unless the **–all** keyword is used, default information is not included in displayed information.

In addition to this command, there are a number of **show** commands available in operational mode. For a list of these commands, please see the [Quick Reference to](#page-8-0)  [Commands,](#page-8-0) which begins on [page ix](#page-8-0).

#### **Examples**

[Example 1-14](#page-71-0) shows the **service** node displayed using the **show** command in configuration mode.

<span id="page-71-0"></span>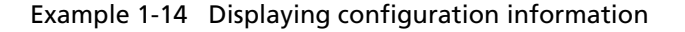

```
vyatta@vyatta# show service
dhcp-server {
}
dns {
}
ssh {
}
telnet {
}
[edit]
vyatta@vyatta#
```
### **show configuration**

Displays system configuration from operational mode.

#### **Syntax**

**show configuration** [**all | files**]

#### **Command Mode**

Operational mode.

#### **Parameters**

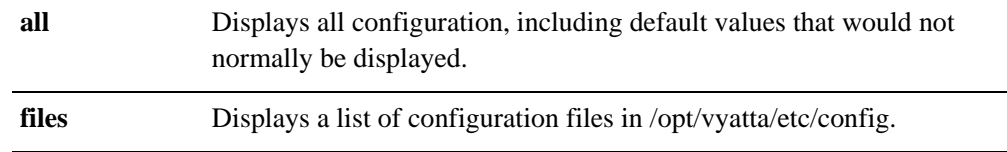

#### **Default**

Displays only the values that have been set explicitly (that is, non-default values).

#### **Usage Guidelines**

Use this command to list configuration information while remaining in operational mode.

Using **show configuration** in operational mode is equivalent to using **show** in configuration mode.

#### **Examples**

[Example 1-15](#page-72-0) displays the configuration from operational mode. (For brevity, only the first screen of the information is shown.)

<span id="page-72-0"></span>Example 1-15 Displaying configuration information in operational mode

```
vyatta@vyatta:~$ show configuration
interfaces {
     ethernet eth0 {
         address 192.168.1.77/24
```

```
 hw-id 00:0c:29:68:b3:9f
     }
     ethernet eth1 {
         hw-id 00:0c:29:68:b3:a9
     }
     loopback lo {
     }
}
service {
     ssh {
    }
}
system {
     gateway-address 192.168.1.254
     host-name R1
     login {
         user vyatta {
              authentication {
                  encrypted-password ****************
:
```
### **top**

<span id="page-74-0"></span>Moves to the top level of the configuration hierarchy. **Syntax top Command Mode** Configuration mode. **Configuration Statement** None. **Parameters** None. **Usage Guidelines** Use this command to quickly navigate to the top level of configuration mode. **Examples** [Example 1-16](#page-74-0) navigates down through several nodes of the configuration tree, then uses the **top** command to jump directly to the top of the tree. In this example, notice how the **[edit]** line displays your location in the configuration tree. Example 1-16 Navigating to the top of the configuration tree vyatta@vyatta# **edit protocols rip interface eth0** [edit protocols/rip/interface/eth0] vyatta@vyatta# **top** [edit] vyatta@vyatta#

### **up**

<span id="page-75-0"></span>l,

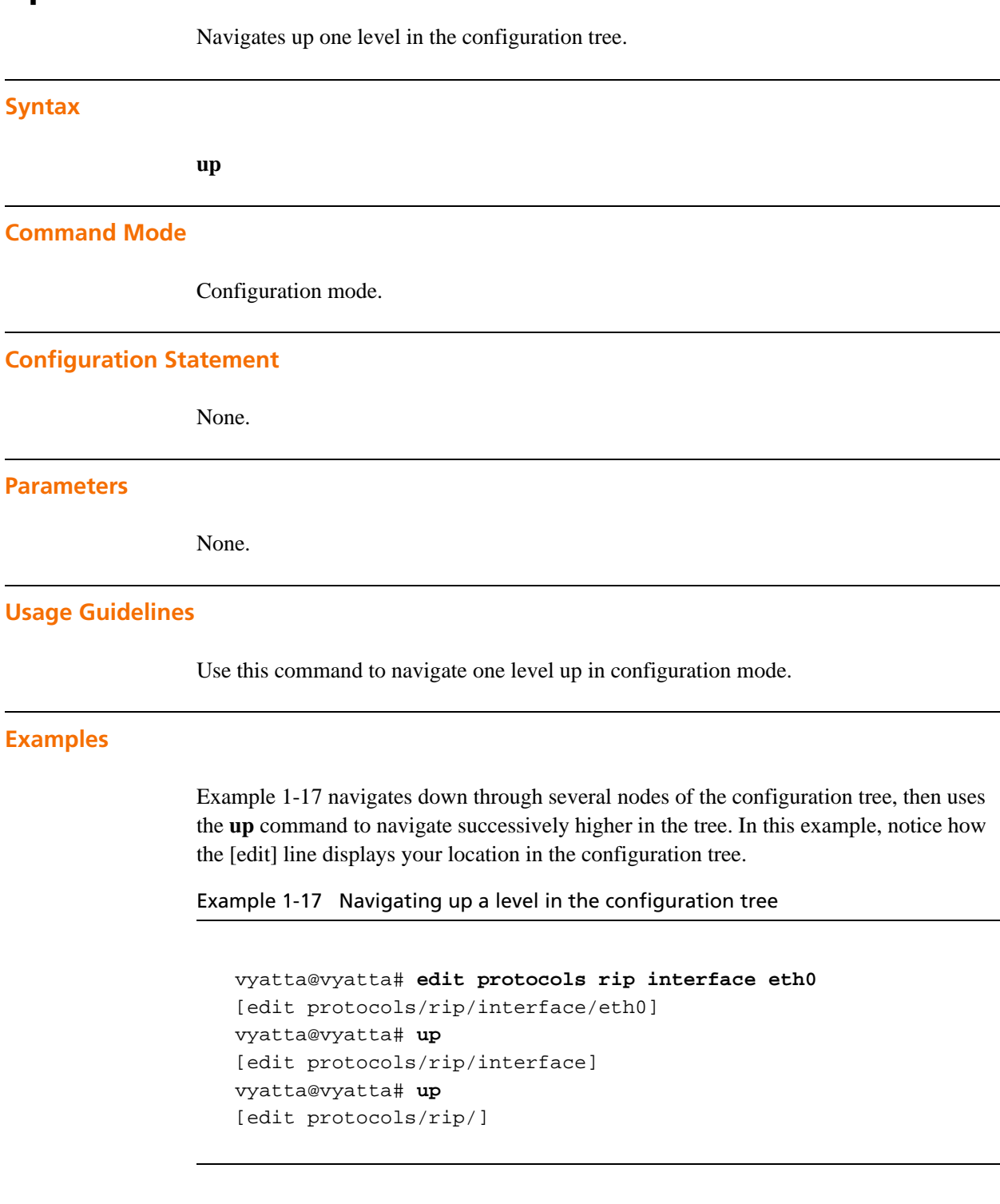

# Chapter 2: System Management

This chapter describes Vyatta system features for basic system management tasks, such as setting host information, working with the ARP cache, and setting the system date and time.

This section presents the following topics:

- • [Basic System Configuration](#page-77-0)
- • [Monitoring System Information](#page-88-0)
- • [System Management Commands](#page-89-0)

# <span id="page-77-0"></span>Basic System Configuration

The commands in this chapter allow you to change and view basic IP system information. This section presents the following topics:

- • [Configuring Host Information](#page-77-1)
- • [Configuring DNS](#page-81-0)
- • [Configuring Date and Time](#page-84-0)
- • [Monitoring System Information](#page-88-0)

### <span id="page-77-1"></span>Configuring Host Information

This section presents the following topics:

- • [Host Name](#page-78-1)
- • [Domain](#page-79-0)
- • [IP Address](#page-79-1)
- Default Gateway
- • [Aliases](#page-81-1)

In this section, sample configurations are presented for the system's host information. The sample configuration used is shown in [Figure 2-1.](#page-77-2)

<span id="page-77-2"></span>Figure 2-1 Host information

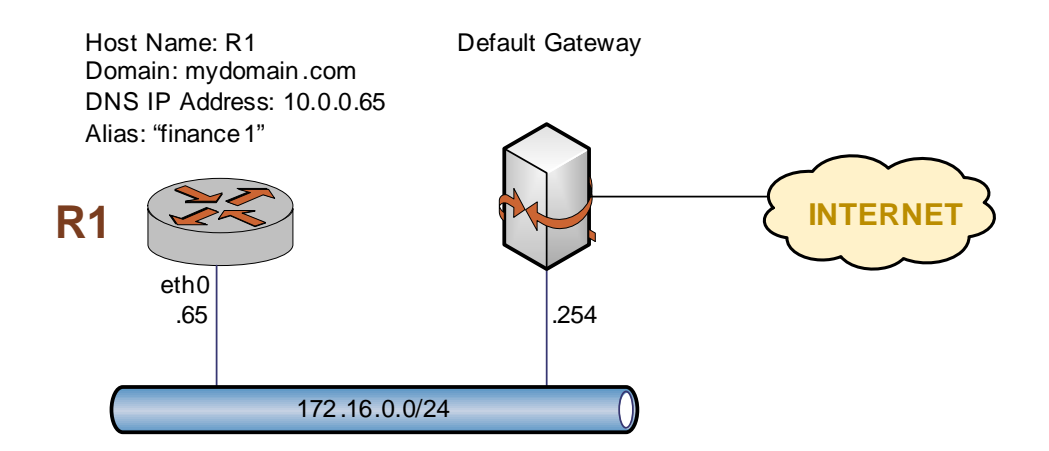

This section includes the following examples:

• [Example 2-1 Setting the system's host name](#page-78-0)

- • [Example 2-2 Setting the system's domain](#page-79-2)
- • [Example 2-3 Mapping the system's IP address to its host name](#page-80-1)
- • [Example 2-4 Setting the default gateway](#page-80-2)
- • [Example 2-5 Creating an alias for the system](#page-81-2)

### <span id="page-78-1"></span>Host Name

The Vyatta system's name is set using the **system host-name** command. System names can include letters, numbers, and hyphens ("-").

[Example 2-1](#page-78-0) sets the system's host name to R1. To set the system host name, perform the following steps in configuration mode:

<span id="page-78-0"></span>Example 2-1 Setting the system's host name

| Step                                                                   | Command                                                    |
|------------------------------------------------------------------------|------------------------------------------------------------|
| Set the system's host name.                                            | vyatta@vyatta# set system host-name R1<br>[edit]           |
| Commit the change. The command<br>prompt changes to reflect the change | vyatta@vyatta# commit<br>[edit]<br>vyatta@R1#              |
| Show the configuration.                                                | vyatta@R1# show system host-name<br>host-name R1<br>[edit] |

### <span id="page-79-0"></span>Domain

The system's domain is set using the **system domain-name** command. Domain names can include letters, numbers, hyphens, and periods.

*NOTE system domain-name and system domain-search are mutually exclusive. Only one of the two can be configured at any one time.*

[Example 2-2](#page-79-2) sets the system's domain to **mydomain.com**.

To set the system's domain, perform the following steps in configuration mode:

| Step                    | Command                                                                  |
|-------------------------|--------------------------------------------------------------------------|
| Set the domain name.    | vyatta@R1# set system domain-name mydomain.com<br>[edit]                 |
| Commit the change.      | vyatta@R1# commit<br>[edit]                                              |
| Show the configuration. | vyatta@R1# show system domain-name<br>domain-name mydomain.com<br>[edit] |

<span id="page-79-2"></span>Example 2-2 Setting the system's domain

# <span id="page-79-1"></span>IP Address

The system's IP address can be statically mapped to its host name for local DNS purposes, using the **system static-host-mapping** command.

IP networks are specified in CIDR format—that is, in *ip-address*/*prefix* notation such as 192.168.12.0/24. For single addresses, use dotted quad format, that is, *a*.*b*.*c*.*d*. For network prefixes, enter a decimal number from 1 through 32.

A good practice is to map the system's host name to the loopback address, as the loopback interface is the most reliable on the system. In this example, the loopback interface is given the address 10.0.0.65. This is the address configured for the loopback interface in the sample topology used in this guide.

[Example 2-3](#page-80-1) creates a static mapping between the host name R1 and IP address 10.0.0.65. This is the IP address the DNS server will use to resolve DNS requests for **R1.mydomain.com**.

To map the host name to the IP address, perform the following steps in configuration mode:

<span id="page-80-1"></span>Example 2-3 Mapping the system's IP address to its host name

| Step                                         | Command                                                                                     |
|----------------------------------------------|---------------------------------------------------------------------------------------------|
| Map host name R1 to IP address<br>10.0.0.65. | vyatta@R1# set system static-host-mapping host-name R1<br>inet $10.0.0.65$<br>[edit]        |
| Commit the change.                           | vyatta@R1# commit<br>[edit]                                                                 |
| Show the configuration.                      | vyatta@R1# show system static-host-mapping<br>host-name R1 $\{$<br>inet 10.0.0.65<br>[edit] |

### <span id="page-80-0"></span>Default Gateway

[Example 2-4](#page-80-2) specifies a default gateway for the system at 172.16.0.254.

To specify the default gateway, perform the following steps in configuration mode:

<span id="page-80-2"></span>Example 2-4 Setting the default gateway

| Step                         | Command                                                                          |
|------------------------------|----------------------------------------------------------------------------------|
| Specify the default gateway. | vyatta@R1# set system gateway-address 172.16.0.254<br>[edit]                     |
| Commit the change.           | vyatta@R1# commit<br>[edit]                                                      |
| Show the configuration.      | vyatta@R1# show system gateway-address<br>qateway-address 172.16.0.254<br>[edit] |

### <span id="page-81-1"></span>Aliases

You can define one or more aliases for the system by mapping the system's IP address to more than one host name.

[Example 2-5](#page-81-2) creates the alias **finance1** for the system.

To create an alias for the system, perform the following steps in configuration mode:

<span id="page-81-2"></span>Example 2-5 Creating an alias for the system

| Step                    | Command                                                                                                    |
|-------------------------|----------------------------------------------------------------------------------------------------|
| Define an alias.        | vyatta@R1# set system static-host-mapping host-name R1<br>alias finance1<br>[edit]                           |
| Commit the change.      | vyatta@R1# commit<br>[edit]                                                                                  |
| Show the configuration. | vyatta@R1# show system static-host-mapping<br>host-name $R1$ {<br>alias financel<br>inet 10.0.0.65<br>[edit] |

## <span id="page-81-0"></span>Configuring DNS

This section presents the following topics:

- • [DNS Name Servers](#page-82-1)
- • [Domain Search Order](#page-83-0)

In this section, sample configurations are presented for DNS information. The DNS configuration used is shown in [Figure 2-2.](#page-82-0)

<span id="page-82-0"></span>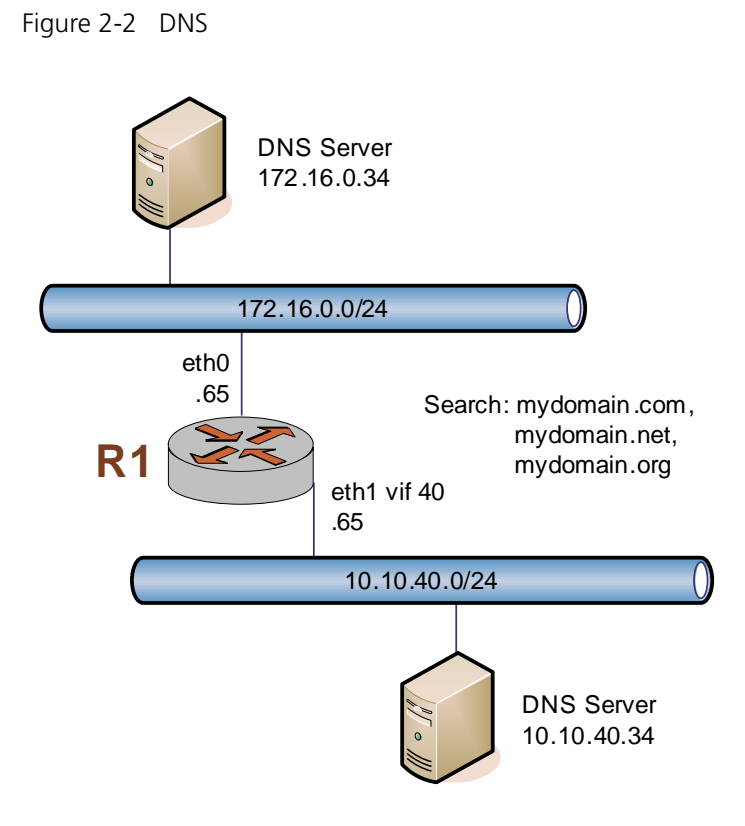

This section includes the following examples:

- • [Example 2-6 Specifying DNS name servers](#page-82-2)
- • [Example 2-7 Setting search order for domain completion](#page-83-1)

## <span id="page-82-1"></span>DNS Name Servers

DNS name servers are specified using the **system name-server** command.

[Example 2-6](#page-82-2) specifies two DNS servers for the system: one at 172.16.0.34, and the other at 10.10.40.34.

To specify DNS servers, perform the following steps in configuration mode:

| Step                           | Command                                                 |
|--------------------------------|---------------------------------------------------------|
| Specify the first DNS server.  | vyatta@R1# set system name-server 172.16.0.34<br>[edit] |
| Specify the second DNS server. | vyatta@R1# set system name-server 10.10.40.34<br>[edit] |

<span id="page-82-2"></span>Example 2-6 Specifying DNS name servers

| Commit the change.  | vyatta@R1# commit<br>[edit]                                                                        |
|---------------------|----------------------------------------------------------------------------------------------------|
| Show configuration. | vyatta@R1# show system name-server<br>name-server 172.16.0.34<br>name-server 10.10.40.34<br>[edit] |

Example 2-6 Specifying DNS name servers

### <span id="page-83-0"></span>Domain Search Order

You can specify a list of domains for the system to use to complete an unqualified host name. To define this list, specify the order in which domains are searched using the **system domain-search** command.

*NOTE system domain-name and system domain-search are mutually exclusive. Only one of the two can be configured at any one time.*

The **system domain-search** command requires you to enter each domain name separately, specified in the order you want them searched. A domain name can include letters, numbers, hyphens ("-"), and periods (".").

[Example 2-7](#page-83-1) directs the system to attempt domain completion in the following order: first, mydomain.com; second, mydomain.net; and last mydomain.org.

To specify domain search order, perform the following steps in configuration mode:

| Step                               | Command                                                                                                    |
|------------------------------------|----------------------------------------------------------------------------------------------------|
| Specify the first domain name.     | vyatta@R1# set system domain-search domain mydomain.com<br>[edit]                                                   |
| Specify the second domain<br>name. | vyatta@R1# set system domain-search domain mydomain.net<br>[edit]                                                   |
| Specify the third domain name.     | vyatta@R1# set system domain-search domain mydomain.org<br>[edit]                                                   |
| Commit the change.                 | vyatta@R1# commit<br>[edit]                                                                                         |
| Show the configuration.            | vyatta@R1# show system domain-search<br>domain mydomain.com<br>domain mydomain.net<br>domain mydomain.org<br>[edit] |

<span id="page-83-1"></span>Example 2-7 Setting search order for domain completion

### <span id="page-84-0"></span>Configuring Date and Time

This section presents the following topics:

- Setting the Date
- • [Manually Synchronizing with an NTP Server](#page-85-3)
- Setting the Time Zone
- • [Using NTP for Automatic Synchronization](#page-86-2)

Date and time can either be set manually, or obtained by manually or automatically synchronizing the system with one or more Network Time Protocol (NTP) servers. Time zone must be manually set, and may be specified as an offset from Universal Coordinated Time (UTC) or as one of a number of supported literal time zones.

In this section, sample configurations are presented for maintaining date and time information. The sample configuration used is shown in [Figure 2-3.](#page-84-1)

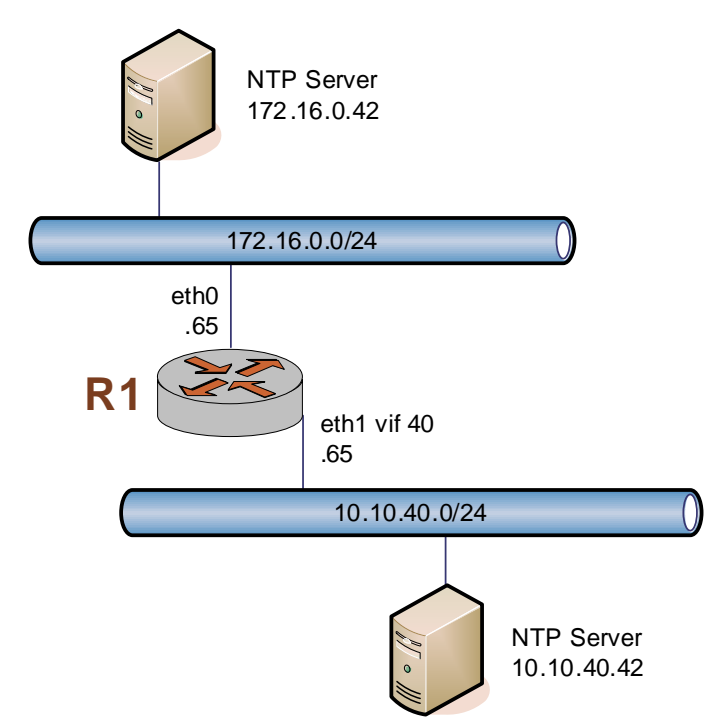

<span id="page-84-1"></span>Figure 2-3 Date and time

This section includes the following examples:

- • [Example 2-8 Setting the date and time manually](#page-85-0)
- • [Example 2-9 Manually synchronizing the system with an NTP server](#page-85-1)
- • [Example 2-10 Setting the time zone as a Region/Location](#page-86-0)
- • [Example 2-11 Using NTP for automatic synchronization](#page-86-1)

### <span id="page-85-2"></span>Setting the Date

[Example 2-8](#page-85-0) manually sets the date to 1:15 PM exactly on April 24, 2007. The format is *MMDDhhmmCCYY*. Alternate formats are *MMDDhhmm*, *MMDDhhmmYY*, and *MMDDhhmmCCYY.ss*.

To manually set the date, perform the following steps in operational mode:

<span id="page-85-0"></span>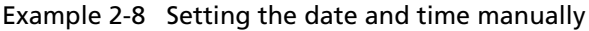

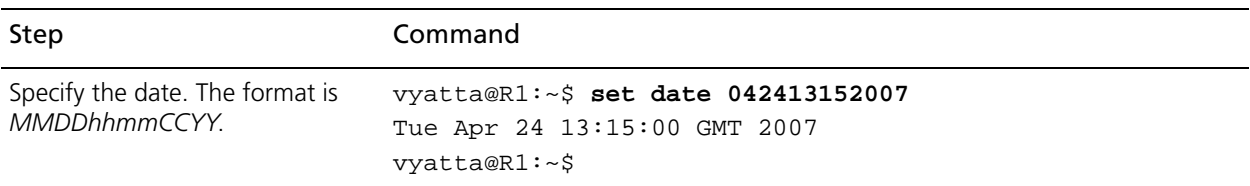

## <span id="page-85-3"></span>Manually Synchronizing with an NTP Server

[Example 2-9](#page-85-1) manually synchronizes the system clock with the NTP server at 172.16.0.42.

Note that this merely performs a one-time synchronization. It does not set up an ongoing association with the NTP server. For information about setting up automatic synchronization, please see ["Using NTP for Automatic Synchronization" on page 67](#page-86-2).

To perform a one-time synchronization with an NTP server, perform the following steps in operational mode:

<span id="page-85-1"></span>Example 2-9 Manually synchronizing the system with an NTP server

| Step                                       | Command                                                                                        |
|--------------------------------------------|------------------------------------------------------------------------------------------------|
| Specify the location of the NTP<br>server. | vyatta@R1: $\sim$ \$ set date ntp 172.16.0.42<br>Tue Apr 24 13:15:00 UTC 2007<br>vyatta@R1:~\$ |

### <span id="page-85-4"></span>Setting the Time Zone

Time zone must be configured, using **system time-zone** command. To do this, you specify the Region/Location that best defines your location. For example, specifying **US/Pacific** sets the time zone to US Pacific time. Command completion (i.e. the <Tab> key) can be used to list available time zones. The adjustment for daylight time will take place automatically based on the time of year.

[Example 2-10](#page-86-0) sets the time zone to Pacific time.

To set the time zone, perform the following steps in configuration mode:

<span id="page-86-0"></span>Example 2-10 Setting the time zone as a Region/Location

| Step                    | Command                                                            |
|-------------------------|--------------------------------------------------------------------|
| Set the time zone.      | vyatta@R1# set system time-zone US/Pacific<br>[edit]<br>vyatta@R1# |
| Commit the information. | vyatta@R1# commit<br>[edit]                                        |
| Show the configuration. | vyatta@R1# show system time-zone<br>time-zone US/Pacific<br>[edit] |

### <span id="page-86-2"></span>Using NTP for Automatic Synchronization

To use NTP for automatic synchronization, you must create associations with the NTP servers. To create an association with an NTP server, use the **system ntp-server** command and specify the IP address of the server.

[Example 2-11](#page-86-1) configures two NTP servers: one at 172.16.0.42, and one at 10.10.40.42.

To specify NTP servers, perform the following steps in configuration mode:

| Step                             | Command                                                |
|----------------------------------|--------------------------------------------------------|
| Specify a server at 172.16.0.42. | vyatta@R1# set system ntp-server 172.16.0.42<br>[edit] |
| Specify a server at 10.10.40.42. | vyatta@R1# set system ntp-server 10.10.40.42<br>[edit] |
| Commit the information.          | vyatta@R1# commit<br>[edit]                            |

<span id="page-86-1"></span>Example 2-11 Using NTP for automatic synchronization

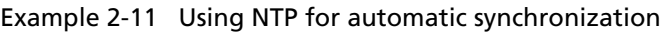

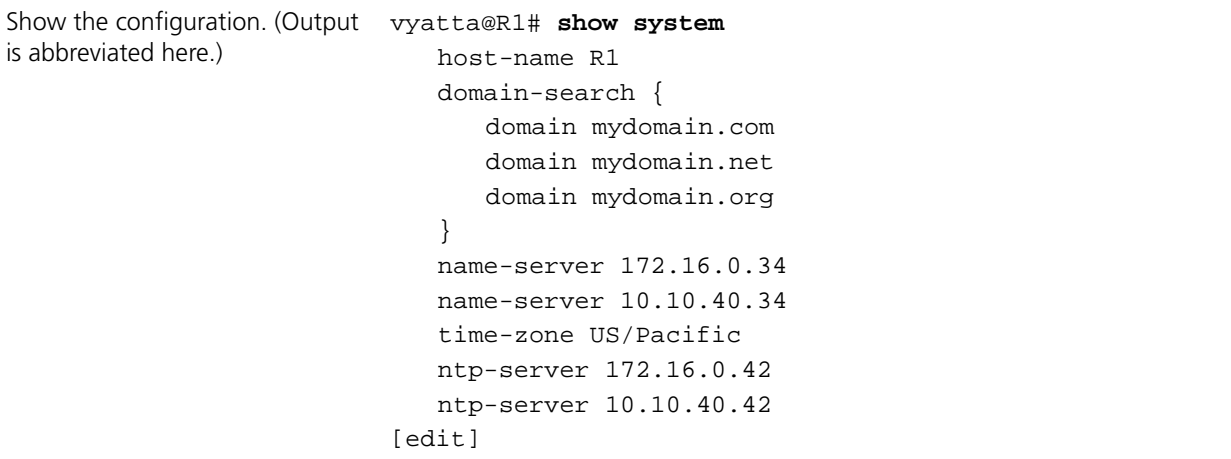

# <span id="page-88-0"></span>Monitoring System Information

This section presents the following topics:

- Showing Host Information
- • [Showing the Date and Time](#page-88-2)

This section includes the following examples:

- Example 2-12 Showing the system host name
- Example 2-13 Showing the system date and time

### <span id="page-88-1"></span>Showing Host Information

To view the configured host name, use the **show host name** command in operational mode, as shown in [Example 2-12](#page-88-3):

<span id="page-88-3"></span>Example 2-12 Showing the system host name

```
vyatta@R1:~$ show host name
R1
vyatta@R1:~$
```
### <span id="page-88-2"></span>Showing the Date and Time

To view the time according to the system clock, use the **show host date** command in operational mode, as shown in [Example 2-13:](#page-88-4)

<span id="page-88-4"></span>Example 2-13 Showing the system date and time

```
vyatta@R1:~$ show host date
Tue Apr 24 22:23:07 GMT+8 2007
vyatta@R1:~$
```
# <span id="page-89-0"></span>System Management Commands

This section presents the following commands.

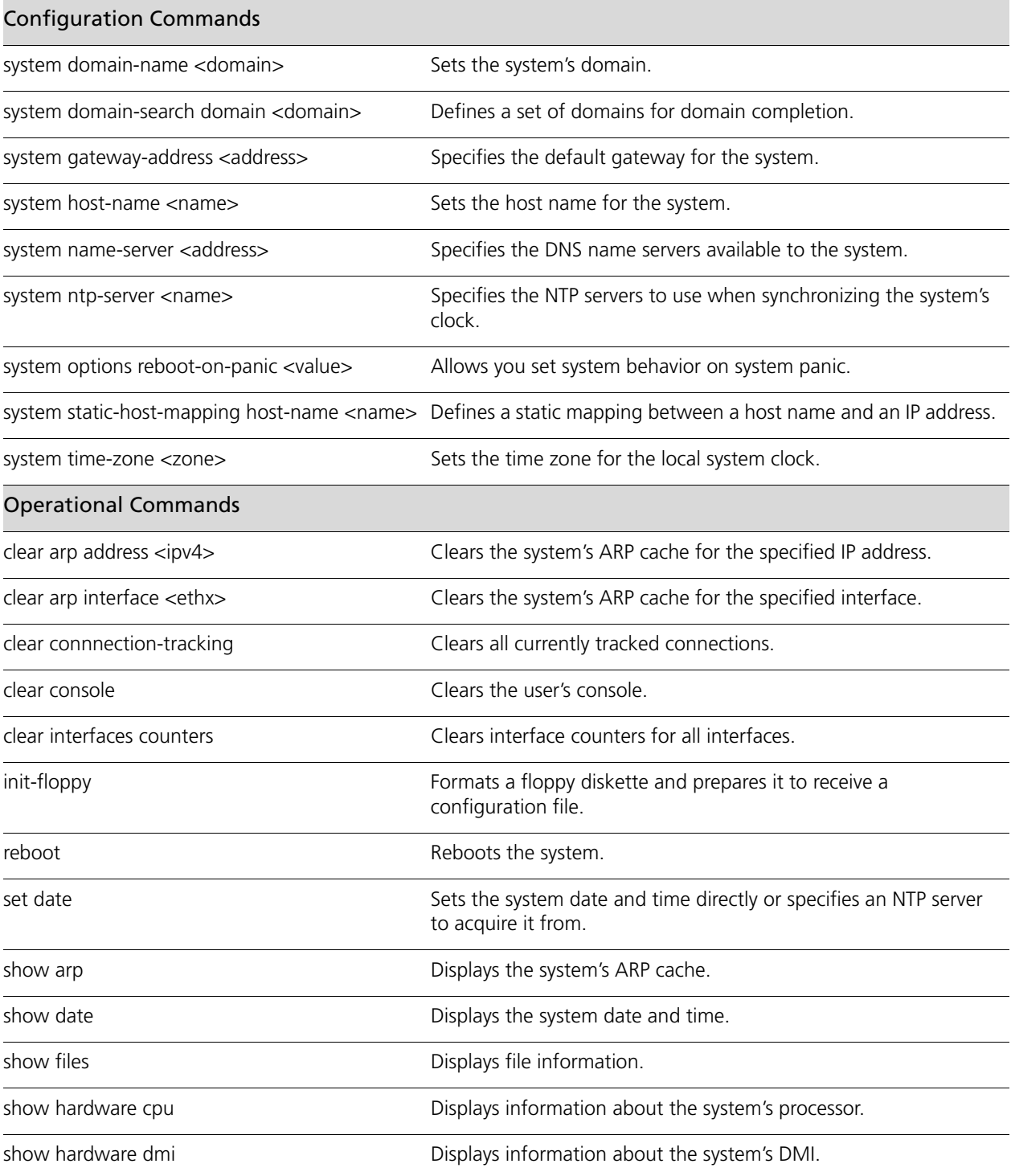

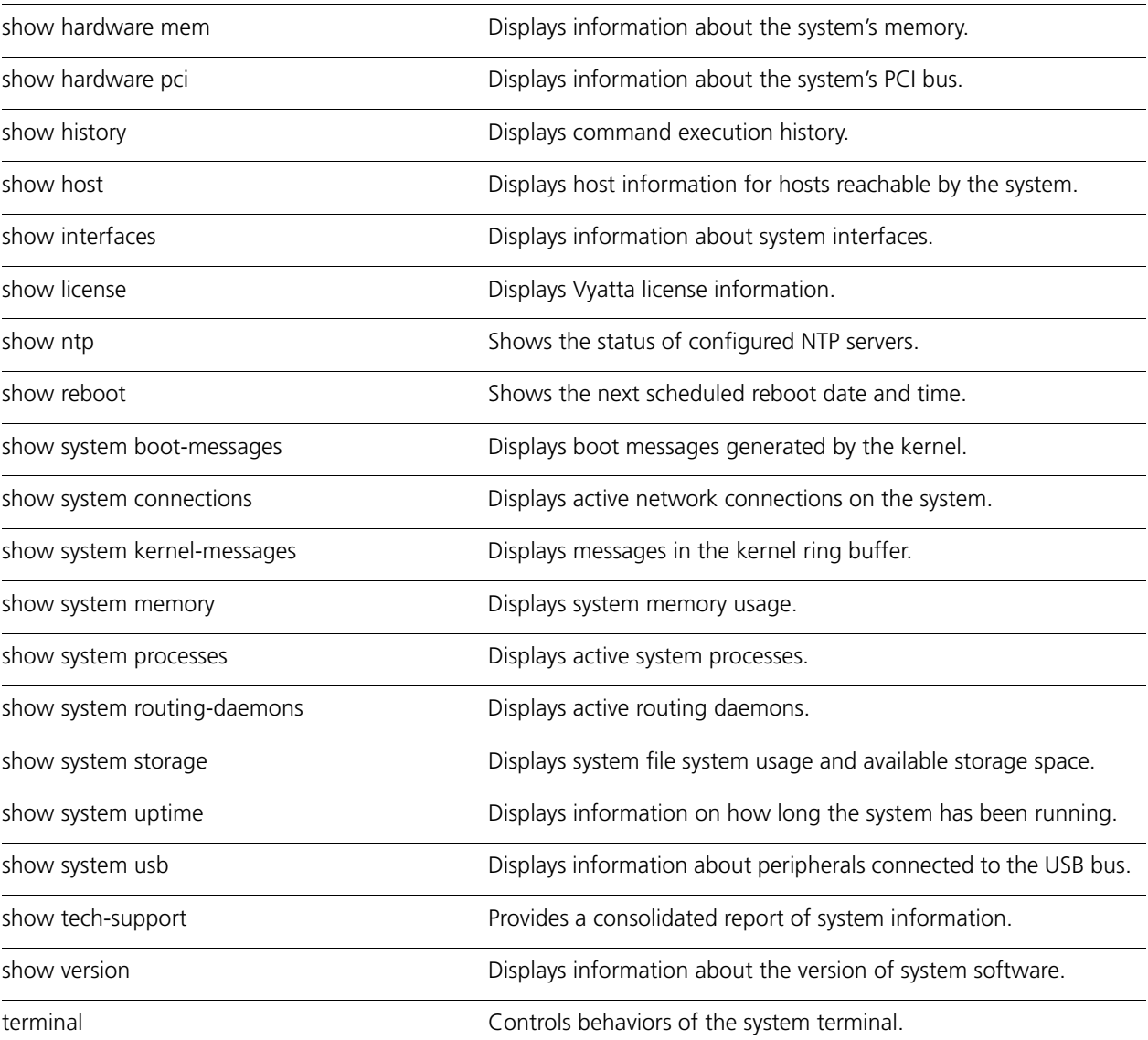

Some commands related to certain features of system management are located in other locations:

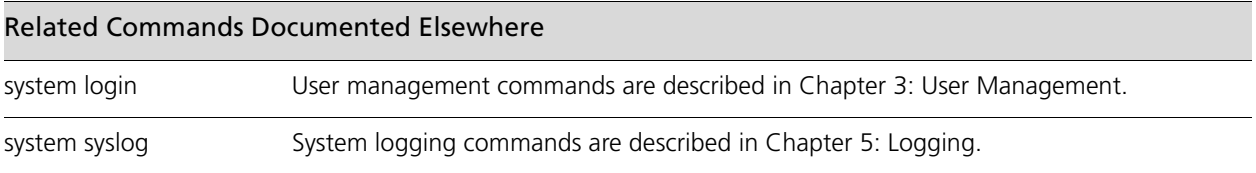

### <span id="page-91-0"></span>**clear arp address <ipv4>**

<span id="page-91-1"></span>Clears the system's ARP cache for the specified IP address.

#### **Syntax**

**clear arp address** *ipv4*

#### **Command Mode**

Operational mode.

#### **Parameters**

*ipv4* Removes the ARP entry for the specified IP address from the ARP cache.

#### **Default**

None.

#### **Usage Guidelines**

Use this command to remove ARP entries associated with a specific IP address from the ARP cache.

# <span id="page-92-0"></span>**clear arp interface <ethx>**

<span id="page-92-1"></span>Clears the system's ARP cache for the specified interface.

#### **Syntax**

**clear arp interface** *eth0..eth23*

#### **Command Mode**

Operational mode.

#### **Parameters**

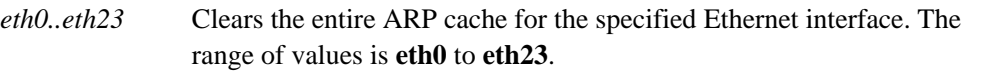

#### **Default**

None.

#### **Usage Guidelines**

Use this command to remove ARP entries associated with an Ethernet interface from the ARP cache.

# <span id="page-93-0"></span>**clear connnection-tracking**

<span id="page-93-1"></span>Clears all currently tracked connections.

#### **Syntax**

**clear connection-tracking**

#### **Command Mode**

Operational mode.

#### **Parameters**

None.

#### **Default**

None.

#### **Usage Guidelines**

Use this command to clear all currently tracked connections.

## <span id="page-94-0"></span>**clear console**

<span id="page-94-1"></span>Clears the user's console.

#### **Syntax**

**clear console**

#### **Command Mode**

Operational mode.

#### **Parameters**

None.

#### **Default**

None.

#### **Usage Guidelines**

Use this command to clear the screen of the console.

## <span id="page-95-0"></span>**clear interfaces counters**

<span id="page-95-1"></span>Clears interface counters for all interfaces.

#### **Syntax**

**clear interfaces counters**

#### **Command Mode**

Operational mode.

#### **Parameters**

None.

#### **Default**

None.

#### **Usage Guidelines**

Use this command to clear the counters for all interfaces of all types, including ADSL, bridge, Ethernet, loopback, multilink, serial, and tunnel.

### <span id="page-96-0"></span>**init-floppy**

<span id="page-96-1"></span>Formats a floppy diskette and prepares it to receive a configuration file.

#### **Syntax**

**init-floppy**

#### **Command Mode**

Operational mode.

#### **Parameters**

None.

#### **Default**

None.

#### **Usage Guidelines**

Use this command to format a disk in the floppy disk drive.

The system puts a file system on the floppy disk and makes it accessible to the Vyatta system. It also saves a copy of the running configuration to **/media/floppy/config/config.boot**.

Initializing the floppy disk erases any previous data on the disk. The system reminds you of this, and provides a 5-second window in which you can quit out of the command by typing "y" in response to the question "Continue  $(y/n)$ ? [y]" or pressing <Ctrl>+c.

Once the floppy disk has been formatted, the **config.boot** file is automatically saved to it. You can also save the **config.boot** configuration file to disk using the **save** [command \(see](#page-65-0)  [page 46\)](#page-65-0).

#### **Examples**

[Example 2-14](#page-97-0) prepares a floppy disk for receiving a configuration file and saves the running configuration to **/media/floppy/config/config.boot**.

<span id="page-97-0"></span>Example 2-14 Initializing a floppy diskette for saving configuration files

```
vyatta@R1:~$ init-floppy
This will erase all data on floppy /dev/fd0.
Your configuration was saved in:
/media/floppy/config/config.boot
vyatta@R1:~$
```
### <span id="page-98-0"></span>**reboot**

<span id="page-98-1"></span>Reboots the system.

#### **Syntax**

**reboot** [**at** *time* | **cancel**]

#### **Command Mode**

Operational mode.

#### **Parameters**

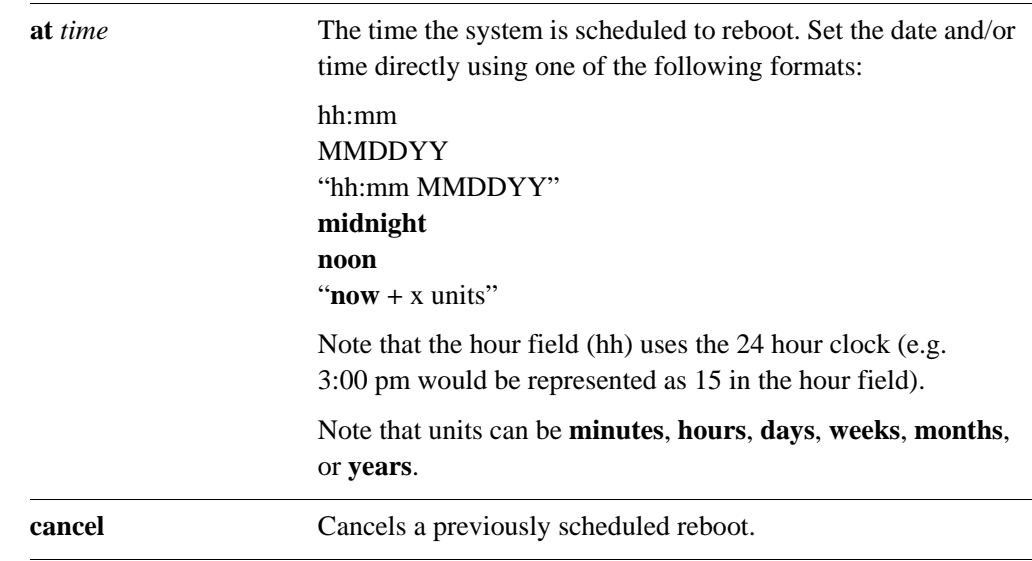

#### **Default**

None.

#### **Usage Guidelines**

Use this command to reboot the system.

Before the system reboots, a message is broadcast to all logged on users warning them of the reboot.

Only users with admin level permissions can execute this command.

#### **Examples**

[Example 2-15](#page-99-0) reboots the system.

```
Example 2-15 Rebooting the system
```
vyatta@R1:~\$ **reboot** Proceed with reboot? [confirm]**y** Broadcast message from root@R1 (tty1) (Mon Jan 21 17:52:37 2008): The system is going down for reboot NOW!

[Example 2-16](#page-99-1) reboots the system at the current time on a specified date.

<span id="page-99-1"></span>Example 2-16 Rebooting the system at a specified date

vyatta@R1:~\$ **reboot at 121109**

Reload scheduled for at Saturday Dec 12 20:18:00 2009

Proceed with reboot schedule? [confirm]**y**

Reload scheduled for at Saturday Dec 12 20:18:00 2009

[Example 2-17](#page-99-2) cancels a scheduled reboot.

<span id="page-99-2"></span>Example 2-17 Cancel a scheduled reboot

vyatta@R1:~\$ **reboot cancel** Reboot canceled vyatta@R1:~\$

### <span id="page-100-0"></span>**set date**

<span id="page-100-1"></span>Sets the system date and time directly or specifies an NTP server to acquire it from.

#### **Syntax**

**set date** {*datetime* **| ntp** *ntpserver*}

#### **Command Mode**

Operational mode.

#### **Parameters**

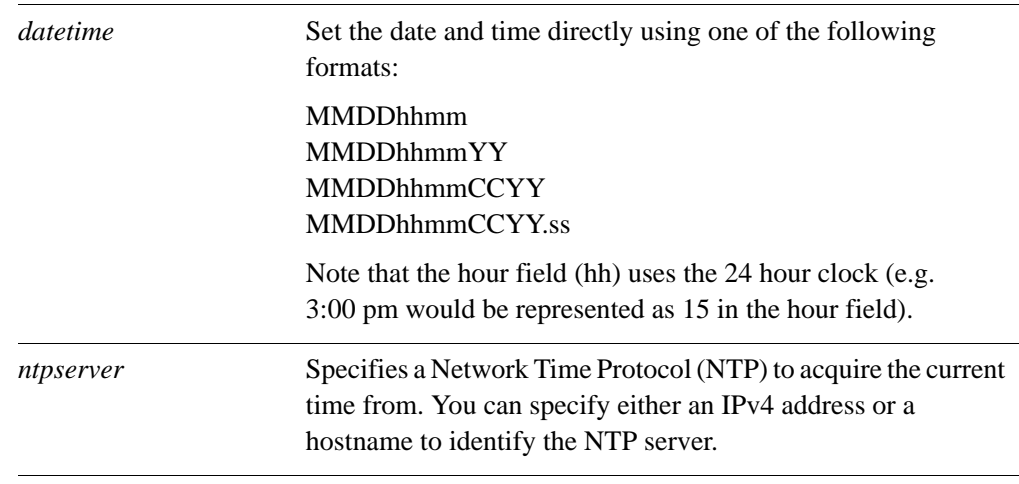

#### **Default**

None.

#### **Usage Guidelines**

Use this command to set the system date and time either directly or by specifying a Network Time Protocol (NTP) server to acquire the date and time from. If a timezone has not been configured then GMT is assumed. The timezone is set using the **[system time-zone <zone>](#page-158-0)** command (see [page 139\)](#page-158-0).

#### **Examples**

[Example 2-18](#page-101-0) sets the system date and time to May 15, 2008 at 10:55 pm (assuming that the timezone is set to Pacific Daylight Time).

<span id="page-101-0"></span>Example 2-18 Set the date and time directly

```
vyatta@R1:~$ set date 051522552008
Thu May 15 22:55:00 PDT 2008
vyatta@R1:~$
```
[Example 2-19](#page-101-1) sets the system date and time using an NTP server.

<span id="page-101-1"></span>Example 2-19 Set the date and time using an NTP server

```
vyatta@R1:~$ set date ntp 69.59.150.135
15 May 23:00:00 ntpdate[7038]: step time server 69.59.150.135 
offset 425.819267 sec
vyatta@R1:~$
```
## <span id="page-102-0"></span>**show arp**

<span id="page-102-1"></span>Displays the system's ARP cache.

#### **Syntax**

**show arp** [*interface*]

#### **Command Mode**

Operational mode.

#### **Parameters**

*interface* Show ARP information for the specified interface.

#### **Default**

None.

#### **Usage Guidelines**

Use this command to display the system's ARP cache.

[Table 2-1](#page-102-2) shows possible ARP states.

#### <span id="page-102-2"></span>Table 2-1 ARP states

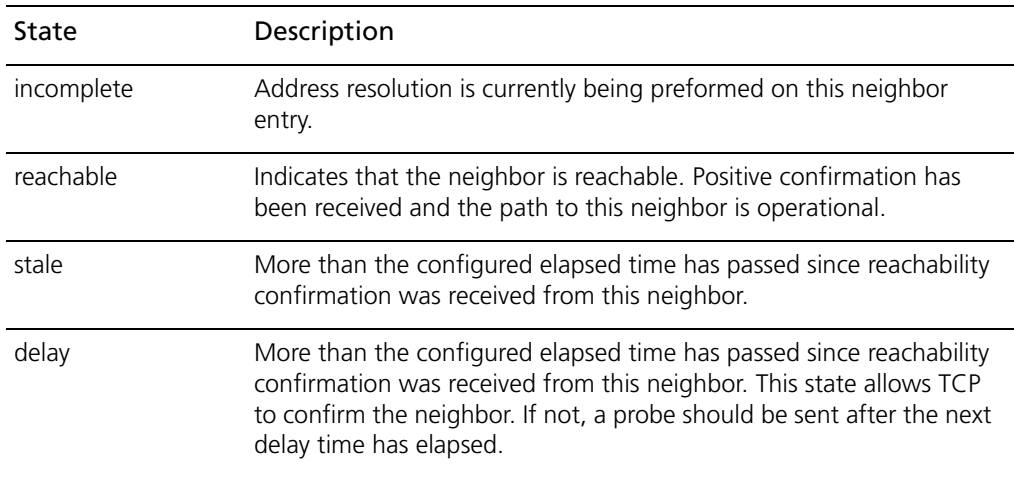

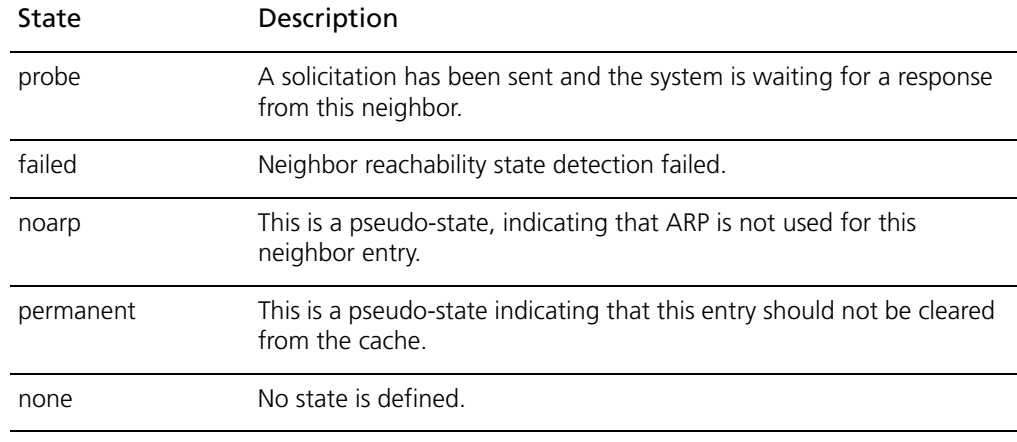

#### Table 2-1 ARP states

#### **Examples**

[Example 2-20](#page-103-0) shows the ARP cache of systemR1.

<span id="page-103-0"></span>Example 2-20 Displaying the ARP cache

vyatta@R1:~\$ **show arp** Address HWtype HWaddress Flags Mask Iface 172.16.215.1 ether 00:12:D9:74:BE:91 C eth0 10.1.0.1 ether 00:04:23:09:0F:79 C eth0 vyatta@R1:~\$

### <span id="page-104-0"></span>**show date**

<span id="page-104-1"></span>Displays the system date and time.

#### **Syntax**

**show date** [**utc**]

#### **Command Mode**

Operational mode.

#### **Parameters**

**utc** Shows the date and time in Coordinated Universal Time.

#### **Default**

None.

#### **Usage Guidelines**

Use this command to display the system date and time in either local time or UTC time.

#### **Examples**

[Example 2-21](#page-104-2) shows the system date and time on R1.

<span id="page-104-2"></span>Example 2-21 Displaying the system date and time

vyatta@R1:~\$ **show date** Tue May 20 17:27:07 PDT 2008 vyatta@R1:~\$

### <span id="page-105-0"></span>**show files**

<span id="page-105-1"></span>Displays file information.

#### **Syntax**

**show files** *directory*

#### **Command Mode**

Operational mode.

#### **Parameters**

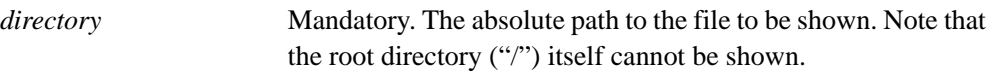

#### **Default**

None.

#### **Usage Guidelines**

Use this command to display information about files in the specified directory.

#### **Examples**

[Example 2-22](#page-105-2) shows information about the files in **/opt/vyatta/etc/config** on R1.

<span id="page-105-2"></span>Example 2-22 Displaying file information

```
vyatta@R1:~$ show files /opt/vyatta/etc/config
total 8.0K
-rw-rw---- 1 root vyattacfg 777 May 20 10:13 config.boot
-rw-r----- 1 root root 712 May 20 10:13 
config.boot.2008-05-20-1713.pre-migration
vyatta@R1:~$
```
### <span id="page-106-0"></span>**show hardware cpu**

<span id="page-106-1"></span>Displays information about the system's processor.

#### **Syntax**

**show hardware cpu** [**summary**]

#### **Command Mode**

Operational mode.

#### **Parameters**

**summary** Show the CPUs on the system.

#### **Default**

None.

#### **Usage Guidelines**

Use this command to view information about the processor(s) used in the system's hardware platform.

#### **Examples**

[Example 2-23](#page-106-2) shows CPU information on R1.

<span id="page-106-2"></span>Example 2-23 Showing CPU information

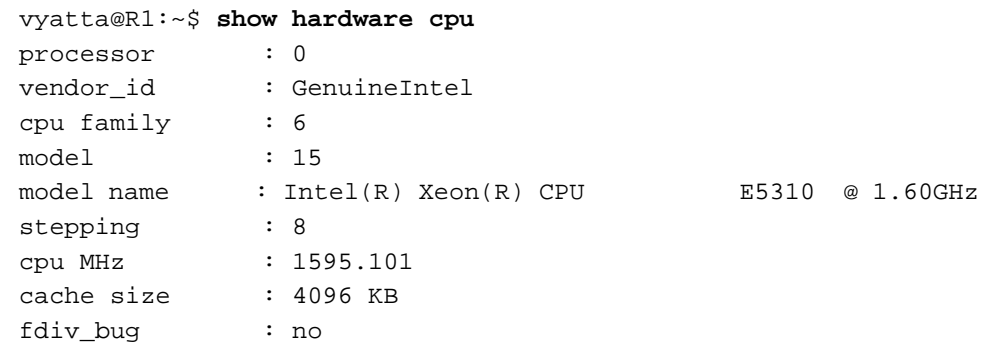

```
hlt_bug : no
f00f_bug : no
coma_bug : no
fpu : yes
fpu_exception : yes
cpuid level : 10
wp : yes
flags : fpu vme de pse tsc msr pae mce cx8 apic sep 
mtrr pge mca cmov pat pse36 clflush dts acpi mmx fxsr sse sse2 
ss nx constant_tsc up arch_perfmon pebs bts pni ds_cpl ssse3 dca
bogomips : 3213.51
clflush size : 64
power management:
vyatta@R1:~$
```
# **show hardware dmi**

Displays information about the system's DMI.

### **Syntax**

**show hardware dmi**

### **Command Mode**

Operational mode.

### **Parameters**

None.

### **Default**

None.

### **Usage Guidelines**

Use this command to view information about the system's desktop management interface (DMI). The DMI provides a standard framework for managing resources in the device.

### **Examples**

[Example 2-24](#page-108-0) shows DMI information on R1.

<span id="page-108-0"></span>Example 2-24 Showing DMI information

```
vyatta@R1:~$ show hardware dmi
bios_date: 04/17/2006
bios_vendor: Phoenix Technologies LTD
bios_version: 6.00
board_asset_tag:
board_name: 440BX Desktop Reference Platform
board_vendor: Intel Corporation
board_version: None
chassis_asset_tag: No Asset Tag
chassis_type: 1
chassis_vendor: No Enclosure
chassis_version: N/A
```
product\_name: VMware Virtual Platform product\_version: None sys\_vendor: VMware, Inc. vyatta@R1:~\$

# **show hardware mem**

Displays information about the system's memory.

# **Syntax**

**show hardware mem**

## **Command Mode**

Operational mode.

### **Parameters**

None.

# **Default**

None.

# **Usage Guidelines**

Use this command to view information about the system memory.

### **Examples**

[Example 2-25](#page-110-0) shows memory information on R1.

<span id="page-110-0"></span>Example 2-25 Showing memory information

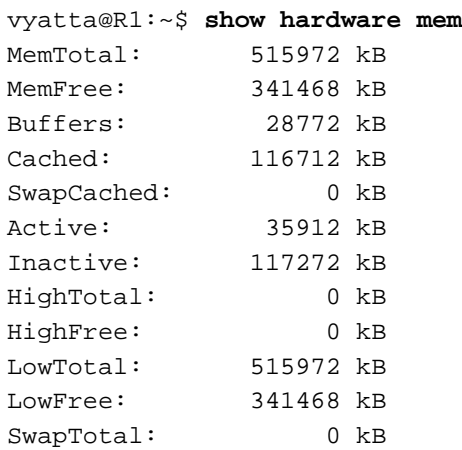

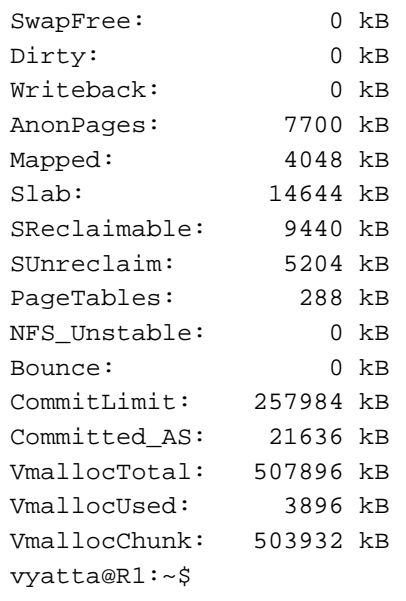

# **show hardware pci**

Displays information about the system's PCI bus.

### **Syntax**

**show hardware pci** [**detailed**]

### **Command Mode**

Operational mode.

### **Parameters**

detailed Shows detailed information about the PCI bus.

### **Default**

None.

### **Usage Guidelines**

Use this command to view information about the peripheral component interconnect (PCI) bus. The PCI provides communication among the system's peripheral components and the processor.

### **Examples**

[Example 2-26](#page-112-0) shows PCI information on R1.

<span id="page-112-0"></span>Example 2-26 Showing PCI bus information

vyatta@R1:~\$ **show hardware pci** 00:00.0 Host bridge: Intel Corporation 440BX/ZX/DX - 82443BX/ZX/DX Host bridge (rev 01) 00:01.0 PCI bridge: Intel Corporation 440BX/ZX/DX - 82443BX/ZX/DX AGP bridge (rev 01) 00:07.0 ISA bridge: Intel Corporation 82371AB/EB/MB PIIX4 ISA (rev 08) 00:07.1 IDE interface: Intel Corporation 82371AB/EB/MB PIIX4 IDE (rev 01)

00:07.3 Bridge: Intel Corporation 82371AB/EB/MB PIIX4 ACPI (rev 08) 00:0f.0 VGA compatible controller: VMware Inc Abstract SVGA II Adapter 00:10.0 SCSI storage controller: LSI Logic / Symbios Logic 53c1030 PCI-X Fusion-MPT Dual Ultra320 SCSI (rev 01) 00:11.0 Ethernet controller: Advanced Micro Devices [AMD] 79c970 [PCnet32 LANCE] (rev 10) vyatta@R1:~\$

# **show history**

Displays command execution history.

### **Syntax**

**show history** [ *num |* **brief**]

### **Command Mode**

Operational mode.

### **Parameters**

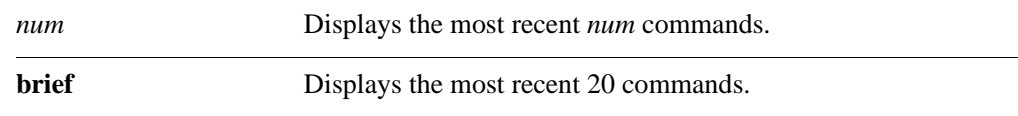

## **Default**

The complete command history is displayed.

### **Usage Guidelines**

Use this command to view the history of command execution on the system. If more than one screen of output is available the ":" prompt will appear. Press the <Space> key to display the next screen, the <Enter> key to display the next line, or "q" stop the output.

### **Examples**

[Example 2-28](#page-117-0) shows history of command execution on R1.

Example 2-27 Displaying command history

vyatta@R1:~\$ **show history**

- 1 2009-08-05T22:01:33+0000 configure
- 2 2009-08-05T22:02:03+0000 commit
- 3 2009-08-05T22:02:09+0000 exit
- 4 2009-08-05T22:02:09+0000 exit
- 5 2009-08-05T22:02:12+0000 exit
- 6 2009-08-05T22:11:51+0000 show version

 7 2009-08-05T22:11:55+0000 configure 8 2009-08-05T22:01:33+0000 configure 9 2009-08-05T22:02:03+0000 commit 10 2009-08-05T22:02:09+0000 exit 11 2009-08-05T22:02:09+0000 exit 12 2009-08-05T22:02:12+0000 exit 13 2009-08-05T22:11:51+0000 show version 14 2009-08-05T22:11:55+0000 configure 15 2009-08-05T22:11:59+0000 show 16 2009-08-05T22:12:27+0000 show 17 2009-08-05T22:13:01+0000 set interfaces ethernet eth0 address 192.168.1.72/24 18 2009-08-05T22:13:12+0000 set service ssh 19 2009-08-05T22:13:33+0000 set system name-server 192.168.1.254 20 2009-08-05T22:13:45+0000 set system gateway-address 192.168.1.254 21 2009-08-05T22:13:58+0000 commit 22 2009-08-06T05:14:15+0000 show : vyatta@R1:~\$

# **show host**

Displays host information for hosts reachable by the system.

# **Syntax**

**show host** {**lookup** *hostname |* **lookup** *ipv4 |* **name** | **date** | **os**}

## **Command Mode**

Operational mode.

### **Parameters**

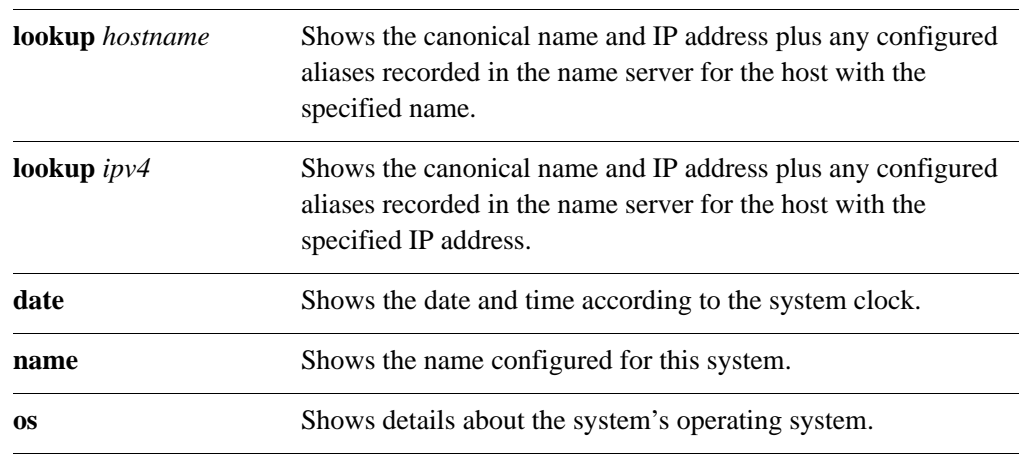

# **Default**

None.

## **Usage Guidelines**

Use this command to view information configured for the host.

### **Examples**

[Example 2-28](#page-117-0) shows host information for R2.

<span id="page-117-0"></span>Example 2-28 Looking up network hosts

vyatta@R1:~\$ **show host lookup R2** R2.vyatta.com A 10.1.0.3 vyatta@R1:~\$

[Example 2-29](#page-117-1) shows the name configured for R1.

<span id="page-117-1"></span>Example 2-29 Showing network host names

```
vyatta@R1:~$ show host name
R1
vyatta@R1:~$
```
[Example 2-30](#page-117-2) shows the date and time according to the system clock.

<span id="page-117-2"></span>Example 2-30 Showing the system date and time

```
vyatta@R1:~$ show host date
Mon Jan 21 17:28:47 PST 2008
vyatta@R1:~$
```
[Example 2-31](#page-117-3) shows information about the operating system.

<span id="page-117-3"></span>Example 2-31 Showing operating system information

```
vyatta@R1:~$ show host os
Linux R1 2.6.23-1-486-vyatta #1 SMP Tue Jan 15 02:00:31 PST 2008 
i686 GNU/Linux
vyatta@R1:~$
```
# **show interfaces**

Displays information about system interfaces.

### **Syntax**

### **show interfaces** [**counters** | **detail** | **system** [**enabled**]]

### **Command Mode**

Operational mode.

### **Parameters**

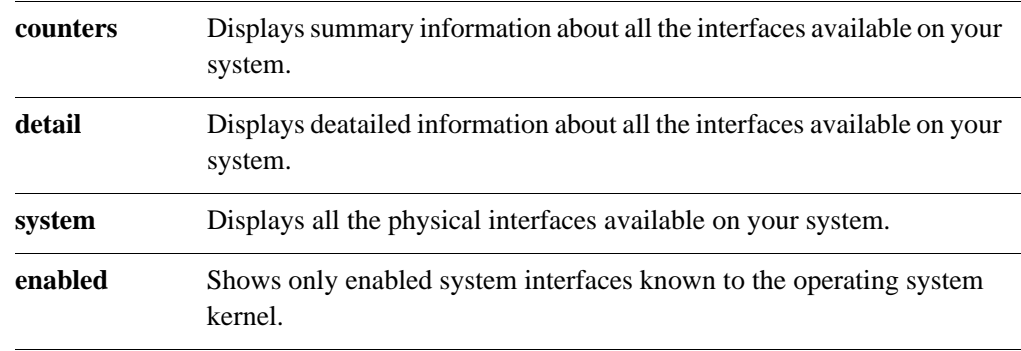

# **Default**

Displays information for all interfaces configured on the system.

# **Usage Guidelines**

Use this command to view configuration information and operational status for interfaces and vifs.

When used with no option, this statement displays information for all interfaces configured on the system. You can see specific information by using other versions of this command:

To see all the physical interfaces known to the operating system kernel, use the **system** option. This option differs from the other versions of this command: the other versions show interfaces that have been configured on the system, while the **system** option shows all the physical interfaces available on your system (that is, the physical interfaces known to the operating system kernel).

The physical interfaces available to you determine which interfaces you will be able to configure and view, because you cannot configure or view an interface that does not physically exist on the system.

### **Examples**

[Example 2-32](#page-119-0) shows the first screen of output for **show interfaces system enabled**.

<span id="page-119-0"></span>Example 2-32 Displaying interface information

```
vyatta@R1:~$ show interfaces system enabled
eth0: <BROADCAST,MULTICAST,UP,LOWER_UP> mtu 1500 qdisc 
pfifo_fast qlen 100
    link/ether 00:30:48:82:e2:0c brd ff:ff:ff:ff:ff:ff
    inet 10.1.0.54/24 brd 10.1.0.255 scope global eth0
    inet6 fe80::230:48ff:fe82:e20c/64 scope link
      valid_lft forever preferred_lft forever
   RX: bytes packets errors dropped overrun mcast
 348646 4144 0 0 0 0
   TX: bytes packets errors dropped carrier collisions
 168294 1594 0 0 0 0
eth1: <BROADCAST,MULTICAST,UP,LOWER_UP> mtu 1500 qdisc 
pfifo_fast qlen 10
    link/ether 00:30:48:82:e2:0d brd ff:ff:ff:ff:ff:ff
    inet 172.16.215.2/24 brd 172.16.215.255 scope global eth1
    inet6 fe80::230:48ff:fe82:e20d/64 scope link
      valid_lft forever preferred_lft forever
   RX: bytes packets errors dropped overrun mcast
 1384 11 0 0 0 0
   TX: bytes packets errors dropped carrier collisions
 1990 18 0 0 0 0
eth2: <BROADCAST,MULTICAST,UP,LOWER_UP> mtu 1500 qdisc
lines 1-23
```
# **show license**

Displays Vyatta license information.

# **Syntax**

**show license**

# **Command Mode**

Operational mode.

### **Parameters**

None.

# **Default**

None.

# **Usage Guidelines**

Use this command to view Vyatta license informaiton.

#### **Examples**

[Example 2-33](#page-121-0) shows the first screen of output for **show license**.

<span id="page-121-0"></span>Example 2-33 Displaying license information

GNU GENERAL PUBLIC LICENSE Version 2, June 1991

Copyright (C) 1989, 1991 Free Software Foundation, Inc.

 51 Franklin St, Fifth Floor, Boston, MA 02110-1301 USA

 Everyone is permitted to copy and distribute verbatim copies of this license document, but changing it is not allowed.

#### Preamble

 The licenses for most software are designed to take away your freedom to share and change it. By contrast, the GNU General Public License is intended to guarantee your freedom to share and change free software--to make sure the software is free for all its users. This General Public License applies to most of the Free Software Foundation's software and to any other program whose authors commit to using it. (Some other Free Software Foundation software is covered by the GNU Library General Public License instead.) You can apply it to your programs, too.

 When we speak of free software, we are referring to freedom, not price. Our General Public Licenses are designed to make sure that you have the freedom to distribute copies of free software (and charge for this service if you wish), that you receive source code or can get it if you want it, that you can change the software or use pieces of it in new free programs; and that you know you can do these things.

 To protect your rights, we need to make restrictions that forbid anyone to deny you these rights or to ask you to surrender the rights. These restrictions translate to certain responsibilities for you

if you distribute copies of the software, or if you modify it.

# **show ntp**

Shows the status of configured NTP servers.

## **Syntax**

**show ntp** {*host* | *ipv4* | **0.vyatta.pool.ntp.org**}

# **Command Mode**

Operational mode.

## **Parameters**

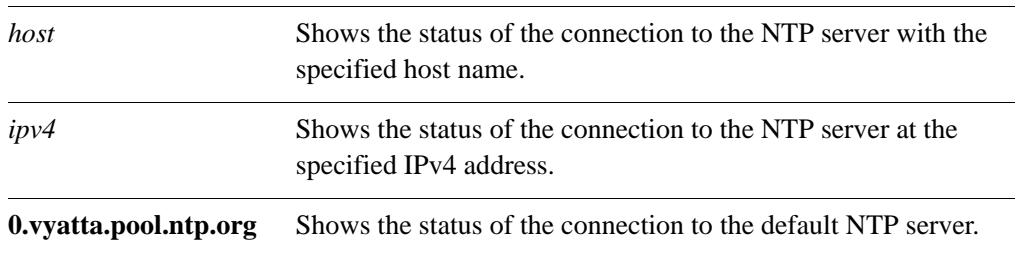

# **Default**

None.

# **Usage Guidelines**

Use this command to view the status of connections to configured NTP servers.

A line entry is given for each configured NTP server, showing the server's IP address and how often the system is polling and updating to the NTP clock. An asterisk (\*) next to the NTP server's IP address indicates successful synchronization with the NTP server.

NTP server connections are configured using the **[system ntp-server <name>](#page-152-0)** command [\(see page 133\)](#page-152-0).

## **Examples**

[Example 2-35](#page-124-0) shows the configured NTP server (in this case 69.59.150.135).

```
Example 2-34 Showing configured NTP servers
```
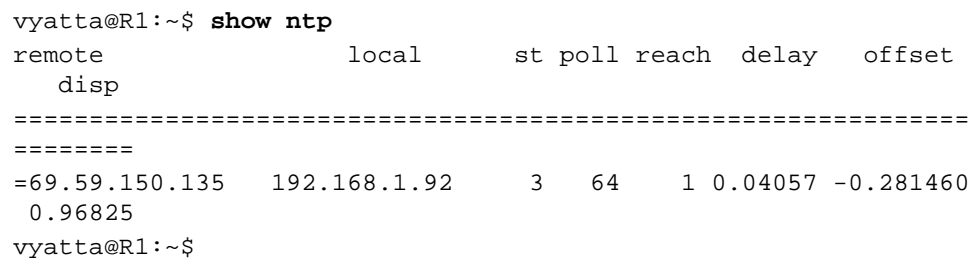

[Example 2-35](#page-124-0) shows the NTP server at IP address 69.59.150.135.

<span id="page-124-0"></span>Example 2-35 Showing information for a specific NTP server

```
vyatta@R1:~$ show ntp 69.59.150.135
server 69.59.150.135, stratum 3, offset 46.614524, delay 0.03207
22 Jan 12:20:36 ntpdate[10192]: step time server 69.59.150.135 
offset 46.614524 sec
vyatta@R1:~$
```
# **show reboot**

Shows the next scheduled reboot date and time.

## **Syntax**

**show reboot**

# **Command Mode**

Operational mode.

### **Parameters**

None.

### **Default**

None.

### **Usage Guidelines**

Use this command to view the next scheduled reboot date and time.

### **Examples**

[Example 2-36](#page-125-1) shows the next scheduled reboot date and time.

<span id="page-125-1"></span>Example 2-36 Showing the next scheduled reboot

vyatta@R1:~\$ **show reboot** Reboot scheduled for [Sat Dec 12 20:23:00 2009] vyatta@R1:~\$

[Example 2-37](#page-125-0) shows no scheduled reboot.

<span id="page-125-0"></span>Example 2-37 Showing no scheduled reboot

vyatta@R1:~\$ **show reboot** No reboot currently scheduled vyatta@R1:~\$

# **show system boot-messages**

Displays boot messages generated by the kernel.

## **Syntax**

**show system boot-messages** [**all**]

<span id="page-126-0"></span>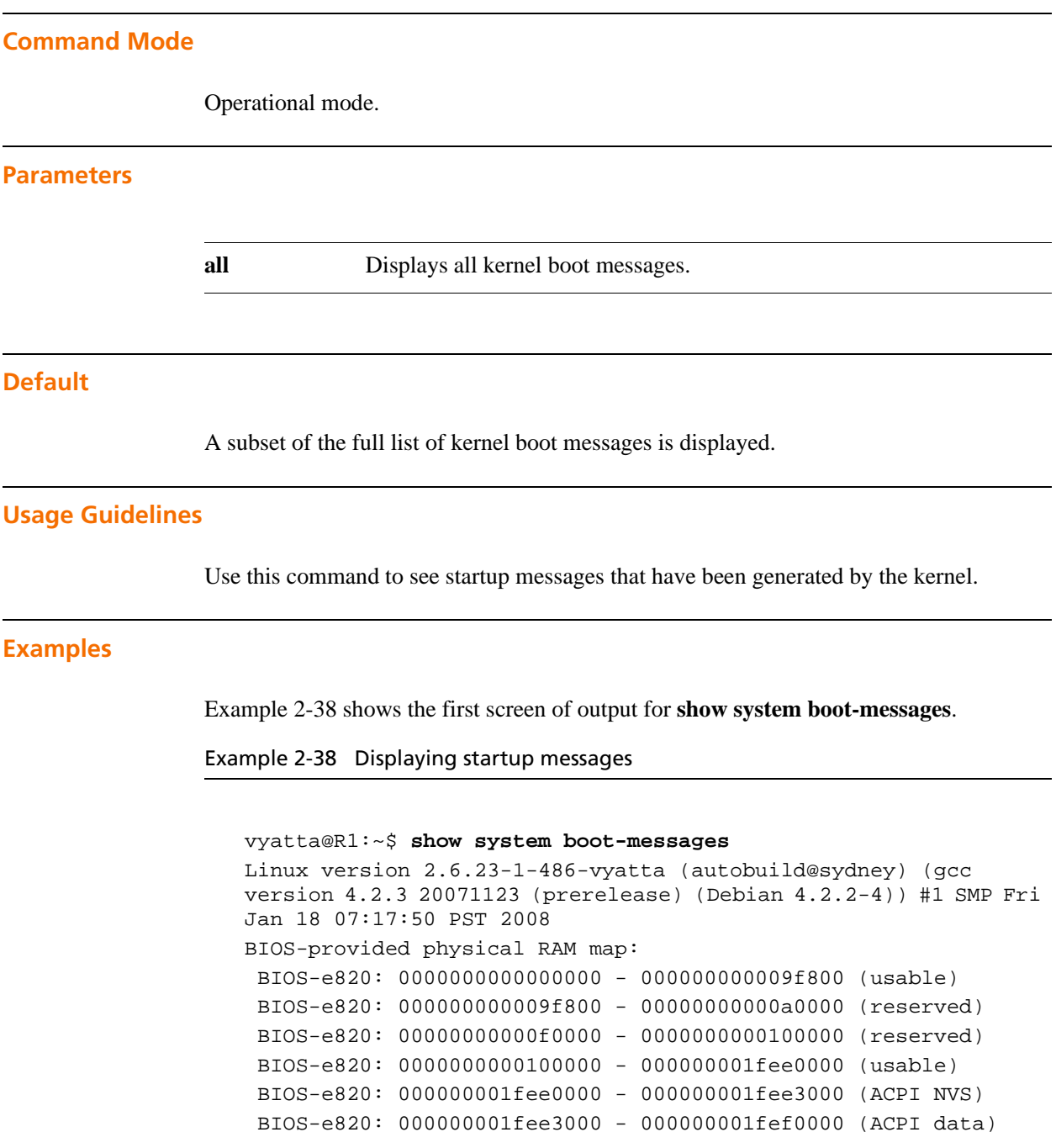

```
 BIOS-e820: 000000001fef0000 - 000000001ff00000 (reserved)
 BIOS-e820: 00000000fec00000 - 0000000100000000 (reserved)
0MB HIGHMEM available.
510MB LOWMEM available.
found SMP MP-table at 000f5a20
Entering add_active_range(0, 0, 130784) 0 entries of 256 used
Zone PFN ranges:
  DMA 0 -> 4096
  Normal 4096 -> 130784
  HighMem 130784 -> 130784
Movable zone start PFN for each node
early_node_map[1] active PFN ranges
   0: 0 \rightarrow 130784On node 0 totalpages: 130784
:
```
# **show system connections**

Displays active network connections on the system.

### **Syntax**

**show system connections**

# **Command Mode**

Operational mode.

### **Parameters**

None.

## **Default**

None:

# **Usage Guidelines**

Use this command to see what network connections are currently active on the network.

### **Examples**

[Example 2-39](#page-128-0) shows the first screen of output for **show system connections**.

### <span id="page-128-0"></span>Example 2-39 Displaying active connections

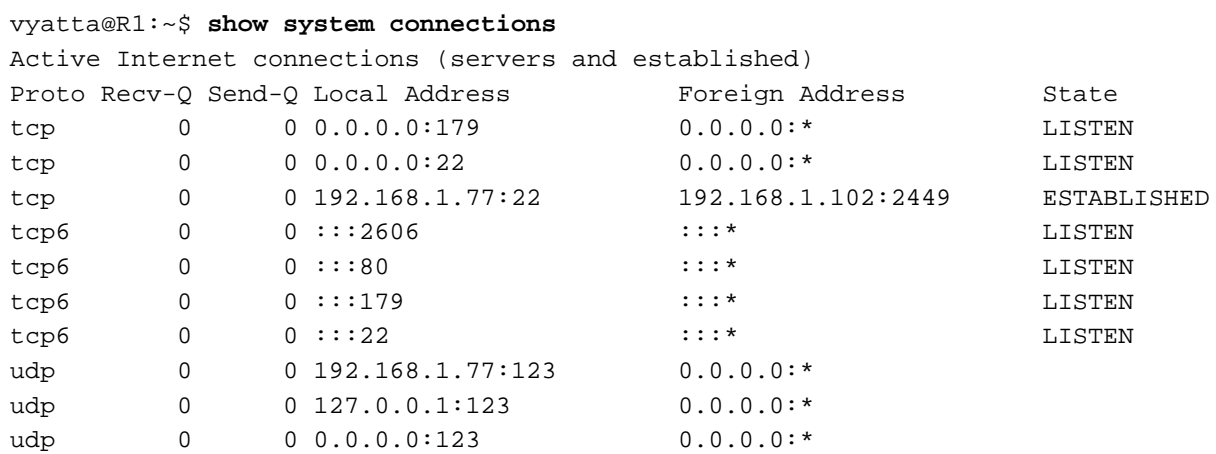

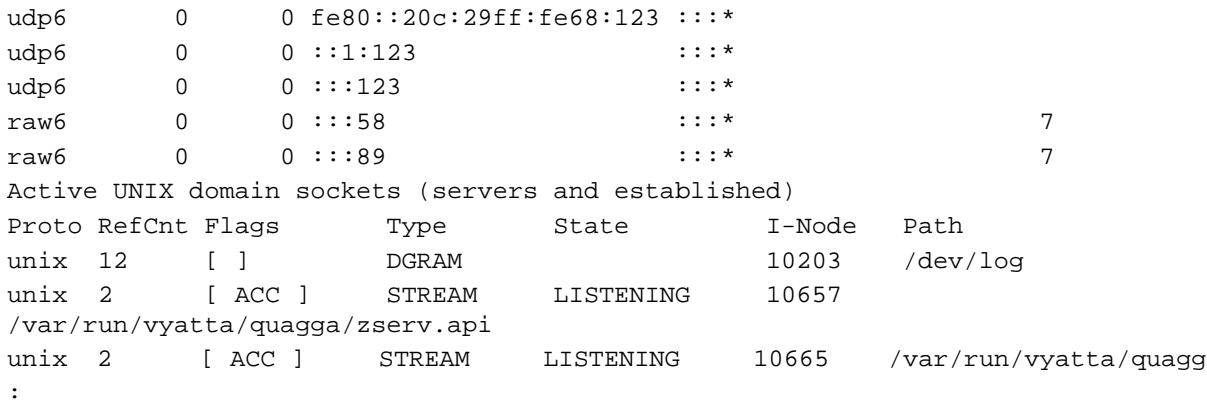

# **show system kernel-messages**

Displays messages in the kernel ring buffer.

### **Syntax**

**show system kernel-messages**

# **Command Mode**

Operational mode.

### **Parameters**

None.

### **Default**

None.

## **Usage Guidelines**

Use this command to see messages currently residing in the kernel ring buffer.

### **Examples**

[Example 2-40](#page-130-0) shows the first screen of output for **show system kernel-messages**.

<span id="page-130-0"></span>Example 2-40 Displaying messages from the kernel

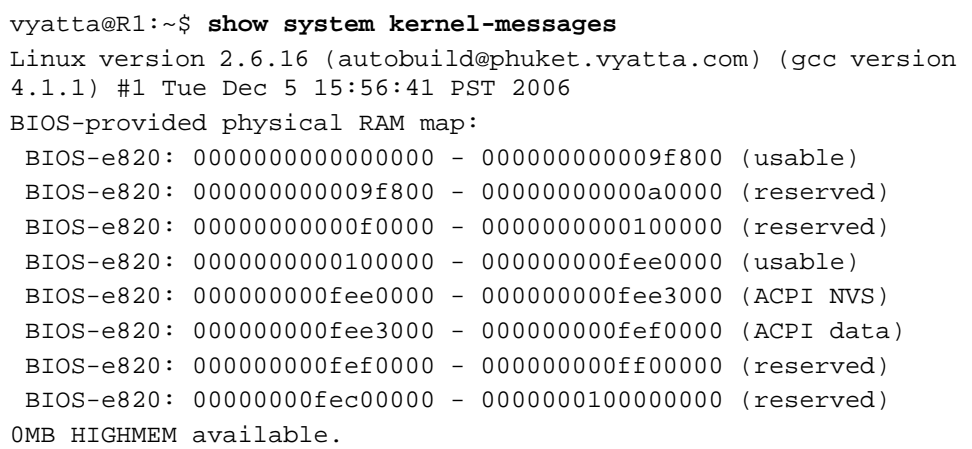

254MB LOWMEM available. found SMP MP-table at 000f5a20 On node 0 totalpages: 65248 DMA zone: 4096 pages, LIFO batch:0 DMA32 zone: 0 pages, LIFO batch:0 Normal zone: 61152 pages, LIFO batch:15 HighMem zone: 0 pages, LIFO batch:0 DMI 2.3 present. Intel MultiProcessor Specification v1.4 Virtual Wire compatibility mode. OEM ID: OEM00000 Product ID: PROD0000000 APIC at: 0xFEE00000 :

# **show system memory**

Displays system memory usage.

### **Syntax**

**show system memory** [**quagga**]

# **Command Mode**

Operational mode.

### **Parameters**

**quagga** Displays memory usage by the Quagga subsystem.

# **Default**

None.

## **Usage Guidelines**

Use this command to see how much memory is currently being used by the system, and how much is free.

### **Examples**

[Example 2-41](#page-132-0) shows information about memory usage on R1.

```
Example 2-41 Displaying information about memory usage
```
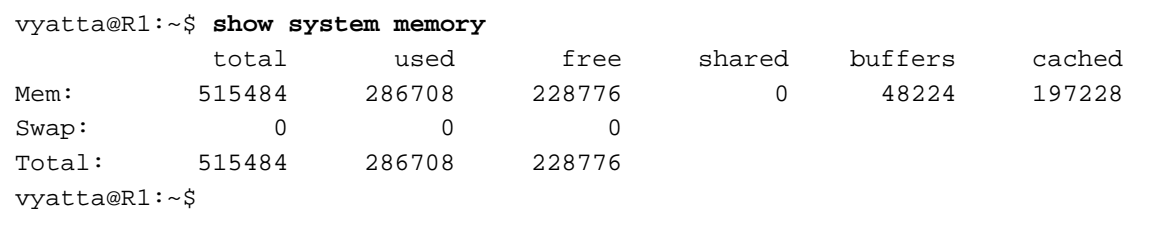

# **show system processes**

Displays active system processes.

### **Syntax**

**show system processes** [**summary**]

## **Command Mode**

Operational mode.

### **Parameters**

**summary** Shows a summary of system usage.

### **Default**

Lists all processes currently running on the system.

## **Usage Guidelines**

Use this command to see information about processes currently running on the system.

## **Examples**

[Example 2-42](#page-133-0) shows the first screen of output for **show system processes**.

<span id="page-133-0"></span>Example 2-42 Displaying process information

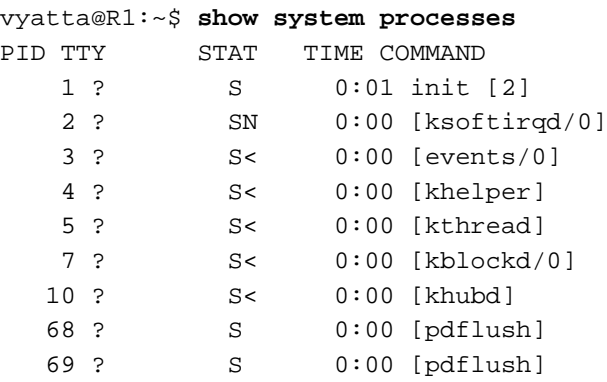

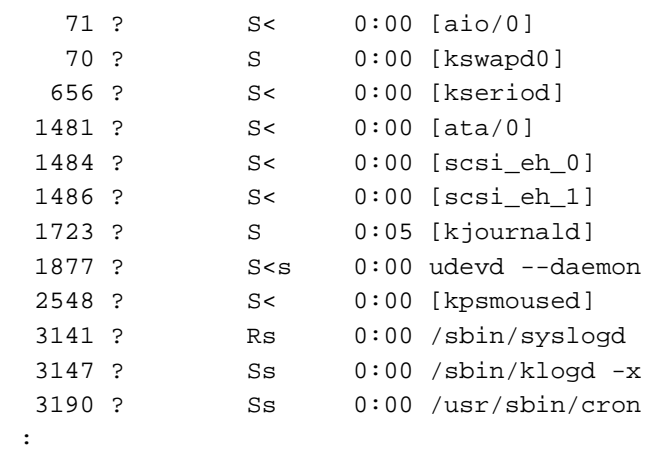

# **show system routing-daemons**

Displays active routing daemons.

### **Syntax**

**show system routing-daemons**

# **Command Mode**

Operational mode.

### **Parameters**

None.

### **Default**

None.

## **Usage Guidelines**

Use this command to display a list of active routing daemons.

### **Examples**

[Example 2-43](#page-135-0) shows output for **show system routing-daemons.**.

<span id="page-135-0"></span>Example 2-43 Displaying a list of active routing daemons

vyatta@R1:~\$ **show system routing-daemons** zebra ripd ripngd ospfd ospf6d bgpd

# **show system storage**

Displays system file system usage and available storage space.

### **Syntax**

**show system storage**

# **Command Mode**

Operational mode.

### **Parameters**

None.

## **Default**

None.

## **Usage Guidelines**

Use this command to see how much storage space is currently being used by the system, and how much is free.

# **Examples**

[Example 2-44](#page-136-0) shows file system usage information for R1.

<span id="page-136-0"></span>Example 2-44 Displaying file system and storage information

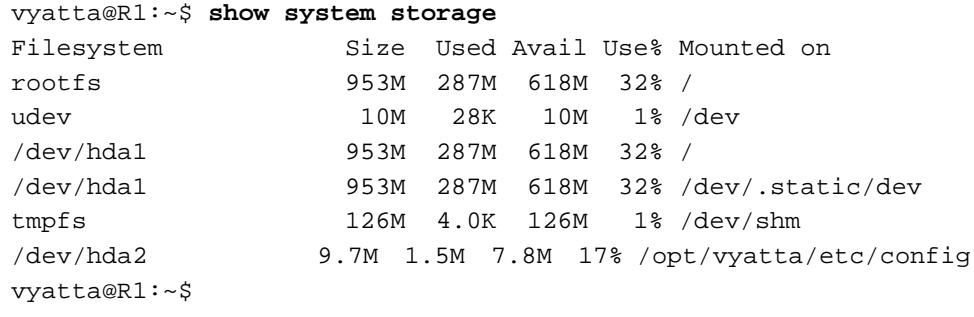

# **show system uptime**

Displays information on how long the system has been running.

### **Syntax**

**show system uptime**

# **Command Mode**

Operational mode.

### **Parameters**

None.

### **Default**

None.

# **Usage Guidelines**

Use this command to see how long the system has been running, the number of users currently logged in, and the average system load.

### **Examples**

[Example 2-45](#page-137-0) shows file system usage information for R1.

<span id="page-137-0"></span>Example 2-45 Displaying file system and storage information

```
vyatta@R1:~$ show system uptime
20:45:59 up 3:04, 2 users, load average: 0.00, 0.00, 0.00
vyatta@R1:~$
```
# **show system usb**

Displays information about peripherals connected to the USB bus.

### **Syntax**

**show system usb**

# **Command Mode**

Operational mode.

### **Parameters**

None.

### **Default**

None.

## **Usage Guidelines**

Use this command to see which peripherals are connected to the USB bus.

### **Examples**

[Example 2-46](#page-138-0) shows system USB information for R1.

<span id="page-138-0"></span>Example 2-46 Displaying USB peripheral information

```
vyatta@R1:~$ show system usb
Bus 001 Device 002: ID 0d49:7212 Maxtor
Bus 001 Device 001: ID 1d6b:0001 Linux Foundation 1.1 root hub
vyatta@R1:~$
```
# **show tech-support**

Provides a consolidated report of system information.

## **Syntax**

**show tech-support** [**save** [*filename*]]

# **Command Mode**

Operational mode.

### **Parameters**

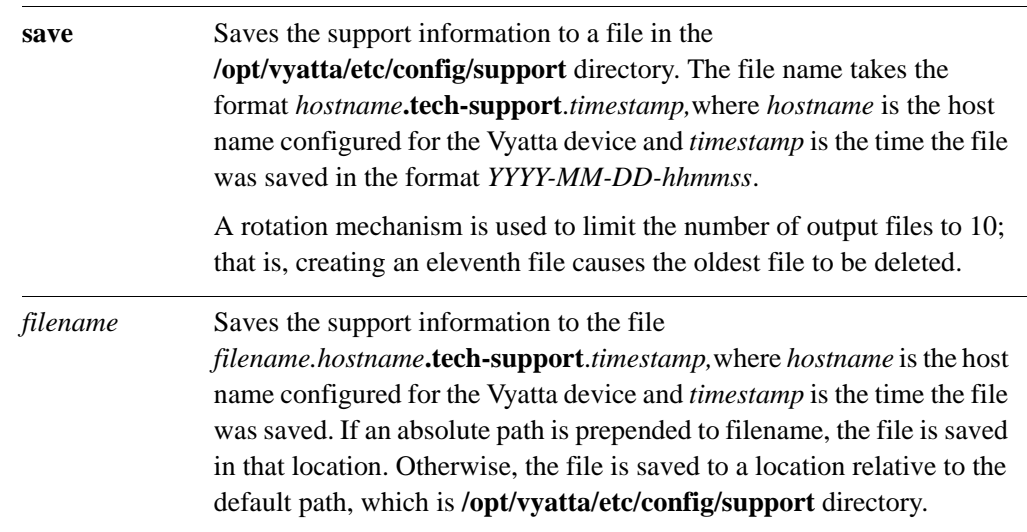

# **Default**

Information is sent to the console.

# **Usage Guidelines**

Use this command to list a technical report providing consolidated information about system components and configuration.

This information is valuable for debugging and diagnosing system issues. You should provide the technical report whenever you open a case with Vyatta technical support.

### **Examples**

[Example 2-47](#page-140-0) shows the first screen of a technical report.

```
Example 2-47 Displaying consolidated system information
```

```
vyatta@R1:~$ show tech-support
----------------
Current time
----------------
Tue Oct 6 23:20:18 GMT 2009
----------------
Vyatta Version and Package Changes
----------------
Version : 999.jenner
Copyright: 2006-2009 Vyatta, Inc.
Built by : autobuild@vyatta.com
Built on : Tue Aug 4 07:02:20 UTC 2009
Build ID : 0908040702-af30ccd
Boot via : disk
Uptime : 23:20:18 up 4:10, 2 users, load average: 0.09, 
0.16, 0.08
Aii xe-quest-utilities 5.5.0-458
----------------
Installed Packages
----------------
Desired=Unknown/Install/Remove/Purge/Hold
:
```
# **show version**

Displays information about the version of system software.

### **Syntax**

**show version** [**all** | **added** | **deleted** | **downgraded** | **quagga** | **upgraded**]

### **Command Mode**

Operational mode.

### **Parameters**

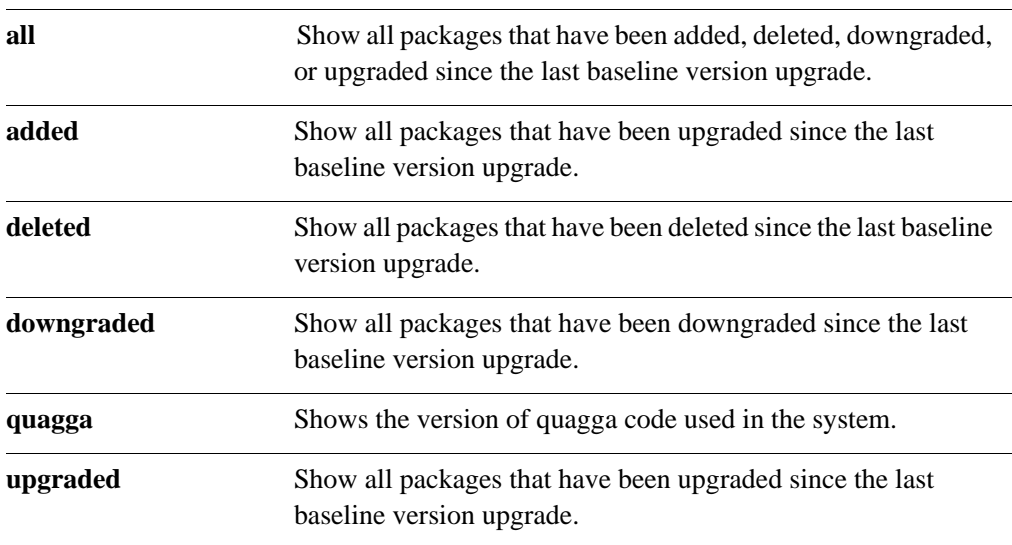

## **Default**

A brief summary of version information is shown. Detailed information about constituent packages is not shown.

## **Usage Guidelines**

Use this command to see what package changes have occurred since the last time a full version upgrade was performed.

The information shown is always with respect to the last full version upgrade. Therefore, for example:

- Immediately following a full version upgrade, issuing a **show version all** command will show no changes.
- If a package is added after upgrading, issuing a **show version all** will show the added package.
- However, if the added package is then deleted again, issuing a **show version all** will show no change, since the system is now in the same state as immediately after the full version upgrade.

Keep in mind that if you delete a package, and packages depending on the deleted package are also removed.

[Example 2-48](#page-142-0) shows sample output for the **show version** command used with no option.

<span id="page-142-0"></span>Example 2-48 Displaying a summary of version information

```
vyatta@vyatta:~$ show version
Version : 888.islavista
Copyright: 2006-2008 Vyatta, Inc.
Built by : root@vyatta.com
Built on : Tue Oct 28 11:25:54 UTC 2008
Build ID : 2008-10-28-0749-f64e188
Boot via : livecd
Uptime : 01:29:58 up 1:30, 2 users, load average: 0.00, 
0.00, 0.00
vyatta@vyatta:~$
```
[Example 2-49](#page-142-1) shows the first page of sample output for the **show version all** command.

<span id="page-142-1"></span>Example 2-49 Displaying software package version information

```
vyatta@vyatta:~$ show version all
Version : 888.islavista
Copyright: 2006-2008 Vyatta, Inc.
Built by : root@vyatta.com
Built on : Tue Oct 28 11:25:54 UTC 2008
Build ID : 2008-10-28-0749-f64e188
Boot via : livecd
Uptime : 01:29:58 up 1:30, 2 users, load average: 0.00, 
0.00, 0.00
ADDED:
Aii aptitude 0.4.4-4
Aii libc6 2.3.6.ds1-13
Aii libdb4.4 4.4.20-8
```

```
Aii libexpat1 1.95.8-3.4
Aii libncurses5 5.5-5
Aii libnetaddr-ip-perl 3.14-2
Aii libpam0g 0.79-4
Aii libsasl2 2.1.22.dfsg1-8
Aii libtasn1-3 0.3.6-2
Aii libwrap0 7.6.dbs-13
Aii snmp 5.2.3-7
Aii supported-version 2.2
:
```
[Example 2-50](#page-143-0) shows sample output for the **show version added** command.

<span id="page-143-0"></span>Example 2-50 Displaying information about added software packages

```
vyatta@vyatta:~$ show version added
Version : 888.islavista
Copyright: 2006-2008 Vyatta, Inc.
Built by : root@vyatta.com
Built on : Tue Oct 28 11:25:54 UTC 2008
Build ID : 2008-10-28-0749-f64e188
Boot via : livecd
Uptime : 01:29:58 up 1:30, 2 users, load average: 0.00, 
0.00, 0.00
ADDED:
Aii aptitude 0.4.4-4
Aii libc6 2.3.6.ds1-13
Aii libdb4.4 4.4.20-8
Aii libexpat1 1.95.8-3.4
Aii libncurses5 5.5-5
Aii libnetaddr-ip-perl 3.14-2
Aii libpam0g 0.79-4
Aii libsasl2 2.1.22.dfsg1-8
Aii libtasn1-3 0.3.6-2
Aii libwrap0 7.6.dbs-13
Aii snmp 5.2.3-7
Aii supported-version 2.2
Aii sysvinit 2.86.ds1-38
Aii tasksel 2.66
Aii vyatta-bgp 1.4-9
Aii vyatta-cli 2.1.1-9
Aii vyatta-config-migrate 2.1.1-4
Aii vyatta-dhcp-support 2.1.1-4
Aii vyatta-firewall 1.4-9
Aii vyatta-nat 2.1.1-5
```
```
Aii vyatta-nat-cli 2.1.1-4
Aii vyatta-nat-xorp 2.1.1-3
Aii vyatta-ospf 1.4-9
Aii vyatta-rip 1.4-9
Aii vyatta-xg 1.4-9
Aii zlib1g 1.2.3-13
:
```
# **system domain-name <domain>**

Sets the system's domain.

## **Syntax**

**set system domain-name** *domain* **delete system domain-name set system domain-name**

# **Command Mode**

Configuration mode.

## **Configuration Statement**

```
system {
   domain-name text
}
```
#### **Parameters**

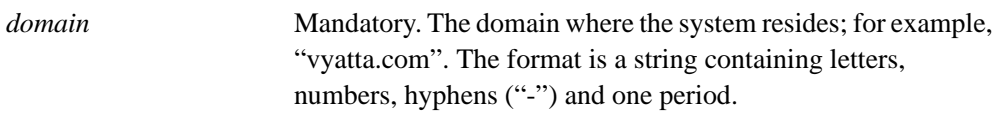

### **Default**

None.

## **Usage Guidelines**

Use this command to set the system's domain.

Note that both **domain-name** and **domain-search** cannot be configured simultaneously they are mutually exclusive.

Use the **set** form of this command to specify the domain name to be used by the system.

Use the **delete** form of this command to remove the domain name.

Use the **show** form of this command to view domain name configuration.

# **system domain-search domain <domain>**

Defines a set of domains for domain completion.

## **Syntax**

**set system domain-search domain** *domain* **delete system domain-search domain** *domain* **show system domain-search domain**

# **Command Mode**

Configuration mode.

# **Configuration Statement**

```
system {
   domain-search {
      domain text
   }
}
```
### **Parameters**

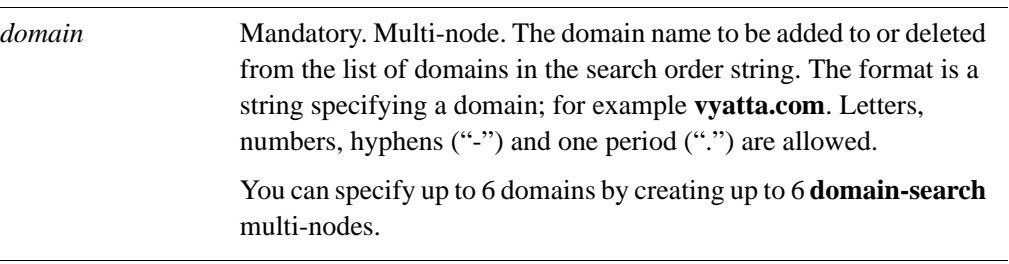

# **Default**

None.

Use this command to list up to 6 domains to be searched in DNS lookup requests.

When the system receives an unqualified host name, it attempts to form a Fully Qualified Domain Name (FQDN) by appending the domains in this list to the host name. The system tries each domain name in turn, in the order in which they were configured. If none of the resulting FQDNs succeeds, the name is not resolved and an error is reported.

Note that both **domain-name** and **domain-search** cannot be configured simultaneously they are mutually exclusive.

Use the **set** form of this command to add a domain to the search list. Note that you cannot use **set** to change a domain name in the list. To replace an incorrect domain, delete it and replace it with a new one.

Use the **delete** form of this command to remove a domain name from the list.

Use the **show** form of this command to view the list of domain names.

# **system gateway-address <address>**

Specifies the default gateway for the system.

### **Syntax**

**set system gateway-address** *ipv4* **delete system gateway-address**

**show system gateway-address**

# **Command Mode**

Configuration mode.

# **Configuration Statement**

```
system {
   gateway-address ipv4
}
```
### **Parameters**

*address* Mandatory. The IPv4 address of the default gateway.

# **Default**

None.

### **Usage Guidelines**

Use this command to set the location of the default gateway.

The default gateway is the location where packets are routed when the destination does not match any specific routing entries. Only one default gateway can be set per system.

Use the **set** form of this command to specify the address of default gateway.

Use the **delete** form of this command to remove the default gateway. Note that, in most cases, traffic cannot be routed correctly if a default gateway is not specified.

Use the **show** form of this command to view the address of the default gateway.

# **system host-name <name>**

Sets the host name for the system.

## **Syntax**

**set system host-name** *name* **delete system host-name**

**show system host-name**

## **Command Mode**

Configuration mode.

#### **Configuration Statement**

system { host-name *text* }

#### **Parameters**

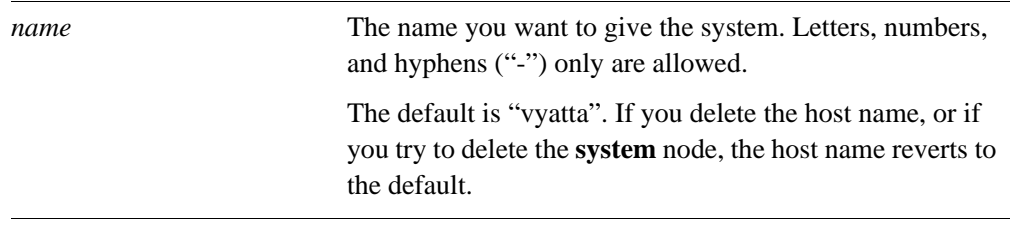

# **Default**

By default, the host name is preconfigured to "vyatta". If you delete the host name, or if you delete the **system** node, the default values are restored.

### **Usage Guidelines**

Use this command to specify a host name for the system.

When you set this value, the command prompt changes to reflect the new host name. To see the change in the prompt, you must log out of the system shell and log back in again.

Use the **set** form of this command to modify the host name.

Use the **delete** form of this command to restore the default host name ("vyatta").

Use the **show** form of this command to view host name configuration.

# **system name-server <address>**

Specifies the DNS name servers available to the system.

### **Syntax**

**set system name-server** *address*

**delete system name-server** *address*

**show system name-server**

# **Command Mode**

Configuration mode.

### **Configuration Statement**

```
system {
   name-server ipv4 {}
}
```
### **Parameters**

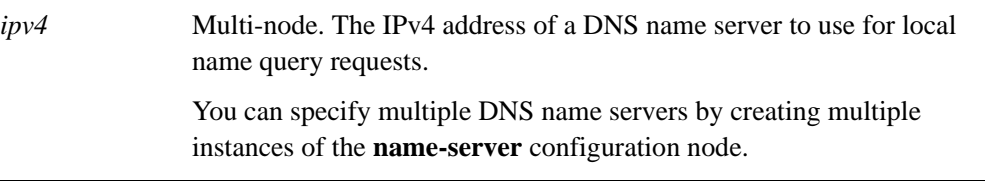

### **Default**

None.

### **Usage Guidelines**

Use this command to specify domain name servers (DNS) for the system.

Use the **set** form of this command to define a name server for the system. Note that you cannot modify a DNS name server entry using the **set** command. To replace a name server entry, delete the entry and create a new one.

Use the **delete** form of this command to remove a name server.

Use the **show** form of this command to view the name servers that have been defined.

# **system ntp-server <name>**

Specifies the NTP servers to use when synchronizing the system's clock.

## **Syntax**

**set system ntp-server** *server* **delete system ntp-server** *server* **show system ntp-server**

# **Command Mode**

Configuration mode.

# **Configuration Statement**

```
system {
   ntp-server [ipv4|text] {}
}
```
# **Parameters**

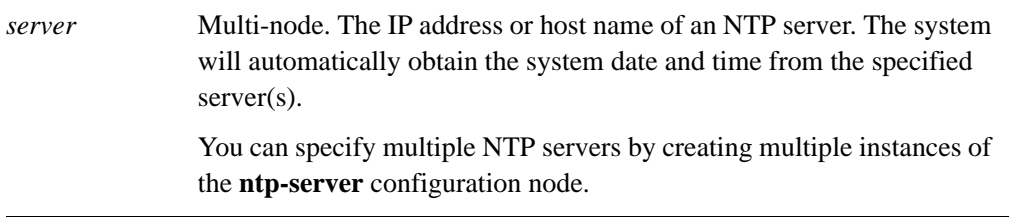

# **Default**

By default, the system uses the NTP server at **0.vyatta.pool.ntp.org**.

# **Usage Guidelines**

Use this command to specify NTP servers for the system.

Use the **set** form of this command to specify an NTP server for the system. Note that you cannot modify an NTP server entry using the **set** command. To replace an NTP server entry, delete the entry and create a new one.

Use the **delete** form of this command to remove an NTP server.

Use the **show** form of this command to view the NTP servers that have been defined.

# **system options reboot-on-panic <value>**

Allows you set system behavior on system panic.

# **Syntax**

**set system options reboot-on-panic** *value* **delete system options reboot-on-panic show system options reboot-on-panic**

# **Command Mode**

Configuration mode.

# **Configuration Statement**

```
system {
   options {
      reboot-on-panic [true|false]
   }
}
```
**Parameters**

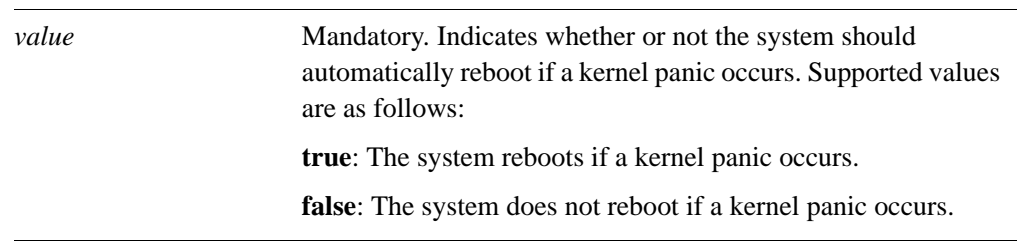

# **Default**

The default is **true**.

# **Usage Guidelines**

Configuring the system not to reboot on kernel panic allows you to examine information that might help you determine the cause of the panic.

Use the **set** form of this command to specify whether or not to reboot on kernel panic.

Use the **delete** form of this command to restore this option to its default value.

Use the **show** form of this command to view configuration for this option.

# **system static-host-mapping host-name <name>**

Defines a static mapping between a host name and an IP address.

### **Syntax**

**set system static-host-mapping host-name** *name* [**inet** *address* | **alias** *alias*] **delete system static-host-mapping host-name** *name* [**inet** | **alias**] **show system static-host-mapping host-name** *name* [**inet** | **alias**]

# **Command Mode**

Configuration mode.

# **Configuration Statement**

```
system {
   static-host-mapping {
      host-name text {
          inet ipv4
          alias text {}
      }
   }
}
```
# **Parameters**

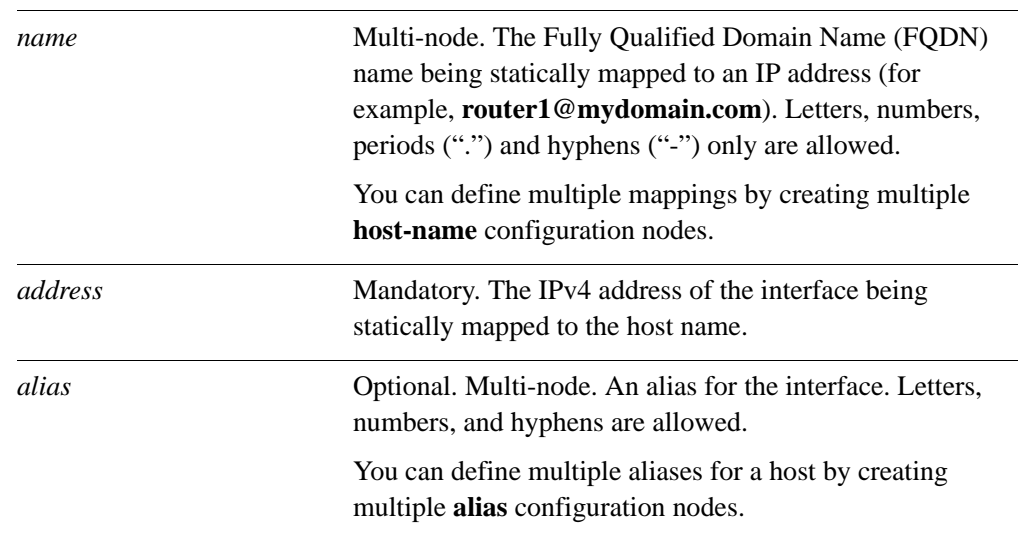

# **Default**

None.

# **Usage Guidelines**

Use this command to statically map a host name to an IP address and one or more aliases.

Use the **set** form of this command to create a new static mapping between a host name and an IP address, assign an address, or specify an alias. Note that you cannot use **set** to change the host name. To change the host name, delete the mapping entry and create a new one with the correct host name.

Use the **delete** form of this command to remove a static mapping, an address, or an alias.

Use the **show** form of this command to view a static mapping, an address, or an alias.

# **system time-zone <zone>**

Sets the time zone for the local system clock.

## **Syntax**

**set system time-zone** *zone*

**delete system time-zone**

**show system time-zone**

# **Command Mode**

Configuration mode.

# **Configuration Statement**

system { time-zone *text* }

# **Parameters**

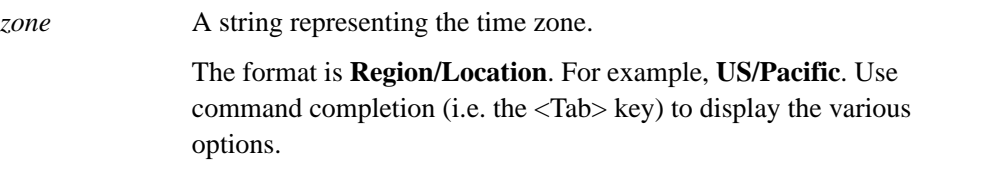

### **Default**

The default is **GMT** (Greenwich Mean Time).

# **Usage Guidelines**

Use this command to set the time zone for the local system clock. To do this, you specify a Region and Location in the format **Region/Location**. Note that both Region and Location are case sensitive. Use command completion (i.e. the <Tab> key) to display the various options.

In addition to the wide range of Region/Locations available, backwards compatibility is achieved by using **Etc/<offset>** and **SystemV/<offset>** as **Region/Location**. Note that **Etc/<offset>** uses Posix-style offsets. These use positive signs to indicate west of Greenwich rather than east of Greenwich as many systems do. For example, **Etc/GMT+8** corresponds to 8 hours behind UTC (that is, west of Greenwich).

Use the **set** form of this command to set the time zone for the first time, or to change the time zone setting.

Use the **delete** form of this command to remove the time zone setting. This restores the time zone to the default (GMT).

Use the **show** form of this command to view the time zone setting.

# **terminal**

Controls behaviors of the system terminal.

# **Syntax**

**terminal** {**key query-help** {**enable**|**disable**} | **length** *length* | **pager** [*pager*] | **width** *width*}

# **Command Mode**

Operational mode.

# **Parameters**

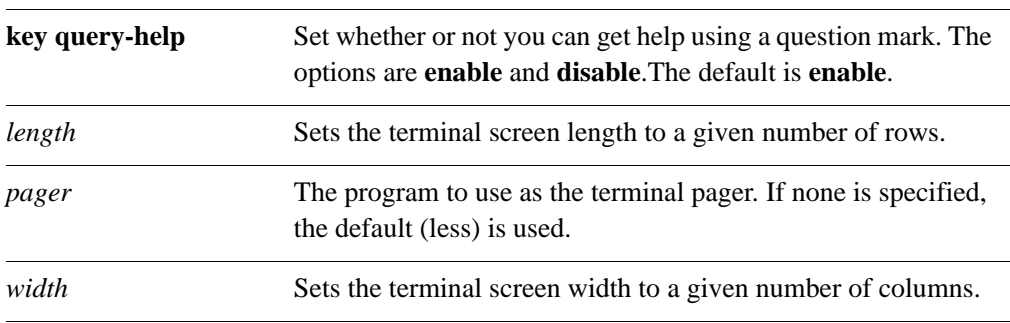

# **Default**

None.

# **Usage Guidelines**

Use this command to set the terminal behavior.

# Chapter 3: User Management

This chapter explains how to set up user accounts and user authentication.

This chapter presents the following topics:

- • [User Management Configuration](#page-162-0)
- • [User Management Commands](#page-172-0)

# <span id="page-162-0"></span>User Management Configuration

This section presents the following topics:

- User Management Overview
- • [Creating "Login" User Accounts](#page-166-0)
- • [Configuring for a RADIUS Server](#page-167-0)
- • [Configuring for a TACACS+ Server](#page-168-0)
- • [Configuring for SSH Access using Shared Public Keys](#page-170-0)

# <span id="page-162-1"></span>User Management Overview

The Vyatta system supports all of the following:

- Role-based user account management through a local user database ("login" authentication)
- Authentication using a Remote Authentication Dial In User Service (RADIUS) authentication server.
- Authentication using a Terminal Access Control Access-Control System (TACACS+) authentication server.
- SSH access using a shared public key for authentication.

# Login Authentication

The system creates a single login user account by default: user **vyatta** with password **vyatta**. It is highly recommended that, for security reasons, this password be changed.

If no RADIUS or TACACS+ server has been configured, the system authenticates users with the password configured using the **system login user <user>** authentication command.

*NOTE Currently Vyatta IPv6 only supports local authentication. RADIUS and TACACS+ are not supported under IPv6.*

You can change user account information using lower-level operating system commands, but changes made in this way do not persist across reboots. For persistent changes to user account information, use the Vyatta CLI.

Note that, in the Vyatta system, the Linux **passwd** command can only be used by administrative users.

The **login** configuration node is a mandatory node. It is created automatically with default information when the system is first started. If this node is subsequently deleted, the system recreates it with default information when restarted.

Login user passwords are supplied in plain text. After configuration is committed, the system encrypts them and stores the encrypted version internally. When you display user configuration, only the encrypted version of the password is displayed.

# RADIUS Authentication

RADIUS servers are used only to authenticate user passwords. Using RADIUS authentication does not affect a user's configured privilege level.

The RADIUS secret is specified in plain text. RADIUS secrets are stored in plain text on the system, and used as part of a cryptographic operation for transferring authentication information securely over the network. When you view RADIUS secrets, they are displayed in plain text.

The RADIUS secret is specified in plain text. RADIUS secrets are stored in plain text on the system, and used as part of a cryptographic operation for transferring authentication information securely over the network. When you view RADIUS secrets, they are displayed in plain text. RADIUS secrets must not contain spaces and are case sensitive.

Where RADIUS authentication is used, some delay can be expected; the amount of delay depends on the cumulative timeout values configured for all RADIUS servers.

If you are using RADIUS authentication, the users must still be configured in the Vyatta login database; otherwise, the user is not able to access the Vyatta system and therefore is not able to query the RADIUS server.

# TACACS+ Authentication

# 33

*This feature is available only in the Vyatta Subscription Edition.*

TACACS+ is a distributed access control system for routers providing authentication, authorization, and accounting. Unlike RADIUS, TACACS+ authentication does not require prior authentication in the Vyatta system's login database: a TACACS+ server can be used either as the only authentication server or as a supplement the Vyatta system, providing password authentication, as follows.

If no local login user accounts are configured, user accounts on the TACACS+ system share local system account information from the default account (**tacplus**). These users will have **operator** level permissions.

If local login user accounts on the Vyatta system also exist with the same user name on the TACACS+ server, both systems use the TACACS+ server to provide authentication, authorization, and accounting services. In this case, system account information is obtained from the local user database but the TACACS+ server is used to authorize access. If the TACACS+ server is unavailable, the local Vyatta system is used to authorize access.

The TACACS+ secret is specified in plain text. TACACS+ secrets are stored in plain text on the system, and used as part of a cryptographic operation for transferring authentication information securely over the network. When you view TACACS+ secrets, they are displayed in plain text. TACACS+ secrets must not contain spaces and are case sensitive.

Where TACACS+ authentication is used, some delay can be expected; the amount of delay depends on the cumulative timeout values configured for all TACACS+ servers.

# MAPPING USER IDS IN TACACS+

It is also possible to map a username on the local Vyatta system to a different username specified on a TACACS+ server. For example, to map username **xxx** on the TACACS+ server to username **yyy** on the local Vyatta system, the (partial) configuration on the TACACS+ server would look as follows:

```
user = xxx {
     default service = permit
     login = des "aXcnmMELgIKQQ" #vyatta
     service = vyatta-exec {
        local-user-name = "yyy"
     }
}
```
Logging in to the local Vyatta system as user **xxx** would actually provide a login as **yyy**.

# SPECIFYING AUTHENTICATION LEVEL IN TACACS+

As well as mapping usernames, it is possible to specify the authentication level for a TACACS+ authorized user on the local Vyatta system (the default is **operator** level access).

```
user = administrator {
      default service = permit
      login = cleartext "vyatta"
      service = vyatta-exec {
         level = "admin"
     }
}
```
Logging in to the local Vyatta system as user **administrator** in this instance will provide **admin** level access.

# DEBUGGING TACACS+ AUTHENTICATION ISSUES

Because TACACS+ requires a secret, debugging authentication problems is difficult because the data is encrypted. Tools such as **tshark** can be used given that the secret is known. For example, to debug a TACACS+ authentication problem using **tshark,** given a secret of "mysecret", on the standard TACACS+ port ("tacacs", which is port 43), one would enter the following:

**tshark -o tacplus.key:mysecret tcp port tacacs**

or:

**tshark -o tacplus.key:mysecret tcp port 43**

# Order of Authentication

By default, the system looks first for configured TACACS+ servers, then for configured RADIUS servers, and finally in the local login user database. If a server configuration is found, the system queries the first configured server of that type using the configured secret. After the query is validated, the server authenticates the user from information in its database.

TACACS+ and RADIUS servers are queried in the order in which they were configured. If a query times out, the next server in the list is queried. If all queries fail, the system attempts to authenticate the user through the local Vyatta authentication database. If local authentication fails, the access attempt is rejected.

*NOTE The login process itself has a 60 second timeout value. If a user cannot be authenticated in this time by a configured authentication server then the login attempt will time out.*

If the system is configured for both TACACS+ and RADIUS and a user is configured on both of these servers as well as the local user database, with different passwords, the user will be able to login to the system using any of the passwords.

# SSH Access using Shared Public Keys

Remote access to the Vyatta system is typically accomplished through either Telnet or SSH. For either of these methods, passwords can be authenticated using the local login user database, a RADIUS server, or a TACACS+ server, as described above. SSH is typically used where a secure session is required. One potential problem with password authentication, even using SSH, is that password authentication is susceptible to brute force password guessing. An alternative to password authentication, which mitigates this risk, is to authenticate SSH users using shared public keys. With this method, a private and public key pair are generated (typically using the Linux **ssh-keygen** command) on a remote system. The public key file (typically with a **.pub** extension) is loaded into the login configuration for the user that will be accessing the system with it using the **[loadkey](#page-173-0)**

[command \(see page 154\)](#page-173-0). In addition, the Vyatta system must be configured to disable password authentication for SSH (see the *Vyatta IP Services Reference Guide*). So, SSH users can be authenticated using passwords or shared public keys, but not both.

# <span id="page-166-0"></span>Creating "Login" User Accounts

In this section, a sample configuration is presented for a user account that will be validated using the local user database. The sample configuration used is shown in [Figure 3-1](#page-166-1).

<span id="page-166-1"></span>Figure 3-1 "Login" User Account

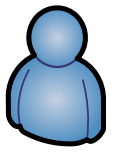

User ID: john Full Name: John Smith Plaintext Password: mypassword

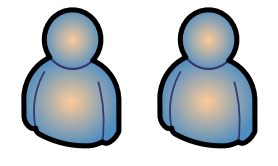

This section includes the following example:

Example 3-1 Creating a "login" user account

[Example 3-1](#page-166-2) creates a user account for **John Smith**. John has a user ID of **john** and will use a plain text password of **mypassword**. Note that once configuration has been committed, only the encrypted version of the password displays when configuration is shown.

*NOTE User information can be changed through the UNIX shell (providing you have sufficient permissions). However, any changes to Vyatta router user accounts or authentication through the UNIX shell will be overwritten the next time you commit Vyatta router CLI configuration.*

To create a login user account, perform the following steps in configuration mode:

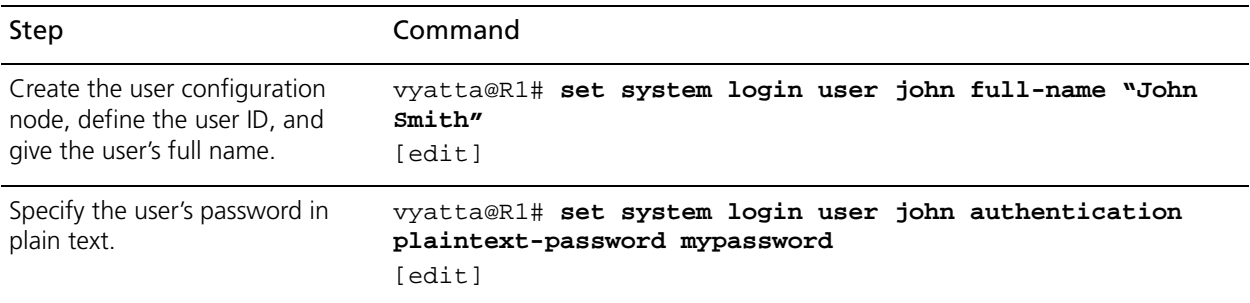

<span id="page-166-2"></span>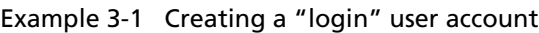

# Example 3-1 Creating a "login" user account

Commit the change. After a password has been committed, it can be displayed only in encrypted form, as the value of the **encrypted-password** attribute. vyatta@R1# **commit** [edit]

Show the contents of the **system login** configuration node. vyatta@R1# **show system login** user vyatta { authentication { encrypted-password \$1\$\$ZbzUPUD24iyfRwCKIT16q0 } } user john { authentication encrypted-password \$1\$\$Ht7gBYnxI1xCdO/JOnodh. plaintext-password "" } full-name "John Smith" }

# <span id="page-167-0"></span>Configuring for a RADIUS Server

This section provides a sample configuration for configuring a RADIUS authentication server, as shown below.

Figure 3-2 RADIUS Server Configuration

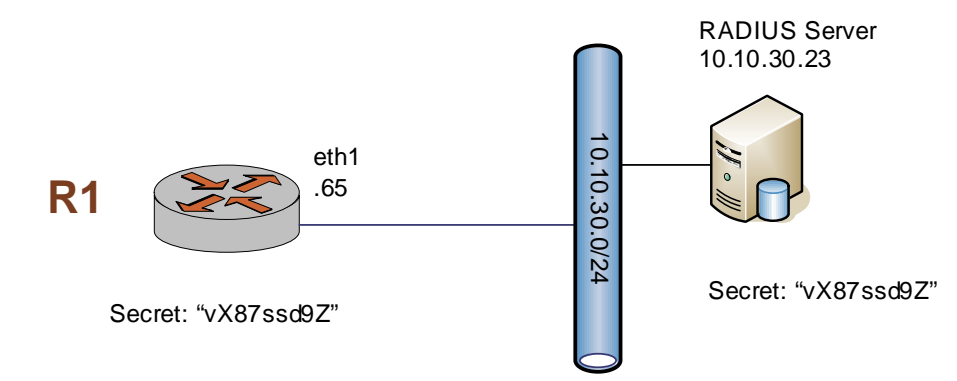

The example defines a RADIUS authentication server at IP address 10.10.30.23. The system is to access the RADIUS server using a secret of **vX87ssd9Z**. Configuring the server address and the secret are the minimal configuration requirements. The port and timeout values can be changed if required.

*NOTE Some thought should go into the selection of the shared secret since this is what prevents snooping attacks on passwords. Since this value is used on every packet, it is important to choose a value that makes brute force attacks harder; that is, the key should be harder to guess than any password on the system.*

To define this RADIUS server, perform the following steps in configuration mode:

| Step                                                                              | Command                                                                                              |
|-----------------------------------------------------------------------------------|----------------------------------------------------------------------------------------------------|
| Provide the location of the server,<br>and the secret to be used to<br>access it. | vyatta@R1# set system login radius-server 10.10.30.23<br>secret vX87ssd9Z<br>[edit]                  |
| Commit the change.                                                                | vyatta@R1# commit<br>[edit]                                                                          |
| Save the configuration so that<br>the changes persist after reboot.               | vyatta@R1# save<br>Saving configuration to<br>'/opt/vyatta/etc/config/config.boot'<br>Done<br>[edit] |
| Show the contents of the<br>system radius-server<br>configuration node.           | vyatta@R1# show system radius-server<br>radius-server 10.10.30.23 {<br>secret vX87ssd9Z              |

Example 3-2 Configuring for a RADIUS server

# <span id="page-168-0"></span>Configuring for a TACACS+ Server

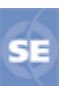

*This feature is available only in the Vyatta Subscription Edition.*

This section provides an example of configuring for a TACACS+ authentication server, as shown below.

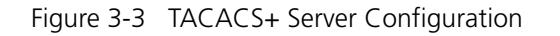

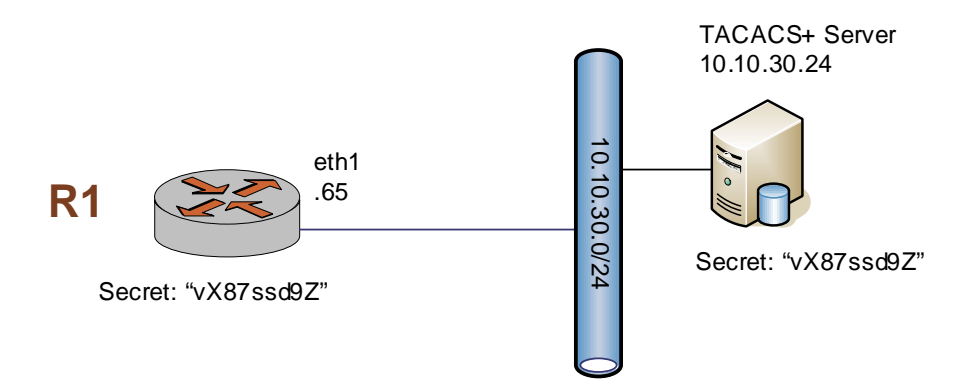

The example defines a TACACS+ authentication server at IP address 10.10.30.24. The system is to access the TACACS+ server using a secret of **vX87ssd9Z**. Configuring the server address and the secret are the minimal configuration requirements. The port and timeout values can be changed if required.

*NOTE Some thought should go into the selection of the shared secret since this is what prevents snooping attacks on passwords. Since this value is used on every packet, it is important to choose a value that makes brute force attacks harder; that is, the key should be harder to guess than any password on the system.*

To define a TACACS+ server, perform the following steps in configuration mode:

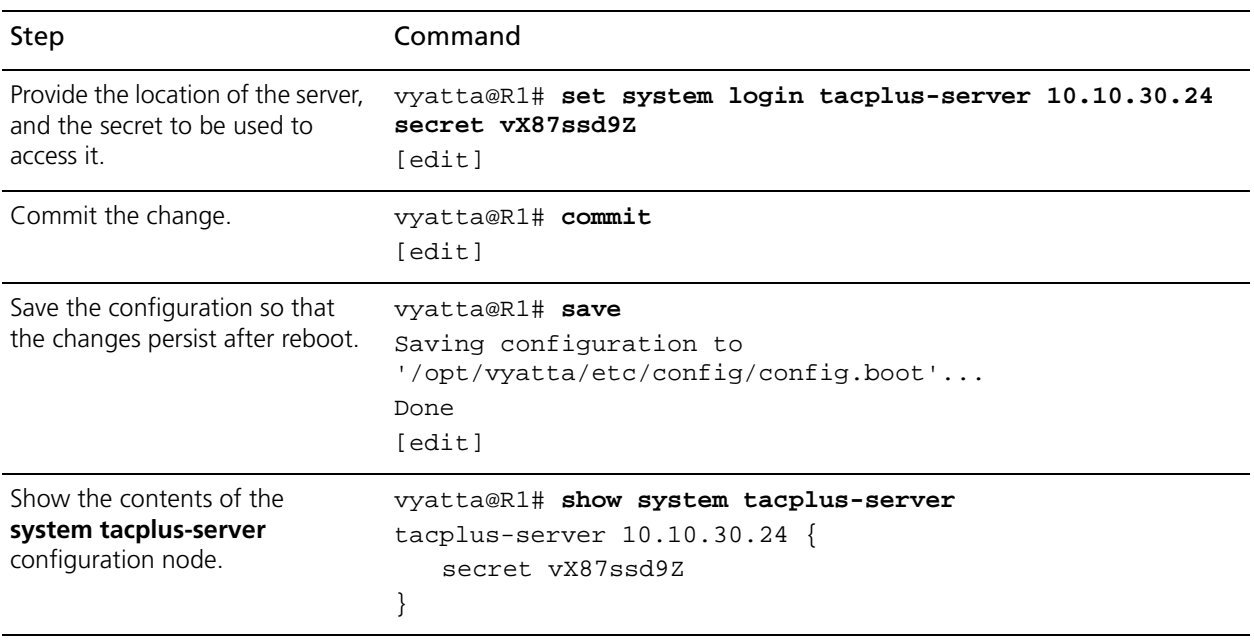

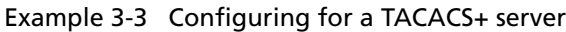

# <span id="page-170-0"></span>Configuring for SSH Access using Shared Public Keys

This section provides an example of configuring SSH access using shared public keys, as shown below.

Figure 3-4 SSH access using shared public keys

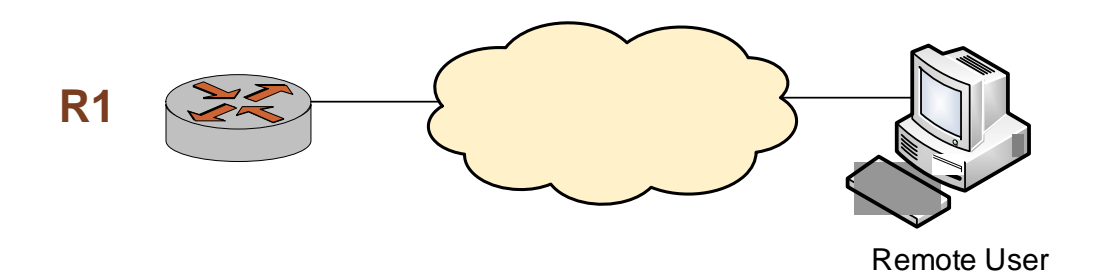

The example configures a Vyatta system for SSH access using shared public keys for authentication and disables password authentication (though disabling password authentication is not a prerequisite to using shared public keys for authentication). In this case the user **John Smith** (username = **john**) already exists on the system. Also, the public key (**xxx.pub**) has been previously generated (using the Linux command **ssh-keygen**) and is located in a directory owned by user **j2** on **xyz.abc.com**.

To configure for SSH access using shared public keys, perform the following steps in configuration mode:

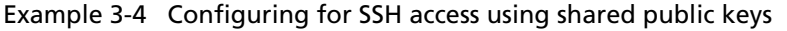

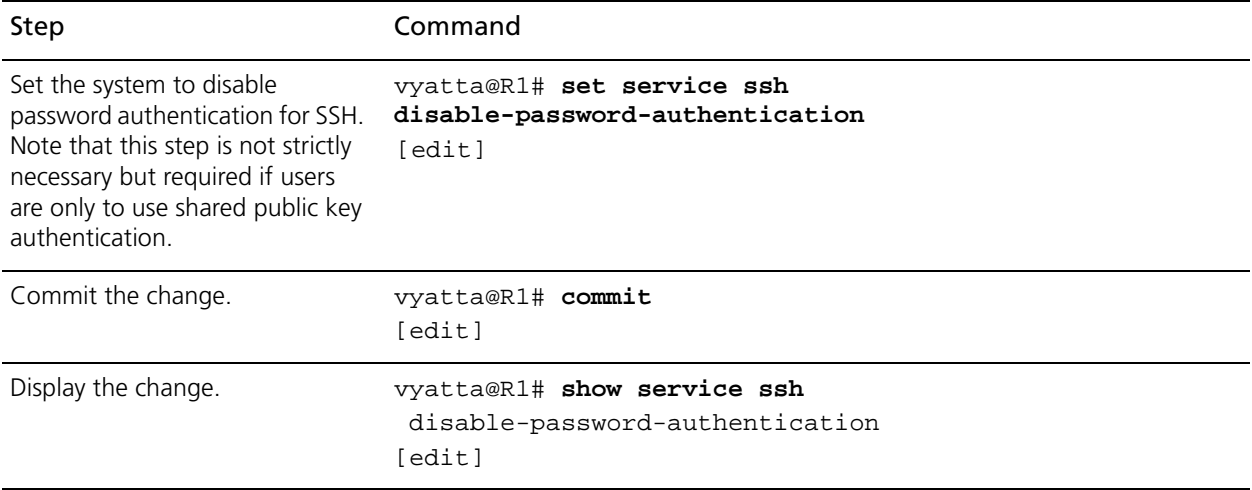

# Example 3-4 Configuring for SSH access using shared public keys

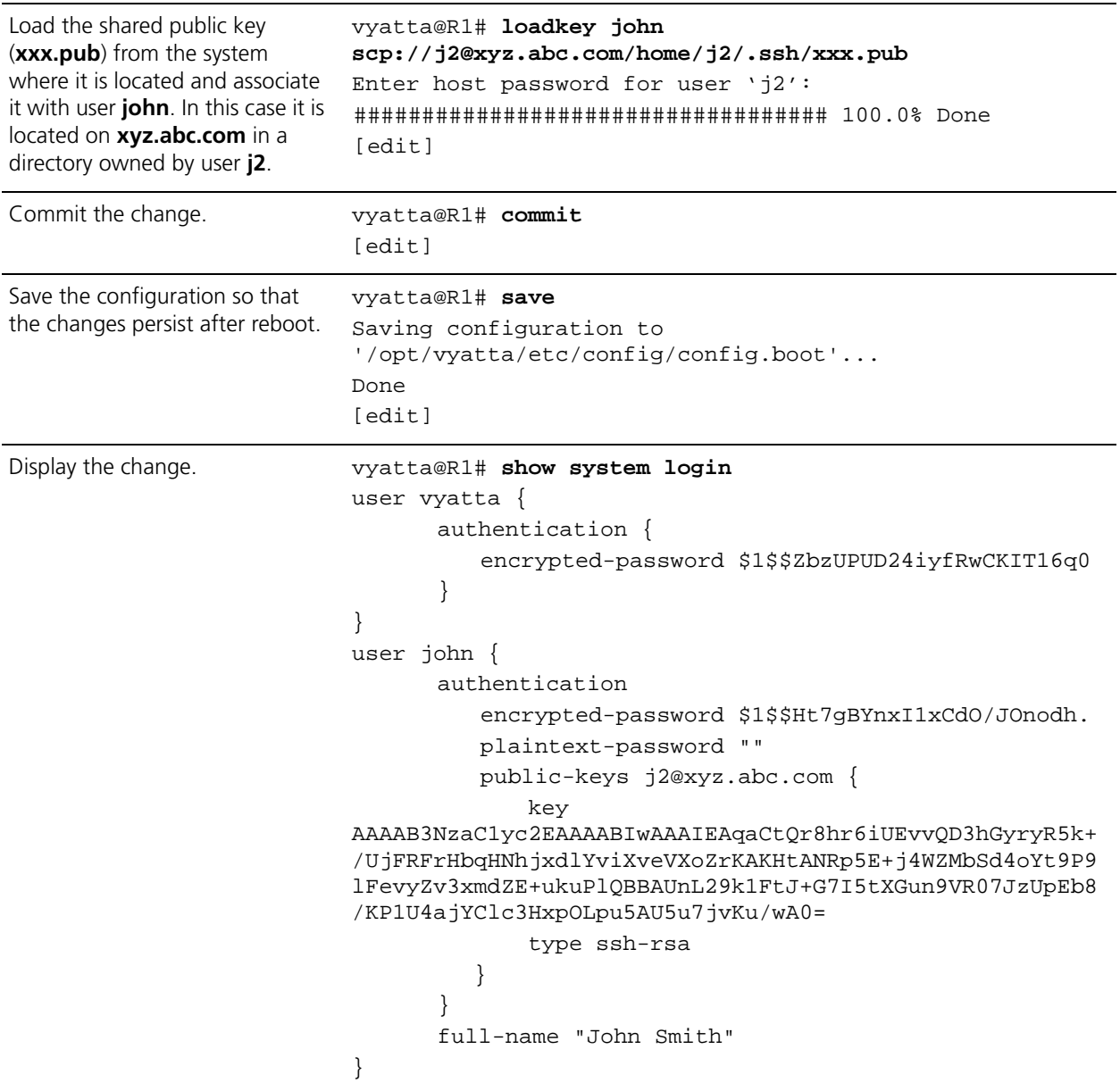

# <span id="page-172-0"></span>User Management Commands

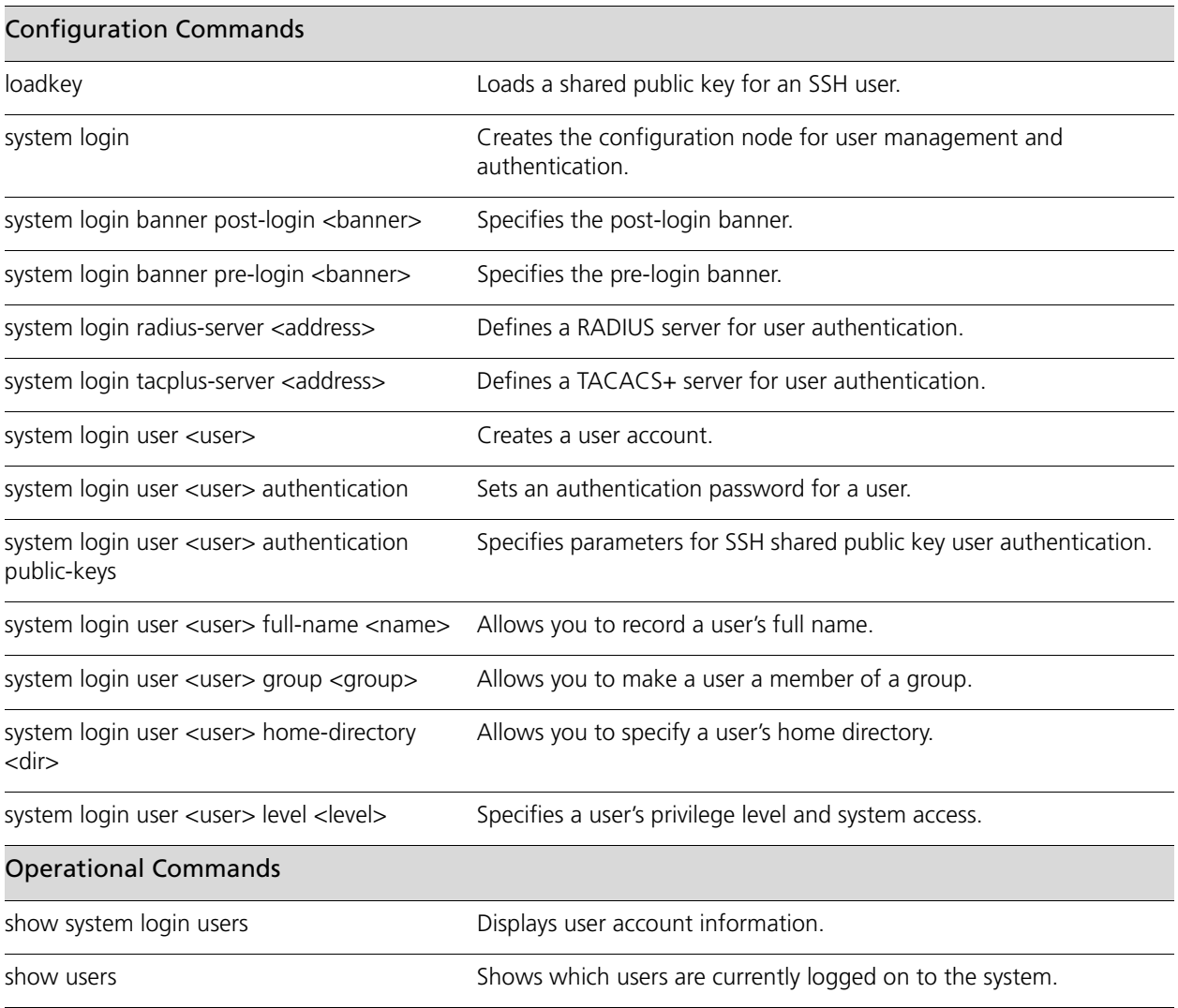

# <span id="page-173-0"></span>**loadkey**

<span id="page-173-1"></span>Loads a shared public key for an SSH user.

# **Syntax**

**loadkey** *user file-name*

# **Command Mode**

Configuration mode.

# **Configuration Statement**

None.

# **Parameters**

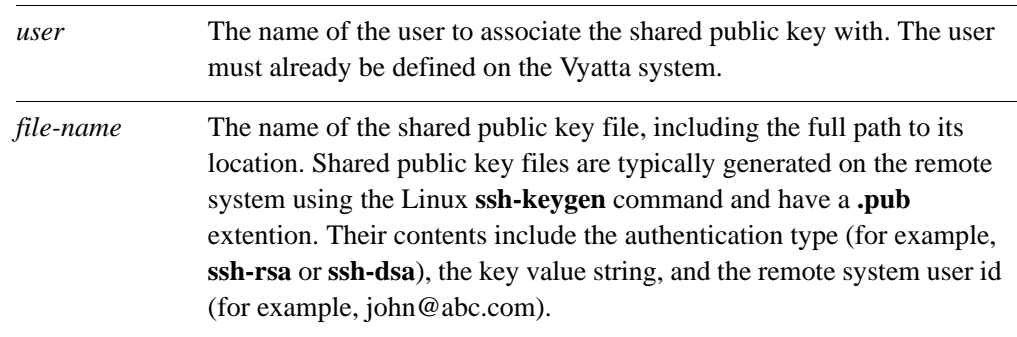

# **Default**

None.

# **Usage Guidelines**

Use this command to load a shared public key for SSH from a file into the **public-keys**  configuration for a user (see ["system login user <user> authentication public-keys" on](#page-188-0)  [page 169](#page-188-0)). This saves having to manually enter the shared public key.

## *NOTE This command can only be run if there are no uncommitted changes.*

The shared public key, generated on the remote system, can be loaded from a hard disk (including a Flash disk or USB device), a TFTP server, an FTP server, an SCP server, or an HTTP server.

If a public key is loaded that contains a remote system user id that is the same as an existing **public-keys** name for a user, the existing key will be overwritten.

The following table shows the syntax for file specification for different file locations.

| Location                                | Specification                                                                                                    |
|-----------------------------------------|----------------------------------------------------------------------------------------------------|
| An absolute path on the<br>local system | Use standard UNIX file specification.                                                                                                    |
| FTP server                              | Use the following syntax for file-name:<br>ftp://user:passwd@host/key-file<br>where user is the user name on the host, passwd is the password<br>associated with the user name, host is the host name or IP<br>address of the FTP server, and ckey-file is the key file, including<br>the path.<br>If you do not specify user and passwd you will be prompted for<br>them. |
| SCP server                              | Use the following syntax for file-name:<br>scp://user:passwd@host/key-file<br>where user is the user name on the host, passwd is the password<br>associated with the user name, host is the host name or IP<br>address of the SCP server, and key-file is the key file, including<br>the path.<br>If you do not specify user and passwd you will be prompted for<br>them.  |
| <b>HTTP</b> server                      | use the following syntax for file-name:<br>http://host/key-file<br>where host is the host name or IP address of the HTTP server,<br>and key-file is the key file, including the path.                                                                                                    |
| <b>TFTP</b> server                      | Use the following syntax for file-name:<br>tftp://host/key-file<br>where host is the host name or IP address of the TFTP server, and<br>key-file is the key file, including the path relative to the TFTP root<br>directory.                                                                                                    |

Table 3-1 Specifying locations for the shared public key file

# <span id="page-175-0"></span>**system login**

<span id="page-175-1"></span>Creates the configuration node for user management and authentication.

### **Syntax**

**set system login delete system login show system login** 

# **Command Mode**

Configuration mode.

# **Configuration Statement**

system { login {} }

#### **Parameters**

None.

# **Default**

None.

## **Usage Guidelines**

Use this command, and its sub-commands, to manage user accounts and authentication.

The **login** configuration node is a mandatory node. It is created automatically with default information when the system is first started. If this node is subsequently deleted, the system recreates it with default information.

Use the **set** form of this command to create the **login** configuration node.

Use the **delete** form of this command to restore default user information and authentication information.

Use the **show** form of this command to view user and authentication configuration.

# <span id="page-176-0"></span>**system login banner post-login <banner>**

<span id="page-176-1"></span>Specifies the post-login banner.

# **Syntax**

**set system login banner post-login** *banner* **delete system login banner post-login show system login banner post-login** 

# **Command Mode**

Configuration mode.

# **Configuration Statement**

system { login { banner { post‐login *text* } } }

# **Parameters**

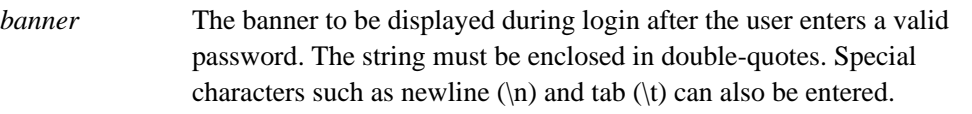

# **Default**

The system displays operating system and copyright information.

### **Usage Guidelines**

Use this command to specify the text that will appear when a user logs into the system successfully.

Use the **set** form of this command to specify the post-login banner.

Use the **delete** form of this command to return to the default post-login banner.

Use the **show** form of this command to view the post-login banner configuration.

# <span id="page-178-0"></span>**system login banner pre-login <banner>**

<span id="page-178-1"></span>Specifies the pre-login banner.

### **Syntax**

**set system login banner pre-login** *banner* **delete system login banner pre-login show system login banner pre-login** 

# **Command Mode**

Configuration mode.

# **Configuration Statement**

system { login { banner { pre‐login *text* } } }

### **Parameters**

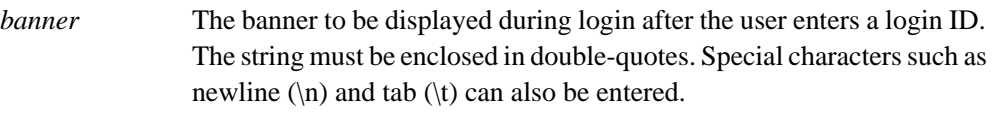

# **Default**

The system displays a welcome message.

## **Usage Guidelines**

Use this command to specify the text that will appear when a user enters their login ID.

Use the **set** form of this command to specify the pre-login banner.

Use the **delete** form of this command to return to the default pre-login banner.

Use the **show** form of this command to view the pre-login banner configuration.
# **system login radius-server <address>**

Defines a RADIUS server for user authentication.

#### **Syntax**

**set system login radius-server** *address* [**port** *port* | **secret** *secret* | **timeout** *timeout*] **delete system login radius-server** *address* [**port** | **secret** | **timeout**] **show system login radius-server** *address* [**port** | **secret** | **timeout**]

#### **Command Mode**

Configuration mode.

#### **Configuration Statement**

```
system {
   login {
       radius‐server ipv4 {
          port 1–65534
          secret text
          timeout 1–30
       }
   }
}
```
#### **Parameters**

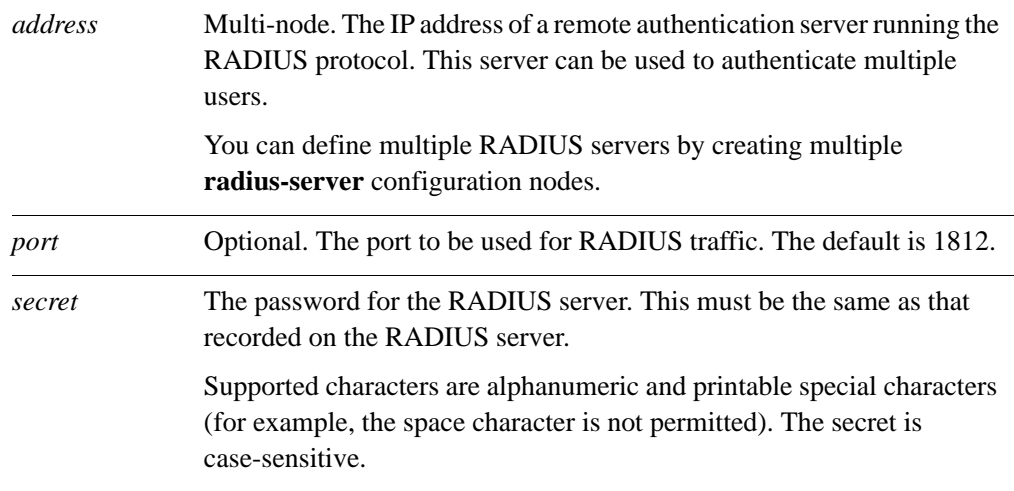

*timeout* Optional. The interval, in seconds, after which, if the RADIUS server has not responded, the next configured RADIUS server should be queried. The range is 1 to 30. The default is 2.

#### **Default**

None.

#### **Usage Guidelines**

Use this command to define a Remote Authentication Dial In User Service (RADIUS) server and specify the information necessary to log on to it.

The RADIUS secret is specified in plain text. RADIUS secrets are stored in plain text on the system, and used as part of a cryptographic operation for transferring authentication information securely over the network. When you view RADIUS secrets, they are displayed in plain text.

*NOTE RADIUS servers are currently not supported in IPv6.*

Use the **set** form of this command to define a RADIUS server.

Use the **delete** form of this command to remove a RADIUS server.

Use the **show** form of this command to view RADIUS server configuration.

# **system login tacplus-server <address>**

Defines a TACACS+ server for user authentication.

#### **Availability**

Vyatta Subscription Edition

#### **Syntax**

**set system login tacplus-server** *address* [**port** *port* | **secret** *secret* | **timeout** *timeout*] **delete system login tacplus-server** *address* [**port** | **secret** | **timeout**] **show system login tacplus-server address** [**port** | **secret** | **timeout**]

#### **Command Mode**

Configuration mode.

#### **Configuration Statement**

```
system {
   login {
       tacplus‐server text {
          port 1–65534
          secret text
          timeout 1–30
       }
   }
}
```
#### **Parameters**

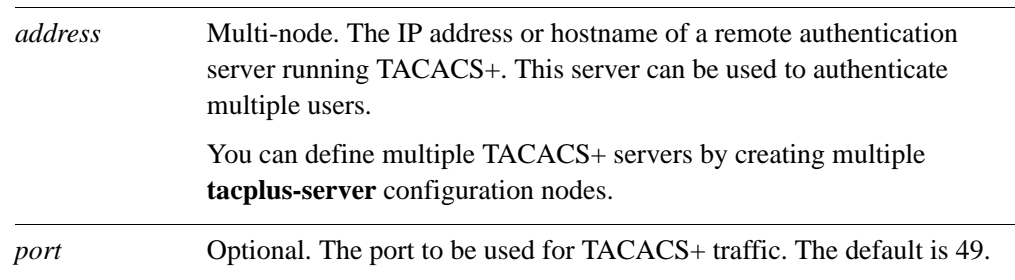

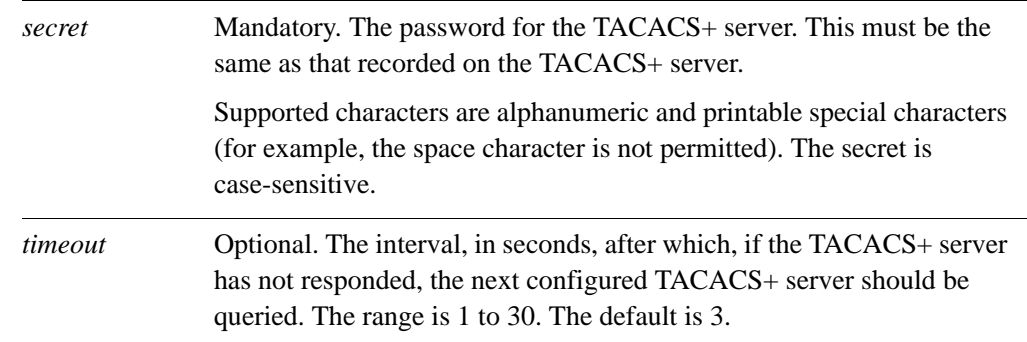

#### **Default**

None.

#### **Usage Guidelines**

Use this command to define a Terminal Access Control Access-Control System (TACACS+) server and specify the information necessary to log on to it.

The TACACS+ secret is specified in plain text. TACACS+ secrets are stored in plain text on the system, and used as part of a cryptographic operation for transferring authentication information securely over the network. When you view TACACS+ secrets, they are displayed in plain text.

*NOTE TACACS+ servers are currently not supported in IPv6.*

Users doing packet capture and need to see the encrypted TACACS+ traffic

Use the **set** form of this command to define a TACACS+ server.

Use the **delete** form of this command to remove a TACACS+ server.

Use the **show** form of this command to view TACACS+ server configuration.

# **system login user <user>**

Creates a user account.

#### **Syntax**

**set system login user** *user* **delete system login user** *user* **show system login user** *user*

#### **Command Mode**

Configuration mode.

#### **Configuration Statement**

```
system {
   login {
       user text {}
   }
}
```
#### **Parameters**

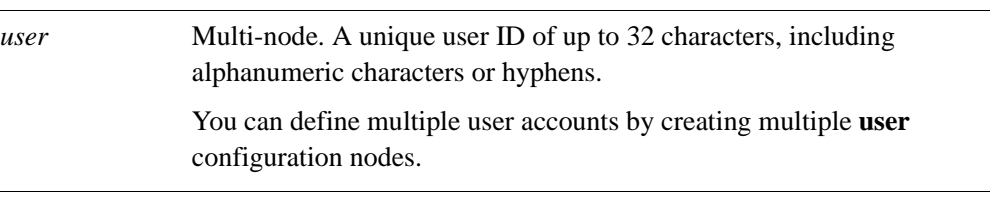

#### **Default**

None.

#### **Usage Guidelines**

Use this command to define a user that will be authenticated using the system's internal mechanism: "login" authentication.

Note that, although user account and authentication information can be changed using the operating system shell, the system will overwrite these changes the next time you commit configuration in the Vyatta shell. For persistent changes to user or authentication information, use Vyatta CLI commands.

Also, a user cannot be added to the local authentication database if the same username already exists in an accessible remote authentication database (for example, TACACS+).

Use the **set** form of this command to create a **user** configuration node.

Use the **delete** form of this command to remove a **user** configuration node. Note that you cannot delete the account you are currently using.

Use the **show** form of this command to view **user** configuration.

### **system login user <user> authentication**

Sets an authentication password for a user.

#### **Syntax**

**set system login user user authentication** {**encrypted-password** *epwd* | **plaintext-password** *ppwd*}

**delete system login user user authentication** [**encrypted-password** | **plaintext-password**]

**show system login user user authentication** [**encrypted-password** | **plaintext-password**]

#### **Command Mode**

Configuration mode.

#### **Configuration Statement**

```
system {
   login {
       user text {
          authentication {
              encrypted‐password text
              plaintext‐password text
          }
       }
   }
}
```
#### **Parameters**

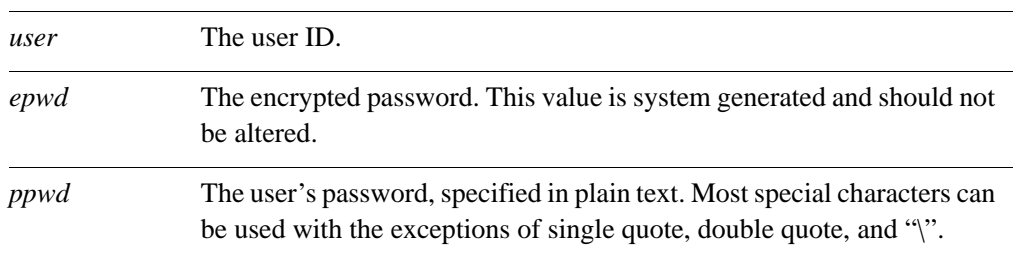

#### **Default**

None.

#### **Usage Guidelines**

Use this command to set a password to authenticate a user. Passwords are automatically encrypted by the system using Message Digest 5 (MD5) encryption. The encrypted version is stored internally and used. When displayed the encrypted value is shown. The plaintext password appears as double quotes in the configuration.

To disable a user account without deleting it, you can simply set the value of the **encrypted-password** option to "\*".

Use the **set** form of this command to set a user's password.

Use the **delete** form of this command to remove a user's password.

Use the **show** form of this command to view user password configuration.

## **system login user <user> authentication public-keys**

Specifies parameters for SSH shared public key user authentication.

#### **Syntax**

**set system login user** *user* **authentication public-keys** *key-id* [**key** *key-value* | **options** *key-options* | **type** *key-type*]

**delete system login user** *user* **authentication public-keys** *key-id* [**key** | **options** | **type**] **show system login user** *user* **authentication public-keys** *key-id* [**key** | **options** | **type**]

#### **Command Mode**

Configuration mode.

#### **Configuration Statement**

```
system {
   login {
       user text {
          authentication {
              public‐keys text {
                 key text
                 options text
                 type [ssh‐dsa | ssh‐rsa]
              }
          }
       }
   }
}
```
#### **Parameters**

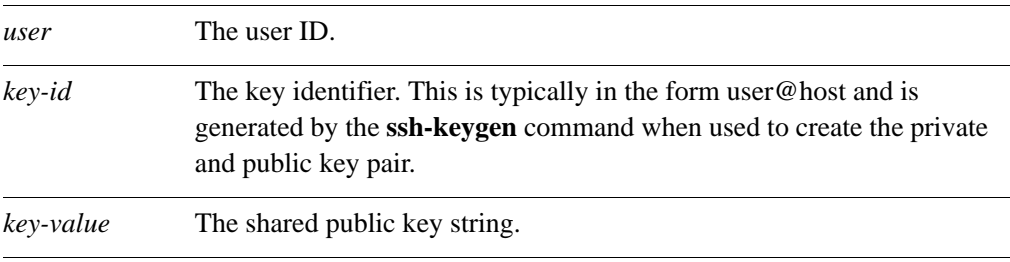

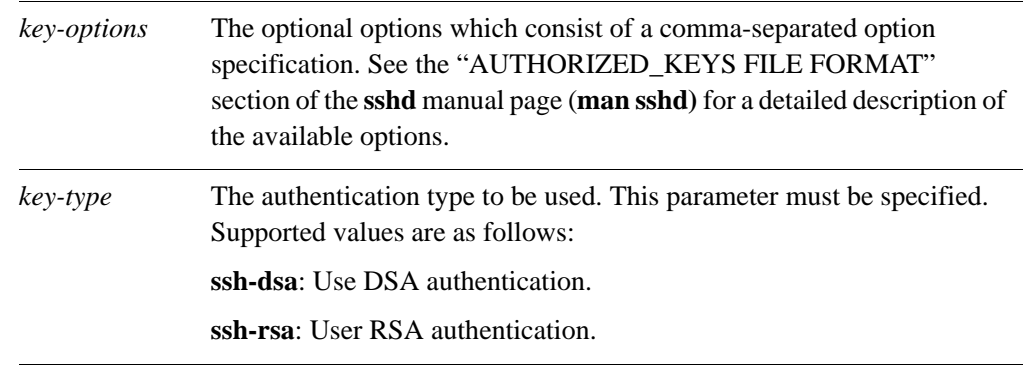

#### **Default**

None.

#### **Usage Guidelines**

Use this command to specify the parameters to be used for shared public key authentication for logins using SSH. During commit, these values are placed in

**/home/<user>/.ssh/authorized\_keys**. Changes to this file can only be made using this command. All direct user changes to this file will be lost.

Rather than specifying these parameters directly using the **set** form of this command, the recommended method is to use the **loadkey** [command \(see page 154\).](#page-173-0) It will populate the *key-id*, *key-value*, *key-options*, and *key-type* arguments for a specified user given a shared public key file generated by the Linux **ssh-keygen** command on the remote system.

Shared public key authentication for SSH can be available in addition to password authentication for SSH or it can be used exclusively. If both methods are made available at the same time then a login prompt will only appear if a shared public key is not provided at the start of the SSH session. In order to use only shared public keys for SSH authentication, password authentication for SSH must first be disabled. To disable password authentication for SSH see the *Vyatta IP Services Reference Guide*.

Use the **set** form of this command to set the public key parameters.

Use the **delete** form of this command to remove the public key parameters.

Use the **show** form of this command to view public key parameters.

## **system login user <user> full-name <name>**

Allows you to record a user's full name.

#### **Syntax**

**set system login user user full-name** *name* **delete system login user user full-name show system login user user full-name**

#### **Command Mode**

Configuration mode.

#### **Configuration Statement**

```
system {
   login {
       user text {
           full‐name text
       }
   }
}
```
#### **Parameters**

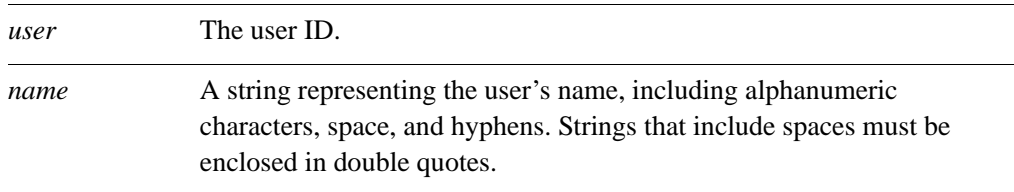

#### **Default**

None.

#### **Usage Guidelines**

Use this command to record a user's full name.

Use the **set** form of this command to specify the user's name.

Use the **delete** form of this command to remove the user's name.

Use the **show** form of this command to view a user's name.

### **system login user <user> group <group>**

Allows you to make a user a member of a group.

#### **Syntax**

**set system login user** *user* **group** *group* **delete system login user** *user* **group show system login user** *user* **group**

#### **Command Mode**

Configuration mode.

#### **Configuration Statement**

system { login { user *text* { group *text* } } }

#### **Parameters**

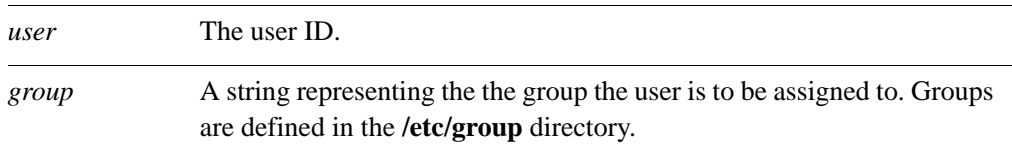

#### **Default**

None

#### **Usage Guidelines**

Use this command to assign a user to a group. Users can be members of multiple groups by executing this command once for each group the user is to be assigned to.

Use the **set** form of this command to make a user a member of the specified group.

Use the **delete** form of this command to remove a user from the specified group.

Use the **show** form of this command to view the groups that the user is assigned to.

### **system login user <user> home-directory <dir>**

Allows you to specify a user's home directory.

#### **Syntax**

**set system login user user home-directory** *dir* **delete system login user user home-directory show system login user user home-directory**

#### **Command Mode**

Configuration mode.

#### **Configuration Statement**

system { login { user *text* { home‐directory *text* } } }

#### **Parameters**

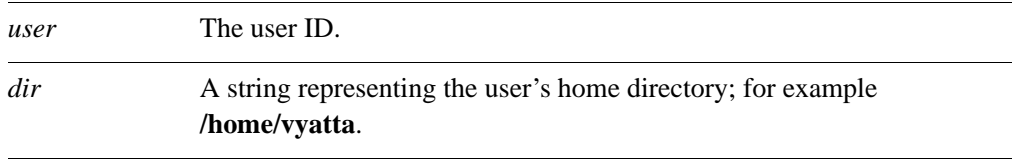

#### **Default**

The home directory is /home/<user>.

#### **Usage Guidelines**

Use this command to specify a user's home directory.

Use the **set** form of this command to specify the user's home directory.

Use the **delete** form of this command to restore the user's default home directory.

Use the **show** form of this command to view a user's home directory.

## **system login user <user> level <level>**

Specifies a user's privilege level and system access.

#### **Syntax**

**set system login user** *user* **level** *level* **delete system login user** *user* **level show system login user** *user* **level**

#### **Command Mode**

Configuration mode.

#### **Configuration Statement**

```
system {
   login {
       user text {
          level [admin | operator]
       }
   }
}
```
#### **Parameters**

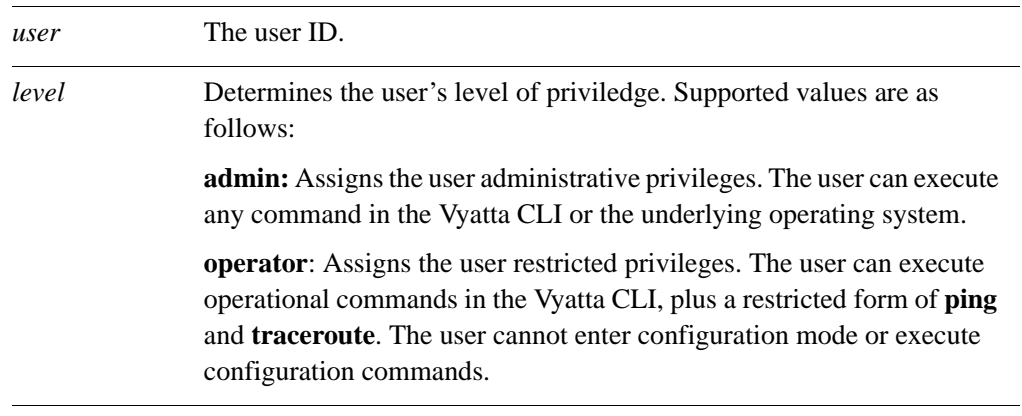

#### **Default**

Users are assigned administrative privileges by default.

#### **Usage Guidelines**

Use this command to assign role-based system access to a user.

The system supports two system roles:

- Admin user. Users assigned a role of admin have full access to all Vyatta-specific commands plus all operating system shell commands. Access to operating system shell commands is direct: the user need not exit to another shell mode before executing these commands. Although admin users can execute any command implemented in the system, command completion and CLI help show only Vyatta commands.
- Operator user. Users assigned a role of operator have access to the Vyatta operational command set, but no access to configuration commands. They also have limited access to operating system commands. At this time, command completion and CLI help show all Vyatta commands for users with the operator role.

Use the **set** form of this command to set a user's privilege level.

Use the **delete** form of this command to restore a user's privilege level to the default.

Use the **show** form of this command to view user privilege configuration.

# **show system login users**

Displays user account information.

#### **Syntax**

#### **show system login users** [**all|locked|other|vyatta**]

#### **Command Mode**

Operational mode.

#### **Parameters**

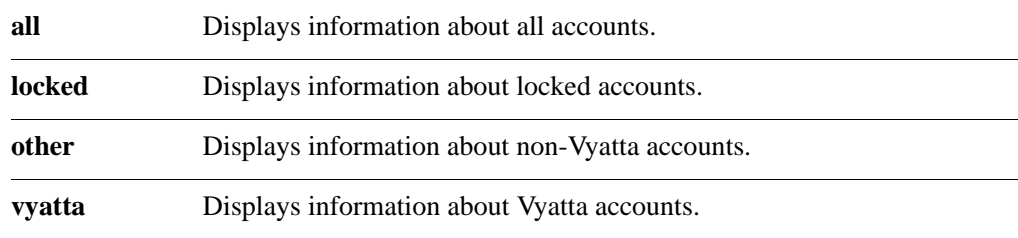

#### **Default**

Displays information about Vyatta accounts.

#### **Usage Guidelines**

Use this command to see various details about system accounts. It shows information about the last time each user logged in.

#### **Examples**

[Example 3-5](#page-198-0) shows information about Vyatta user accounts on R1.

#### <span id="page-198-0"></span>Example 3-5 Displaying information about user accounts

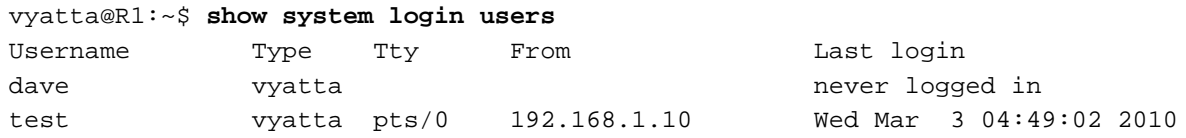

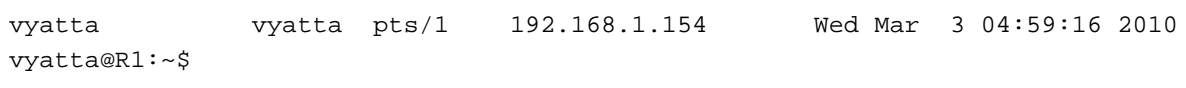

### **show users**

Shows which users are currently logged on to the system.

# **Syntax show users Command Mode** Operational mode. **Parameters** None. **Default** None. **Usage Guidelines** Use this command to see which users are currently logged on to the system. **Examples** [Example 3-6](#page-200-0) shows information about users currently logged on to R1. Example 3-6 Displaying information about currently logged in users vyatta@R1:~\$ **show users** NAME LINE TIME COMMENT vyatta tty1 Feb 22 20:58

<span id="page-200-0"></span>test pts/0 Mar 3 04:49 (192.168.1.10) vyatta pts/1 Mar 3 04:59 (192.168.1.154)

vyatta@R1:~\$

# Chapter 4: Flow Accounting

This chapter explains how to configure flow accounting using the Vyatta system. This chapter presents the following topics:

- • [Flow Accounting Configuration](#page-202-0)
- • [Flow Accounting Commands](#page-205-0)

# <span id="page-202-0"></span>Flow Accounting Configuration

This section presents the following topics:

- • [Flow Accounting Overview](#page-202-1)
- • [Configuring an Interface for Flow Accounting](#page-202-2)
- • [Displaying Flow Accounting Information](#page-203-0)

## <span id="page-202-1"></span>Flow Accounting Overview

Flow accounting provides the ability to locally display information about network traffic, as well as the ability to export this information to Netflow- or sFlow-compatible collection servers.

A network flow is defined as a unidirectional sequence of packets all of which have a common source IP address, destination IP address, source port (for UDP or TCP, 0 for other protocols), destination port (for UDP or TCP, type and code for ICMP, 0 for other protocols), IP protocol, ingress interface, and Type of Service.

Each separate TCP session with identical network flow information is counted as a new flow in the statistics. A TCP flow is considered complete if its session completes or the flow times out. There are a number of available timeout values that can be configured, as required.

For connectionless protocols like ICMP and UDP, a flow is considered complete after no packets for that flow appear for a configurable timeout period.

Flow accounting is defined on a per-interface basis. All packets recieved by the interface can be counted, resulting in very precise statistics. However, viewing all packets consumes significant computing resources. An alternative is to sample every *n* packets (the sampling rate) and to estimate data traffic based on these samples. This consumes fewer system resources than viewing all packets, especially for large data volumes, while still providing reasonable accuracy.

# <span id="page-202-2"></span>Configuring an Interface for Flow Accounting

In order for flow accounting information to be collected and displayed for an interface, the interface must first be configured for flow accounting. The following example shows how to configure eth0 for flow accounting in configuration mode.

| Step                         | Command                                                  |
|------------------------------|----------------------------------------------------------|
| Configure flow accounting on | vyatta@vyatta# set system flow-accounting interface eth0 |
| eth0.                        | editl'                                                   |

Example 4-1 Configuring an interface for flow accounting

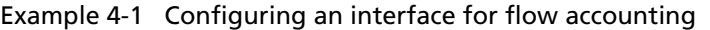

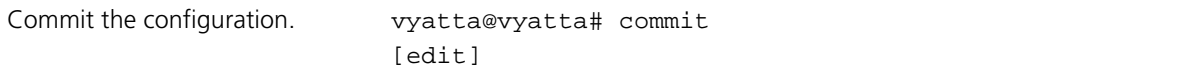

# <span id="page-203-0"></span>Displaying Flow Accounting Information

Once flow accounting is configured on selected interfaces it provides the ability to display network traffic information for all configured interfaces, by interface, by interface and host, by interface and port, as well as by traffic volume on an interface. The following operational mode example shows flow accounting for eth0.

Example 4-2 Showing flow accounting information for eth0

```
vyatta@vyatta:~$ show flow-accounting interface eth0
flow-accounting for [eth0]
Src Addr Dst Addr Sport Dport Proto Packets Bytes Flows
192.168.1.156 192.168.1.80 3024 22 tcp 98 6520 0
192.168.1.8 255.255.255.255 22936 2220 udp 2 696 1
192.168.1.8 255.255.255.255 22936 3245 udp 2 696 1
192.168.1.8 255.255.255.255 22936 2214 udp 2 696 1
192.168.1.8 255.255.255.255 22936 3242 udp 2 696 1
192.168.1.156 192.168.1.255 138 138 udp 2 480 1
192.168.1.8 192.168.1.255 138 138 udp 1 240 1
192.168.1.10 192.168.1.255 2214 22936 udp 4 240 1
192.168.1.156 192.168.1.255 3245 22936 udp 4 240 1
192.168.1.10 192.168.1.255 2220 22936 udp 4 240 1
192.168.1.156 192.168.1.255 3242 22936 udp 4 240 1
192.168.1.8 192.168.1.255 137 137 udp 1 78 1
Total entries: 12
Total flows : 11
Total pkts : 126
Total bytes : 11,062
vyatta@vyatta:~$
```
The following example shows flow accounting for host 192.168.1.156 on eth0.

Example 4-3 Showing flow accounting information for 192.168.1.156 on eth0

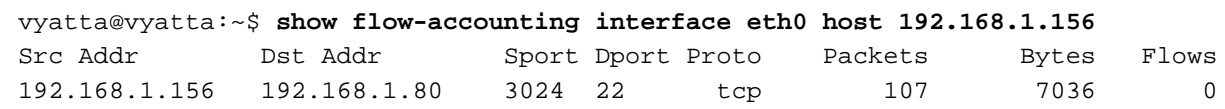

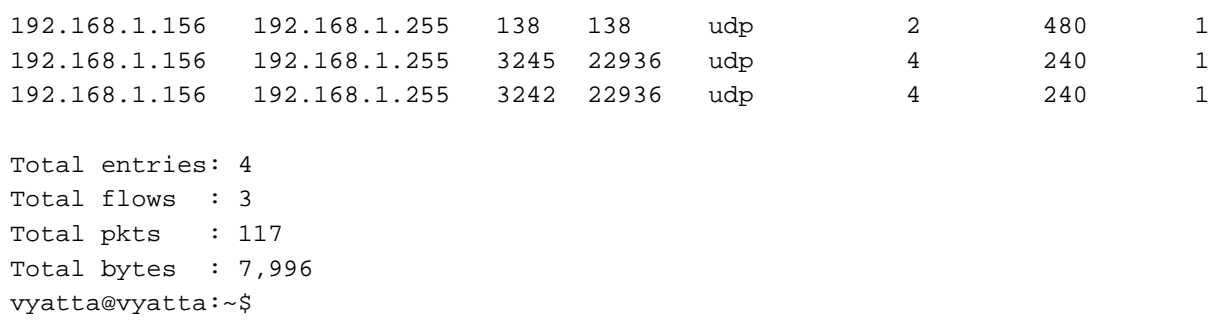

# Exporting Flow Accounting information

In addition to displaying flow accounting information locally, this information can be exported to a collection server. The following example shows how to configure the system to export flow accounting information in Netflow format to a collection server with IP address 192.168.1.20 on the default port.

#### Example 4-4 Exporting data in Netflow format to 192.168.1.20

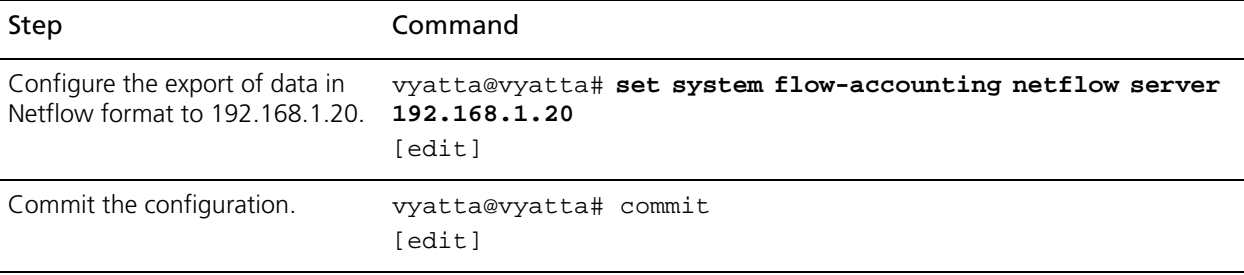

# <span id="page-205-0"></span>Flow Accounting Commands

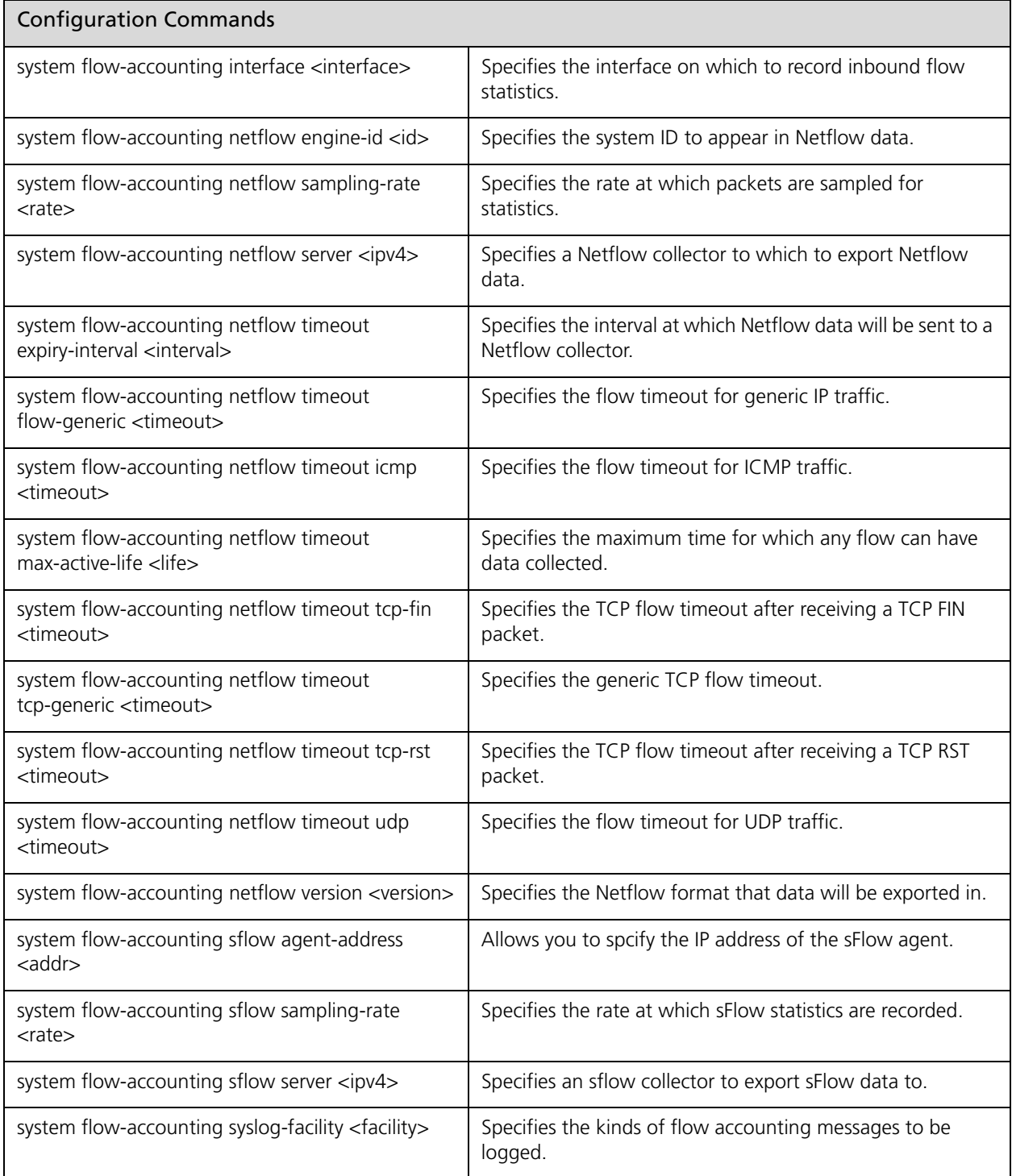

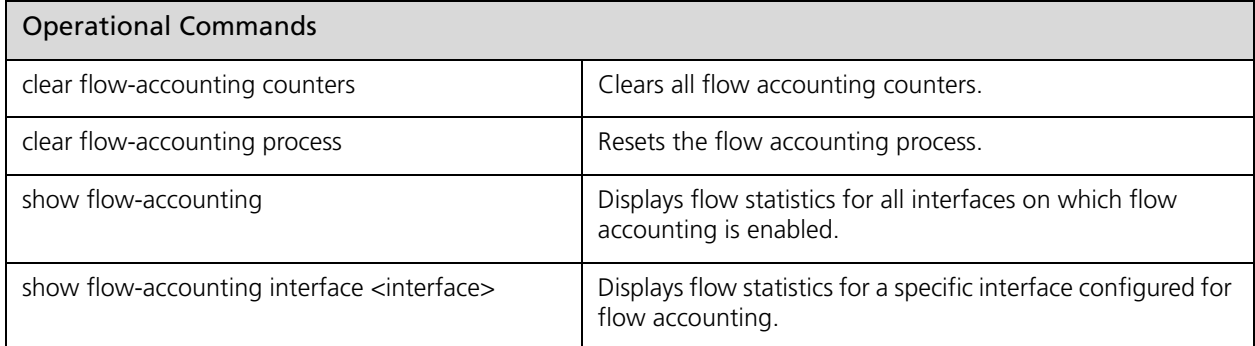

# <span id="page-207-0"></span>**clear flow-accounting counters**

<span id="page-207-1"></span>Clears all flow accounting counters.

#### **Syntax**

#### **clear flow-accounting counters**

#### **Command Mode**

Operational mode.

#### **Parameters**

None.

#### **Default**

None.

#### **Usage Guidelines**

Use this command to clear flow accounting counters on all configured interfaces.

# <span id="page-208-0"></span>**clear flow-accounting process**

<span id="page-208-1"></span>Resets the flow accounting process.

#### **Syntax**

**clear flow-accounting process**

#### **Command Mode**

Operational mode.

#### **Parameters**

None.

#### **Default**

None.

#### **Usage Guidelines**

Use this command to reset the flow accounting process.

# <span id="page-209-0"></span>**show flow-accounting**

<span id="page-209-1"></span>Displays flow statistics for all interfaces on which flow accounting is enabled.

# **Syntax show flow-accounting Command Mode** Operational mode. **Parameters** None. **Default** None. **Usage Guidelines**

Use this command to display flow statistics for all interfaces configured for flow accounting. Statistics are displayed for each interface configured for flow accounting.

# <span id="page-210-0"></span>**show flow-accounting interface <interface>**

<span id="page-210-1"></span>Displays flow statistics for a specific interface configured for flow accounting.

#### **Syntax**

**show flow-accounting interface** *interface* [**host** *host*] [**port** *port*] [**top** *top*]

#### **Command Mode**

Operational mode.

#### **Parameters**

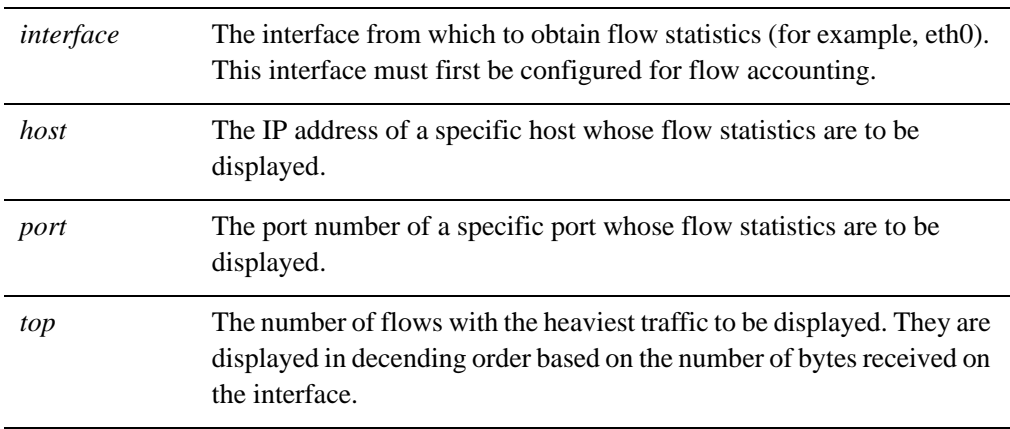

#### **Default**

None.

#### **Usage Guidelines**

Use this command to display flow statistics for the specified interface. The interface must first be configured for flow accounting.

# <span id="page-211-0"></span>**system flow-accounting interface <interface>**

<span id="page-211-1"></span>Specifies the interface on which to record inbound flow statistics.

#### **Syntax**

**set system flow-accounting interface** *interface* **delete system flow-accounting interface** *interface* **show system flow-accounting** *interface*

#### **Command Mode**

Configuration mode.

#### **Configuration Statement**

system { flow‐accounting { interface *text* } }

#### **Parameters**

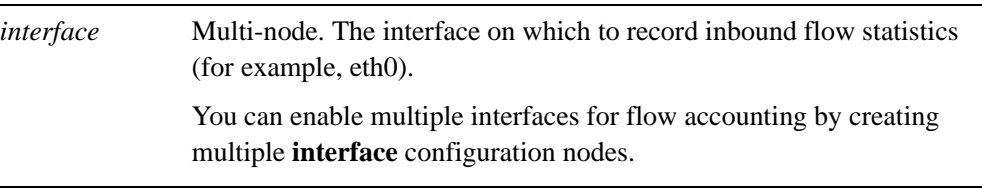

#### **Default**

None.

#### **Usage Guidelines**

Use this command to configure an interface to record inbound flow statistics.

Use the **set** form of this command to configure an interface to record inbound flow statistics.

Use the **delete** form of this command to stop an interface from recording inbound flow statistics.

Use the **show** form of this command to show the interfaces configured to record inbound flow statistics.

# <span id="page-213-0"></span>system flow-accounting netflow engine-id <id>

<span id="page-213-1"></span>Specifies the system ID to appear in Netflow data.

#### **Syntax**

**set system flow-accounting netflow engine-id** *id* **delete system flow-accounting netflow engine-id show system flow-accounting netflow engine-id** 

#### **Command Mode**

Configuration mode.

#### **Configuration Statement**

system { flow‐accounting { netflow { engine‐id *u32* } } }

#### **Parameters**

*id* The system ID that will appear in Netflow data indentifying the router that the data came from. The range is 0 to 255.

#### **Default**

None.

#### **Usage Guidelines**

Use this command to configure the system ID to appear in Netflow data. Use the **set** form of this command to configure the system ID to appear in Netflow data. Use the **delete** form of this command to remove the system ID configuration. Use the **show** form of this command to view the configuration.

# <span id="page-214-0"></span>**system flow-accounting netflow sampling-rate <rate>**

<span id="page-214-1"></span>Specifies the rate at which packets are sampled for statistics.

#### **Syntax**

**set system flow-accounting netflow sampling-rate** *rate* **delete system flow-accounting netflow sampling-rate show system flow-accounting netflow sampling-rate** 

#### **Command Mode**

Configuration mode.

#### **Configuration Statement**

```
system {
   flow‐accounting {
       netflow {
           sampling‐rate u32
       }
   }
}
```
#### **Parameters**

*rate* The rate at which packets are sampled (that is, if 1 in *n* packets are sampled, *n* is the rate).

#### **Default**

Every packet is sampled (that is, the sampling rate is 1).

#### **Usage Guidelines**

Use this command to configure the Netflow sampling rate for flow accounting. The system samples one in every *n* packets, where *n* is the value configured for the **sampling-rate**  option.

The advantage of sampling every *n* packets, where *n* > 1, allows you to decrease the amount of processing resources required for flow accounting. The disadvantage of not sampling every packet is that the statistics produced are estimates of actual data flows.

Use the **set** form of this command to specfy the sampling rate.

Use the **delete** form of this command to sample all packets.

Use the **show** form of this command to display sampling rate configuration.
### <span id="page-216-0"></span>**system flow-accounting netflow server <ipv4>**

Specifies a Netflow collector to which to export Netflow data.

#### **Syntax**

**set system flow-accounting netflow server** *ipv4* [**port** *port*] **delete system flow-accounting netflow server** *ipv4* [**port**] **show system flow-accounting netflow server** *ipv4* [**port**]

#### **Command Mode**

Configuration mode.

#### **Configuration Statement**

```
system {
   flow-accounting {
      netflow {
          server ipv4 {
             port u32
          }
      }
   }
}
```
#### **Parameters**

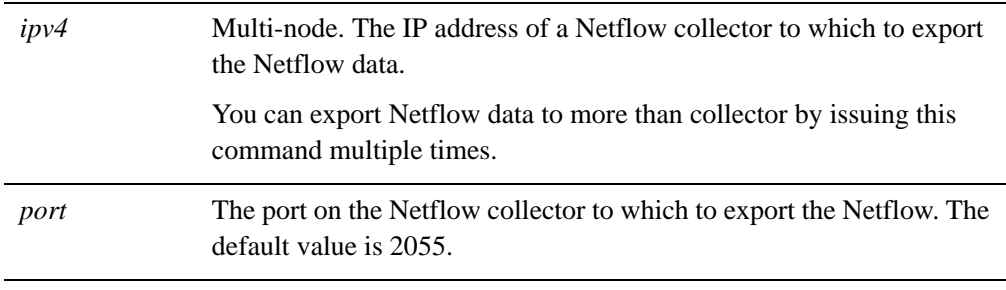

#### **Default**

None.

198

#### **Usage Guidelines**

Use this command to specify a Netflow collector for exporting flow accounting data. Use the **set** form of this command to specify a Netflow collector.

Use the **delete** form of this command to remove a Netflow collector configuration.

Use the **show** form of this command to display Netflow collector configuration.

## **system flow-accounting netflow timeout expiry-interval <interval>**

Specifies the interval at which Netflow data will be sent to a Netflow collector.

#### **Syntax**

**set system flow-accounting netflow timeout expiry-interval** *interval* **delete system flow-accounting netflow timeout expiry-interval show system flow-accounting netflow timeout expiry-interval**

#### **Command Mode**

Configuration mode.

#### **Configuration Statement**

```
system {
   flow‐accounting {
       netflow {
          timeout {
              expiry‐interval u32
          }
       }
   }
}
```
#### **Parameters**

*interval* The interval at which Netflow data will be sent to a Netflow collector.

#### **Default**

Netflow data will be sent every 60 seconds.

#### **Usage Guidelines**

Use this command to configure the interval at which the system will send Netflow data to a Neflow collector. The Netflow collector must first be configured using the [system](#page-216-0)  [flow-accounting netflow server <ipv4>](#page-216-0) command.

Use the **set** form of this command to configure the interval at which the system will send Netflow data to a Neflow collector.

Use the **delete** form of this command to return the system to the default value interval.

Use the **show** form of this command to view the configuration.

## **system flow-accounting netflow timeout flow-generic <timeout>**

Specifies the flow timeout for generic IP traffic.

#### **Syntax**

**set system flow-accounting netflow timeout flow-generic** *timeout* **delete system flow-accounting netflow timeout flow-generic show system flow-accounting netflow timeout flow-generic**

#### **Command Mode**

Configuration mode.

#### **Configuration Statement**

```
system {
   flow‐accounting {
       netflow {
          timeout {
              flow‐generic u32
          }
       }
   }
}
```
#### **Parameters**

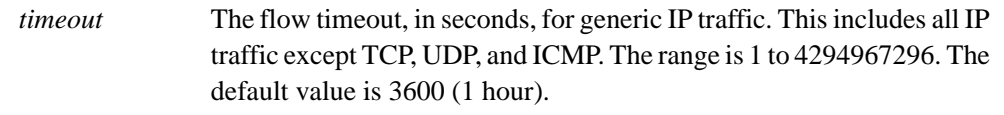

#### **Default**

Generic IP traffic flows time out after 3600 seconds.

#### **Usage Guidelines**

Use this command to configure the flow timeout for generic IP traffic. Generic IP traffic consists of all IP traffic except TCP, UDP, and ICMP. (Generic IP traffic would include, for example, GRE, AH, ESP, and so on.)

This parameter defines the amount of time the system continues to wait for data from a generic IP flow before considering the flow complete.

Use the **set** form of this command to set the flow timeout for generic IP traffic.

Use the **delete** form of this command to return the flow timeout for generic IP traffic to the default value.

Use the **show** form of this command to view generic IP traffic flow timeout configuration.

## **system flow-accounting netflow timeout icmp <timeout>**

Specifies the flow timeout for ICMP traffic.

#### **Syntax**

**set system flow-accounting netflow timeout icmp** *timeout* **delete system flow-accounting netflow timeout icmp show system flow-accounting netflow timeout icmp**

#### **Command Mode**

Configuration mode.

#### **Configuration Statement**

```
system {
   flow‐accounting {
       netflow {
          timeout {
              icmp u32
           }
       }
   }
}
```
**Parameters**

*timeout* The flow timeout, in seconds, for ICMP traffic. The range is 1 to 4294967296. The default value is 300 (5 minutes).

#### **Default**

ICMP traffic flows timeout after 300 seconds.

#### **Usage Guidelines**

Use this command to configure the flow timeout for ICMP traffic. This parameter defines the amount of time the system continues to wait for data from an ICMP flow before considering the flow complete.

Use the **set** form of this command to set the flow timeout for ICMP traffic.

Use the **delete** form of this command to to return the flow timeout for ICMP traffic to the default value.

Use the **show** form of this command to view ICMP traffic flow timeout configuration.

## **system flow-accounting netflow timeout max-active-life <life>**

Specifies the maximum time for which any flow can have data collected.

#### **Syntax**

**set system flow-accounting netflow timeout max-active-life** *life* **delete system flow-accounting netflow timeout max-active-life show system flow-accounting netflow timeout max-active-life**

#### **Command Mode**

Configuration mode.

#### **Configuration Statement**

```
system {
   flow‐accounting {
       netflow {
          timeout {
              max‐active‐life u32
           }
       }
   }
}
```
**Parameters**

*life* The global flow timeout, in seconds. The range is 1 to 4294967296. The default value is 604800 (7 days).

#### **Default**

All flows time out after 604,800 seconds.

#### **Usage Guidelines**

Use this command to configure the global flow timeout.

This parameter defines the amount of time the system continues to wait for data from any flow before considering the flow complete. Even if the flow is still active when it reaches this timeout value, it will be considered complete from a flow accounting perspective.

Use the **set** form of this command to set the global flow timeout.

Use the **delete** form of this command to to return the global flow timeout to the default value.

Use the **show** form of this command to view global flow timeout configuration.

## **system flow-accounting netflow timeout tcp-fin <timeout>**

Specifies the TCP flow timeout after receiving a TCP FIN packet.

#### **Syntax**

**set system flow-accounting netflow timeout tcp-fin** *timeout* **delete system flow-accounting netflow timeout tcp-fin show system flow-accounting netflow timeout tcp-fin**

#### **Command Mode**

Configuration mode.

#### **Configuration Statement**

```
system {
   flow‐accounting {
       netflow {
           timeout {
              tcp‐fin u32
           }
       }
   }
}
```
#### **Parameters**

*timeout* The flow timeout, in seconds, after receiving a TCP FIN packet. The range is 1 to 4294967296. The default value is 300 (5 minutes).

#### **Default**

A TCP flow times out 300 seconds after receiving a TCP FIN packet without receiving the corresponding FIN ACK, ACK sequence.

#### **Usage Guidelines**

Use this command to configure the TCP flow timeout after receiving a TCP FIN packet. This parameter defines the amount of time the system continues to wait for data from a TCP flow after receiving a TCP FIN packet without having received the corresponding FIN ACK, ACK sequence. When this timeout expires, the flow is considered complete.

Use the **set** form of this command to set the TCP FIN flow timeout.

Use the **delete** form of this command to return the TCP FIN flow timeout to the default value.

Use the **show** form of this command to view TCP FIN timeout configuration.

## **system flow-accounting netflow timeout tcp-generic <timeout>**

Specifies the generic TCP flow timeout.

#### **Syntax**

**set system flow-accounting netflow timeout tcp-generic** *timeout* **delete system flow-accounting netflow timeout tcp-generic show system flow-accounting netflow timeout tcp-generic**

#### **Command Mode**

Configuration mode.

#### **Configuration Statement**

}

```
system {
   flow‐accounting {
       netflow {
           timeout {
              tcp‐generic u32
           }
       }
   }
```
#### **Parameters**

*timeout* The generic TCP flow timeout, in seconds. The range is 1 to 4294967296. The default value is 3600 (1 hour).

#### **Default**

A TCP flow will timeout 3600 seconds after seeing no data or TCP FIN, FIN ACK, ACK sequence.

#### **Usage Guidelines**

Use this command to configure the TCP flow timeout after seeing no data or TCP FIN, FIN ACK, ACK sequence. This parameter defines the amount of time the system will continue to wait for data from a TCP flow without seeing any data, or a TCP FIN, and the corresponding FIN ACK, ACK sequence, before considering the flow complete.

Use the **set** form of this command to set the generic TCP flow timeout.

Use the **delete** form of this command to return the generic TCP flow timeout to the default value.

Use the **show** form of this command to view the configuration.

## **system flow-accounting netflow timeout tcp-rst <timeout>**

Specifies the TCP flow timeout after receiving a TCP RST packet.

#### **Syntax**

**set system flow-accounting netflow timeout tcp-rst** *timeout* **delete system flow-accounting netflow timeout tcp-rst show system flow-accounting netflow timeout tcp-rst**

#### **Command Mode**

Configuration mode.

#### **Configuration Statement**

```
system {
   flow‐accounting {
       netflow {
          timeout {
              tcp‐rst u32
           }
       }
   }
}
```
#### **Parameters**

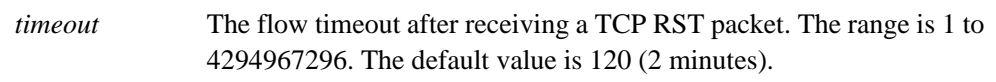

#### **Default**

A TCP flow will timeout 120 seconds after seeing a TCP RST packet without seeing any other packets (i.e. data, TCP FIN, FIN ACK, or ACK).

#### **Usage Guidelines**

Use this command to configure the TCP flow timeout after seeing a TCP RST packet but no data,TCP FIN, FIN ACK, or ACK. This parameter defines the amount of time the system will continue to wait for data from a TCP flow after seeing a TSCP RST but without seeing any data, TCP FIN, FIN ACK, or ACK packets, before considering the flow complete.

Use the **set** form of this command to set the TCP RST flow timeout.

Use the **delete** form of this command to return the TCP RST flow timeout to the default value.

Use the **show** form of this command to view the configuration.

## **system flow-accounting netflow timeout udp <timeout>**

Specifies the flow timeout for UDP traffic.

#### **Syntax**

**set system flow-accounting netflow timeout udp** *timeout* **delete system flow-accounting netflow timeout udp show system flow-accounting netflow timeout udp**

#### **Command Mode**

Configuration mode.

#### **Configuration Statement**

```
system {
   flow‐accounting {
       netflow {
          timeout {
              udp u32
           }
       }
   }
}
```
#### **Parameters**

timeout The flow timeout for UDP traffic.The range is 1 to 4294967296. The default value is 300 (5 minutes).

#### **Default**

UDP traffic flows timeout after 300 seconds.

#### **Usage Guidelines**

Use this command to configure the flow timeout for UDP traffic. This parameter defines the amount of time the system will continue to wait for data from an UDP flow before considering the flow complete.

Use the **set** form of this command to set the flow timeout for UDP traffic.

Use the **delete** form of this command to to return the flow timeout for UDP traffic to the default value.

Use the **show** form of this command to view the configuration.

## **system flow-accounting netflow version <version>**

Specifies the Netflow format that data will be exported in.

#### **Syntax**

**set system flow-accounting netflow version** *version* **delete system flow-accounting netflow version show system flow-accounting netflow version**

#### **Command Mode**

Configuration mode.

#### **Configuration Statement**

system { flow‐accounting { netflow { version *u32* } } }

#### **Parameters**

*version* The Netflow version the exported data is formatted in. Supported values are 1, 5, and 9. The default value is 5.

#### **Default**

Netflow version 5 format is used.

#### **Usage Guidelines**

Use this command to set the formatting of the exported data to match a Netflow version.

Use the **set** form of this command to specify the Netflow version.

Use the **delete** form of this command to remove the configured version number and use the default value.

Use the **show** form of this command to display Netflow version configuration.

## **system flow-accounting sflow agent-address <addr>**

Allows you to spcify the IP address of the sFlow agent.

#### **Syntax**

#### **set system flow-accounting sflow agent-address** *addr*

delete system flow-accounting sflow agent-address

show system flow-accounting sflow agent-address

#### **Command Mode**

Configuration mode.

#### **Configuration Statement**

system { flow‐accounting { sflow { agent‐address *text* } } }

#### **Parameters**

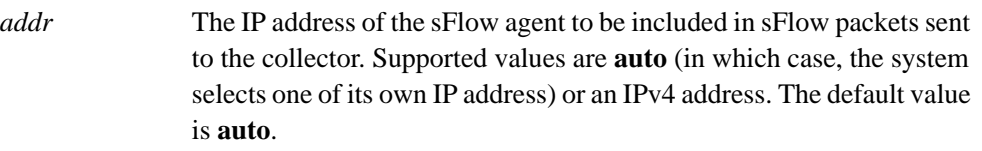

#### **Default**

The system selects an IP address to send as the source for sFlow data.

#### **Usage Guidelines**

Use this command to configure an IP address to be sent to the sFlow collector indicating the source of the sFlow data—i.e., the local Vyatta system.

Use the **set** form of this command to set the agent address.

Use the **delete** form of this command to remove the agent address and use the default.

Use the **show** form of this command to view the configuration.

## **system flow-accounting sflow sampling-rate <rate>**

Specifies the rate at which sFlow statistics are recorded.

#### **Syntax**

**set system flow-accounting sflow sampling-rate** *rate* **delete system flow-accounting sflow sampling-rate show system flow-accounting sflow sampling-rate** 

#### **Command Mode**

Configuration mode.

#### **Configuration Statement**

system { flow‐accounting { sflow { sampling‐rate *u32* } } }

#### **Parameters**

*rate* The rate at which packets are sampled (that is, if 1 in *n* packets are sampled, *n* is the rate).

#### **Default**

Every packet is sampled (that is, the sampling rate is 1).

#### **Usage Guidelines**

Use this command to configure the sFlow sampling rate for flow accounting. The system samples one in every *n* packets, where *n* is the value configured for the **sampling-rate**  option.

The advantage of sampling every *n* packets, where *n* > 1, allows you to decrease the amount of processing resources required for flow accounting. The disadvantage of not sampling every packet is that the statistics produced are estimates of actual data flows.

Use the **set** form of this command to specfy the sampling rate.

Use the **delete** form of this command to sample all packets.

Use the **show** form of this command to display sampling rate configuration.

## **system flow-accounting sflow server <ipv4>**

Specifies an sflow collector to export sFlow data to.

#### **Syntax**

**set system flow-accounting sflow server** *ipv4* [**port** *port*] **delete system flow-accounting sflow server** *ipv4* [**port**] **show system flow-accounting sflow server** *ipv4* [**port**]

#### **Command Mode**

Configuration mode.

#### **Configuration Statement**

system { flow‐accounting { sflow { server *ipv4* { port *u32* } } } }

#### **Parameters**

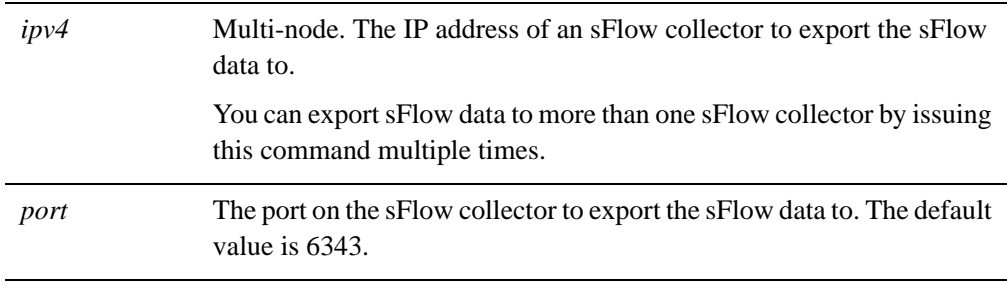

#### **Default**

None.

#### **Usage Guidelines**

Use this command to specify an sFlow collector to which to export sFlow data.

Use the **set** form of this command to specify an sFlow collector.

Use the **delete** form of this command to remove an sFlow collector configuration.

Use the **show** form of this command to display sFlow collector configuration.

## **system flow-accounting syslog-facility <facility>**

Specifies the kinds of flow accounting messages to be logged.

#### **Syntax**

**set system flow-accounting syslog-facility** *facility* **delete system flow-accounting syslog-facility show system flow-accounting syslog-facility**

#### **Command Mode**

Configuration mode.

#### **Configuration Statement**

```
system {
   flow‐accounting {
       syslog‐facility text
   }
}
```
#### **Parameters**

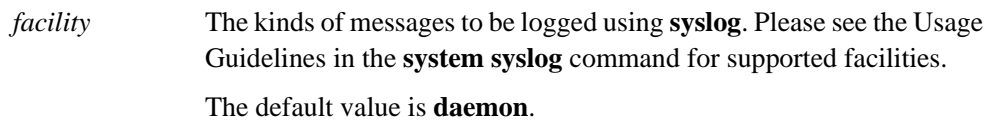

#### **Default**

System daemon messages are logged.

#### **Usage Guidelines**

Use this command to configure the kinds of flow accounting messages that will be logged.

Use the **set** form of this command to specify the kinds of flow accounting messages that will be logged.

Use the **delete** form of this command to remove the configuration.

Use the **show** form of this command to display configuration flow accounting logging configuration.

# Chapter 5: Logging

This chapter describes the Vyatta system logging mechanism.

This chapter presents the following topics:

- • [Logging Configuration](#page-245-0)
- • [Logging Commands](#page-250-0)

# <span id="page-245-0"></span>Logging Configuration

This section presents the following topics:

- Logging Overview
- • [Logging Configuration Example](#page-248-0)
- • [Enabling and Disabling Logging for Specific Features](#page-249-0)

## <span id="page-245-1"></span>Logging Overview

Significant system events are captured in log messages (also called syslog messages), which you can view on the console, save to a file, or forward to an external server such as a syslog server, or direct to the terminal session of one or more specific users.

Depending on the level of message severity you choose to log, system log messages can include notices of ordinary and routine operations, as well as warnings, failure, and error messages.

The Vyatta system's logging function makes use of the UNIX **syslogd** process. Logging configuration performed within the system's CLI is stored in the **/etc/sylogd.conf** file.

By default, local logging is enabled, and sends messages to **/var/log/messages**.

## Logging Facilities

The Vyatta system supports standard syslog facilities. These are as follows:

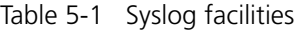

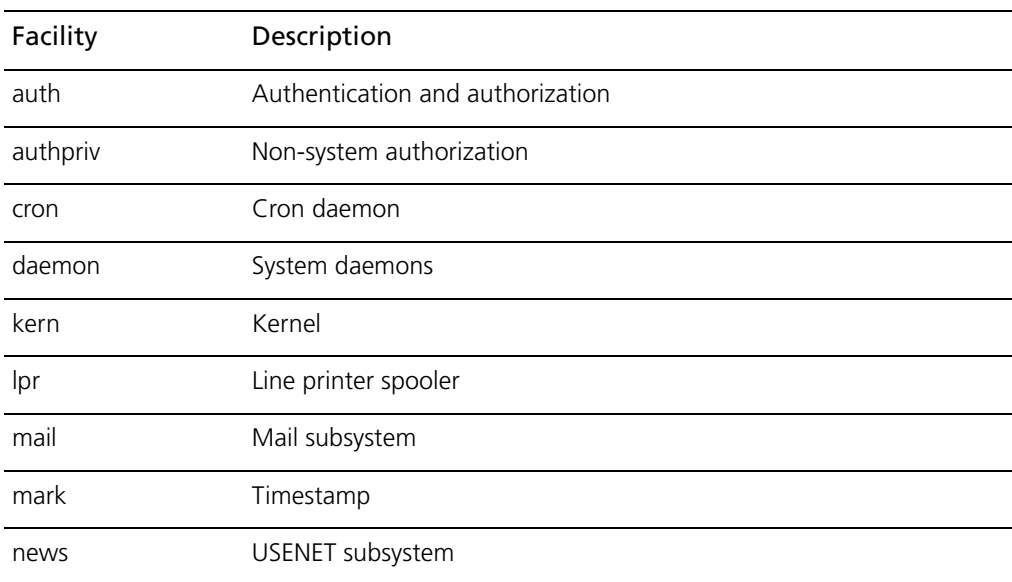

| security           | Security subsystem              |
|--------------------|---------------------------------|
| syslog             | System logging                  |
| user               | Application processes           |
| uucp               | UUCP subsystem                  |
| local <sub>0</sub> | Local facility 0                |
| local1             | Local facility 1                |
| local <sub>2</sub> | Local facility 2                |
| local3             | Local facility 3                |
| local4             | Local facility 4                |
| local <sub>5</sub> | Local facility 5                |
| local <sub>6</sub> | Local facility 6                |
| local7             | Local facility 7                |
| all                | All facilities excluding "mark" |

Table 5-1 Syslog facilities

In addition, logging can be selectively enabled for some specific routing components. For this information, please see the section [""Enabling and Disabling Logging for Specific](#page-249-0)  [Features" on page 230](#page-249-0).

## Log Destinations

When logging is enabled, system log messages are always written to the **messages** file in the **/var/log** directory of the local file system. In addition, system logs can be sent to the console, to a named file in the local file system, to a server running the **syslogd** utility (that is, a syslog server), or to the terminal session of one or more specific users.

- To direct syslog messages to the console, use the **system syslog console** command.
- To direct syslog messages to a named file in the local file system, use the **system syslog file** command.
- To direct syslog messages to a remote machine running the **syslogd** utility, use the **system syslog host** command.
- To direct syslog messages to the terminal of a specific user, to multiple users, or to all users logged into the routing platform, use the **system syslog user** command.

## Log File Locations and Archiving

Messages are written either to the main log file (the default) or to a file that you specify. User-defined log files are written to the **/var/log/user** directory, under the user-specified file name.

The system uses standard UNIX log rotation to prevent the file system from filling up with log files. When log messages are written to a file, the system will write up to 500 KB of log messages into the file *logfile*, where *logfile* is either the main log file or a name you have assigned to a user-defined file. When *logfile* reaches its maximum size, the system closes it and compresses it into an archive file. The archive file is named *logfile***.0.gz**.

At this point, the logging utility opens a new *logfile* file and begins to write system messages to it. When the new log file is full, the first archive file is renamed *logfile***.1.gz** and the new archive file is named *logfile***.0.gz**.

The system archives log files in this way until a maximum number of log files exists. By default, the maximum number of archived files is 10 (that is, up to *logfile***.9.gz**), where *logfile***.0.gz** always represents the most recent file. After this, the oldest log archive file is deleted as it is overwritten by the next oldest file.

To change the properties of log file archiving, configure the **system syslog archive** node:

- Use the **size** parameter to specify the maximum size of each archived log file.
- Use the **files** parameter to specify the maximum number of archive files to be maintained.

## Log Severities

System events generate log messages at different severities, which represent their level of importance for the system.

When you configure severity level for syslog, the system captures log messages at that severity and above. The lower the level of severity specified, the more detail is captured in the logs. For example, if you configure a log severity level of **crit**, the system captures log messages that have severity **crit**, **alert**, and **emerg**.

Currently, log severity is configurable *for user-defined log files only.* The main log file in **/var/log/messages** captures log messages of severity **warning** and above.

Log messages generated by the Vyatta system will be associated with one of the following levels of severity.

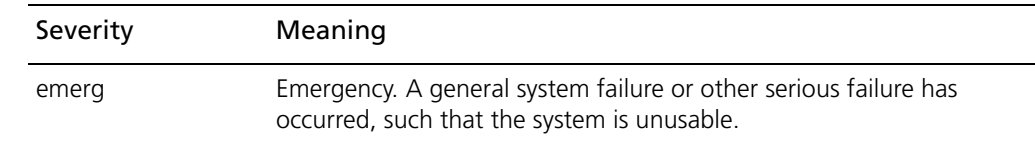

Table 5-2 Syslog message severities

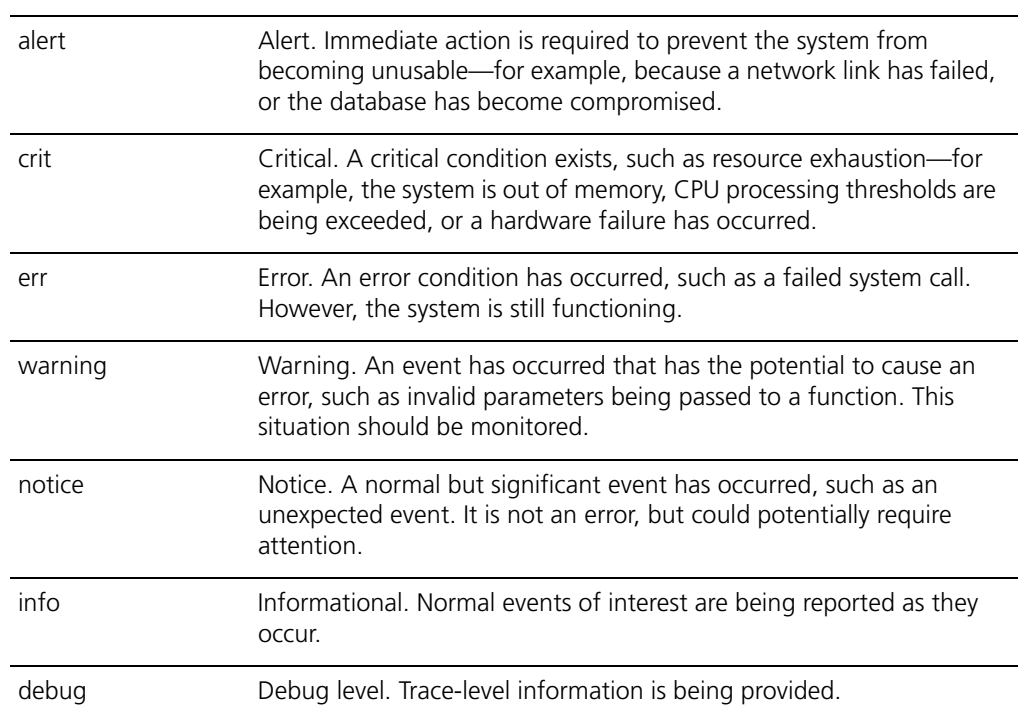

#### Table 5-2 Syslog message severities

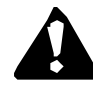

*CAUTION Risk of service degradation. Debug severity is resource-intensive. Setting logging levels to Debug can affect performance.*

## <span id="page-248-0"></span>Logging Configuration Example

[Example 5-1](#page-248-1) creates a log file that captures kernel-related alerts of critical and higher severity.

To create a log file to capture kernel-related critical alerts, perform the following steps in configuration mode:

<span id="page-248-1"></span>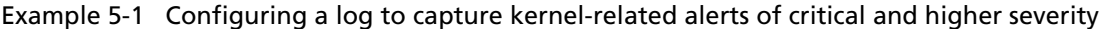

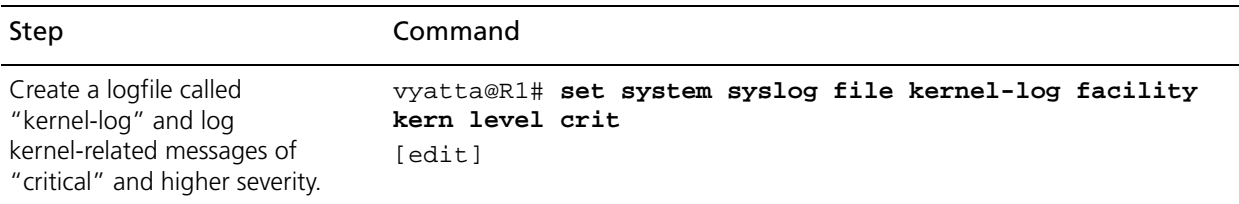

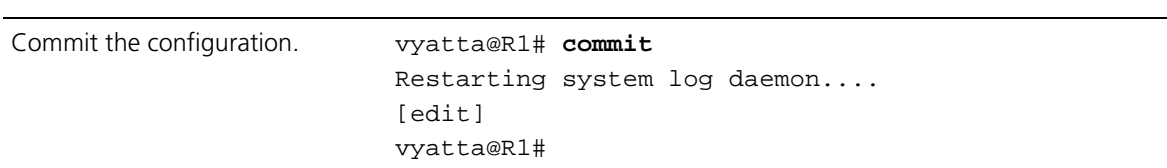

Example 5-1 Configuring a log to capture kernel-related alerts of critical and higher severity

The command "**show log file** *kernel-log"* can then be used in opertional mode to display the contents of the *kernel-log* logfile.

## <span id="page-249-0"></span>Enabling and Disabling Logging for Specific Features

Some features of the Vyatta router—for example, BGP, OSPF, and IPsec VPN—produce feature-specific log messages that can be enabled and disabled within the configuration node for that feature. When you enable logging for a system feature, the log messages are sent to whatever destinations are configured for syslog.

By default, log messages are sent to the main log file. You can configure syslog to send log messages to a file you specify in **/var/user**.

# <span id="page-250-0"></span>Logging Commands

This section presents the following commands.

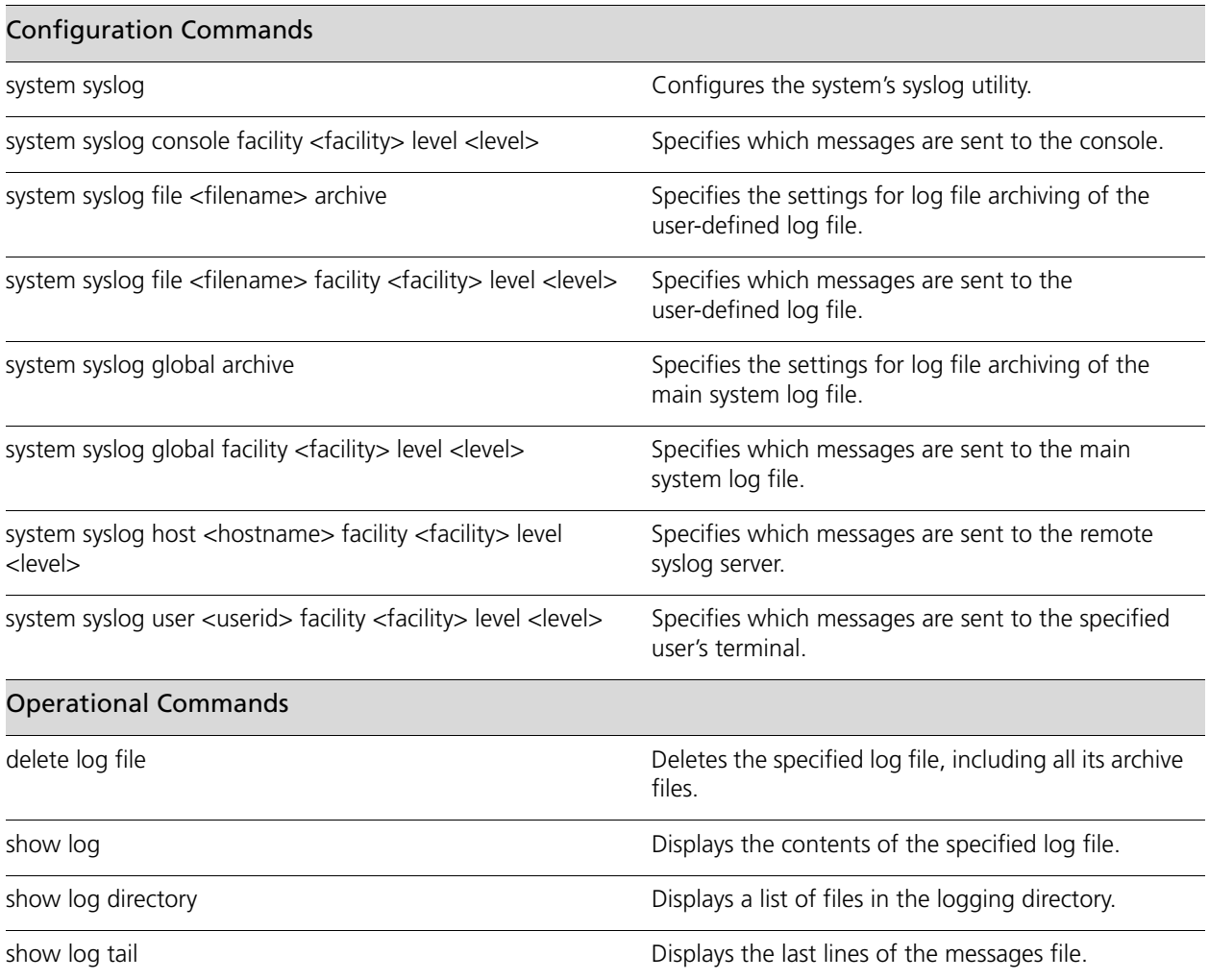

## <span id="page-251-0"></span>**delete log file**

<span id="page-251-1"></span>Deletes the specified log file, including all its archive files.

#### **Syntax**

**delete log file** *file-name*

#### **Command Mode**

Operational mode.

#### **Parameters**

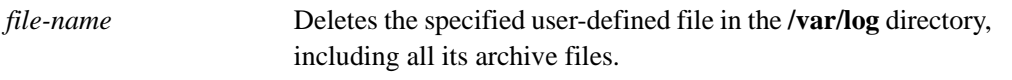

#### **Usage Guidelines**

Use this command to delete a log file.

Log files are created in the **/var/log** directory. When you issue this command, the specified file and all associated archive files are deleted from this directory.

Note that deleting the log file does not stop the system from logging events. If you use this command while the system is logging events, old log events will be deleted, but events after the delete operation will be recorded in the new file. To delete the file altogether, first disable logging to the file using the **show log tail** [command \(see page 235\),](#page-254-0) and then delete it.
### **show log**

Displays the contents of the specified log file.

### **Syntax**

**show log** [**all** | **file** *file-name*]

### **Command Mode**

Operational mode.

### **Parameters**

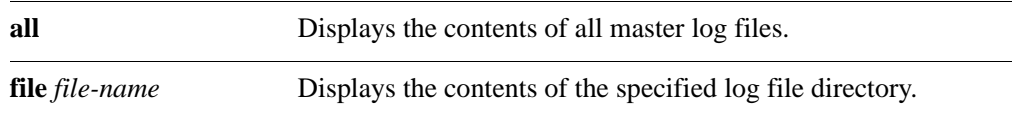

### **Usage Guidelines**

Use this command to view the contents of a log file or files.

When used with no option, this command displays the contents of the main system log, which is the default log to which the system writes syslog messages.

When the **file** *file-name* is specified, this command displays the contents of the specified user-defined log file.

### **show log directory**

Displays a list of files in the logging directory.

#### **Syntax**

**show log directory**

### **Command Mode**

Operational mode.

#### **Parameters**

None.

#### **Usage Guidelines**

Use this command to list the log files that have been defined by system users.

The directory displayed is the directory where user-defined log files are stored. Syslog messages can be written to these or to the main system log file. User-specified log files are defined using the **[system syslog file <filename> facility <facility> level <level>](#page-263-0)** [command \(see page 244\)](#page-263-0).

### **show log tail**

Displays the last lines of the messages file.

#### **Syntax**

**show log tail** [*lines*]

### **Command Mode**

Operational mode.

### **Parameters**

*lines* The number of lines to display.

#### **Usage Guidelines**

Use this command to display the last lines of the messages file..

When used with no option, the last ten lines are displayed and then will continue to display the messages as they are added to the file.

When the *lines* is specified, the last *lines* lines of the messages file are displayed.

### <span id="page-255-0"></span>**system syslog**

Configures the system's syslog utility.

### **Syntax**

**set system syslog**

**delete system syslog**

**show system syslog**

### **Command Mode**

Configuration mode.

### **Configuration Statement**

```
system {
   syslog {
   }
}
```
### **Parameters**

None.

### **Default**

None.

### **Usage Guidelines**

Use this command to configure the system's syslog utility.

Using this command, you can set the destinations for log messages from different routing components (facilities) and specify what severity of message should be reported for each facility.

Log messages generated by the Vyatta system will be associated with one of the following levels of severity.

Table 5-3 Syslog message severities

| Severity    | Meaning                                                                                                    |
|-------------|----------------------------------------------------------------------------------------------------|
| emerg       | Emergency. A general system failure or other serious failure has<br>occurred, such that the system is unusable.                                                                                      |
| alert       | Alert. Immediate action is required to prevent the system from<br>becoming unusable-for example, because a network link has failed,<br>or the database has become compromised.                       |
| <b>crit</b> | Critical. A critical condition exists, such as resource exhaustion-for<br>example, the system is out of memory, CPU processing thresholds are<br>being exceeded, or a hardware failure has occurred. |
| err         | Error. An error condition has occurred, such as a failed system call.<br>However, the system is still functioning.                                                                                   |
| warning     | Warning. An event has occurred that has the potential to cause an<br>error, such as invalid parameters being passed to a function. This<br>situation should be monitored.                            |
| notice      | Notice. A normal but significant event has occurred, such as an<br>unexpected event. It is not an error, but could potentially require<br>attention.                                                 |
| info        | Informational. Normal events of interest are being reported as they<br>occur.                                                                                                    |
| debug       | Debug level. Trace-level information is being provided.                                                                                                    |

The Vyatta system supports standard syslog facilities. These are as follows:

Table 5-4 Syslog facilities

| Facility | Description                      |
|----------|----------------------------------|
| auth     | Authentication and authorization |
| authpriv | Non-system authorization         |
| cron     | Cron daemon                      |
| daemon   | System daemons                   |
| kern     | Kernel                           |
| lpr      | Line printer spooler             |

| mail               | Mail subsystem                  |
|--------------------|---------------------------------|
| mark               | Timestamp                       |
| news               | USENET subsystem                |
| security           | Security subsystem              |
| syslog             | System logging                  |
| user               | Application processes           |
| uucp               | UUCP subsystem                  |
| local <sub>0</sub> | Local facility 0                |
| local1             | Local facility 1                |
| local <sub>2</sub> | Local facility 2                |
| local <sub>3</sub> | Local facility 3                |
| local4             | Local facility 4                |
| local5             | Local facility 5                |
| local6             | Local facility 6                |
| local7             | Local facility 7                |
| all                | All facilities excluding "mark" |

Table 5-4 Syslog facilities

Messages are written either to the main log file (the default) or to a file that you specify. User-defined log files are written to the **/var/log/user** directory, under the user-specified file name.

The system uses standard UNIX log rotation to prevent the file system from filling up with log files. When log messages are written to a file, the system will write up to 500 KB of log messages into the file *logfile*, where *logfile* is either the main log file or a name you have assigned to a user-defined file. When *logfile* reaches its maximum size, the system closes it and compresses it into an archive file. The archive file is named *logfile***.0.gz**.

At this point, the logging utility opens a new *logfile* file and begins to write system messages to it. When the new log file is full, the first archive file is renamed *logfile***.1.gz** and the new archive file is named *logfile***.0.gz**.

The system archives log files in this way until a maximum number of log files exists. By default, the maximum number of archived files is 10 (that is, up to *logfile***.9.gz**), where *logfile***.0.gz** always represents the most recent file. After this, the oldest log archive file is deleted as it is overwritten by the next oldest file.

To change the properties of log file archiving, configure the **system syslog archive** node:

- Use the **size** parameter to specify the maximum size of each archived log file.
- Use the **files** parameter to specify the maximum number of archive files to be maintained.

Use the **set** form of this command to create the syslog configuration.

Use the **delete** form of this command to remove the syslog configuration.

Use the **show** form of this command to view the syslog configuration.

### **system syslog console facility <facility> level <level>**

Specifies which messages are sent to the console.

#### **Syntax**

**set system syslog console facility** *facility* **level** *level* **delete system syslog console facility** [*facility* [**level**]] **show system syslog console facility** [*facility* [**level**]]

### **Command Mode**

Configuration mode.

### **Configuration Statement**

```
system {
   syslog {
       console {
          facility text {
              level text
          }
       }
   }
}
```
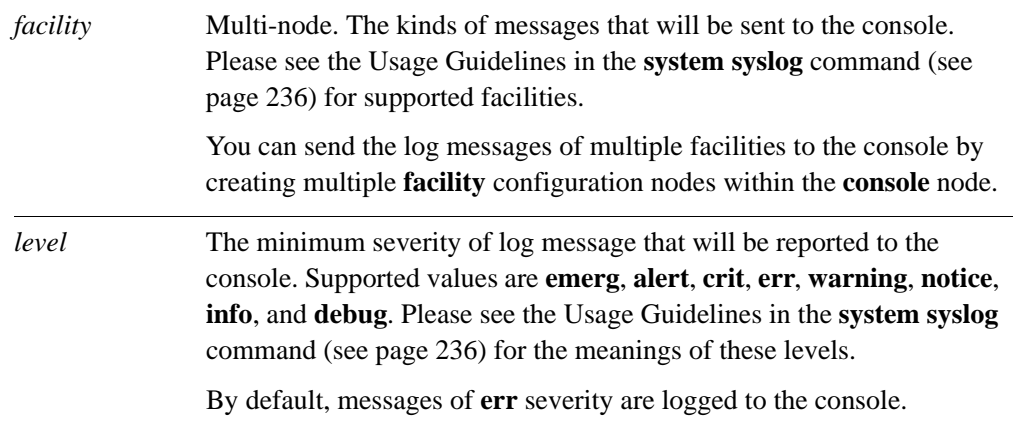

### **Default**

None.

### **Usage Guidelines**

Use this command to specify which messages are sent to the console.

Use the **set** form of this command to specify which messages are sent to the console.

Use the **delete** form of this command to restore the default console message configuration.

Use the **show** form of this command to view the console message configuration.

### **system syslog file <filename> archive**

Specifies the settings for log file archiving of the user-defined log file.

#### **Syntax**

**set system syslog file** *filename* **archive** {**files** *files |* **size** *size*} **delete system syslog file** *filename* **archive** {**files** *|* **size**} **show system syslog file** *filename* **archive** {**files** *|* **size**}

### **Command Mode**

Configuration mode.

### **Configuration Statement**

```
system {
   syslog {
       file text{
          archive {
              files u32
              size u32
          }
       }
   }
}
```
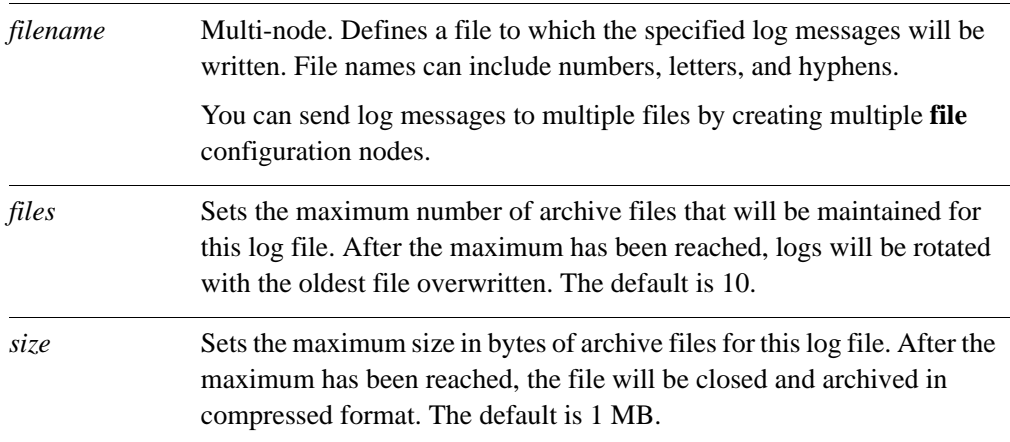

### **Default**

None.

### **Usage Guidelines**

Use this command to specify the settings for log file archiving of the user-defined log file.

Use the **set** form of this command to specify the settings for log file archiving of the user-defined log file.

Use the **delete** form of this command to restore the default user-defined log file archiving configuration.

Use the **show** form of this command to view the user-defined log file archiving configuration.

### <span id="page-263-0"></span>**system syslog file <filename> facility <facility> level <level>**

Specifies which messages are sent to the user-defined log file.

### **Syntax**

**set system syslog file** *filename* **facility** *facility* **level** *level* **delete system syslog file** *filename* **facility** [*facility* [**level**]] **show system syslog file** *filename* **facility** [*facility* [**level**]]

### **Command Mode**

Configuration mode.

### **Configuration Statement**

```
system {
   syslog {
      file text {
          facility text {
             level text
          }
       }
   }
}
```
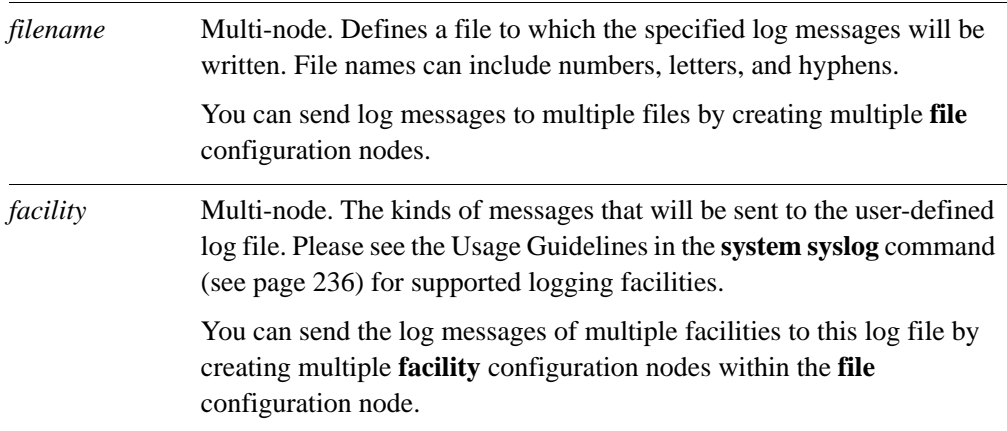

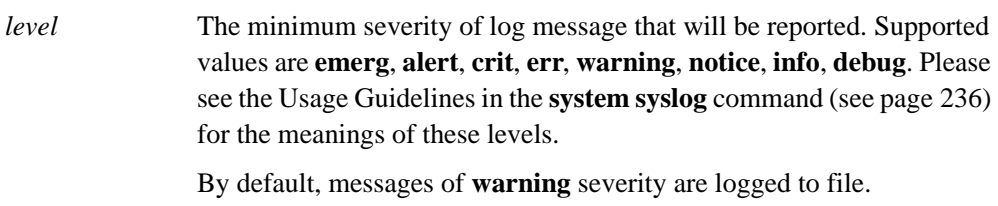

The Vyatta system supports sending log messages to the main system log file, to the console, to a remote host, to a user-specified file, or to a user account.

### **Default**

None.

### **Usage Guidelines**

Use this command to specify which messages are sent to the user-defined log file.

Use the **set** form of this command to specify which messages are sent to the user-defined log file.

Use the **delete** form of this command to restore the default user-defined log file message configuration.

Use the **show** form of this command to view the user-defined log file message configuration.

### **system syslog global archive**

Specifies the settings for log file archiving of the main system log file.

#### **Syntax**

**set system syslog global archive** {**files** *files |* **size** *size*} **delete system syslog global archive** {**files** *|* **size**} **show system syslog global archive** {**files** *|* **size**}

### **Command Mode**

Configuration mode.

### **Configuration Statement**

```
system {
   syslog {
       global {
          archive {
              files u32
              size u32
          }
       }
   }
}
```
### **Parameters**

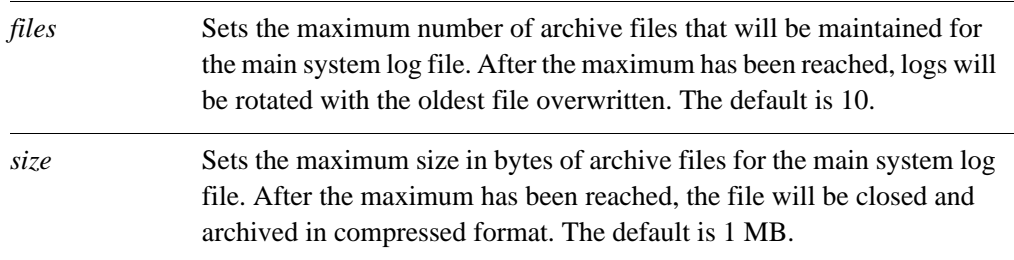

### **Default**

None.

### **Usage Guidelines**

Use this command to specify the settings for log file archiving of the main system log file.

Use the **set** form of this command to specify the settings for log file archiving of the main system log file.

Use the **delete** form of this command to restore the default log file archiving configuration.

Use the **show** form of this command to view the log file archiving configuration.

### **system syslog global facility <facility> level <level>**

Specifies which messages are sent to the main system log file.

#### **Syntax**

**set system syslog global facility** *facility* **level** *level* **delete system syslog global facility** [*facility* [**level**]] **show system syslog global facility** [*facility* [**level**]]

### **Command Mode**

Configuration mode.

### **Configuration Statement**

```
system {
   syslog {
      global {
          facility text {
             level text
          }
       }
   }
}
```
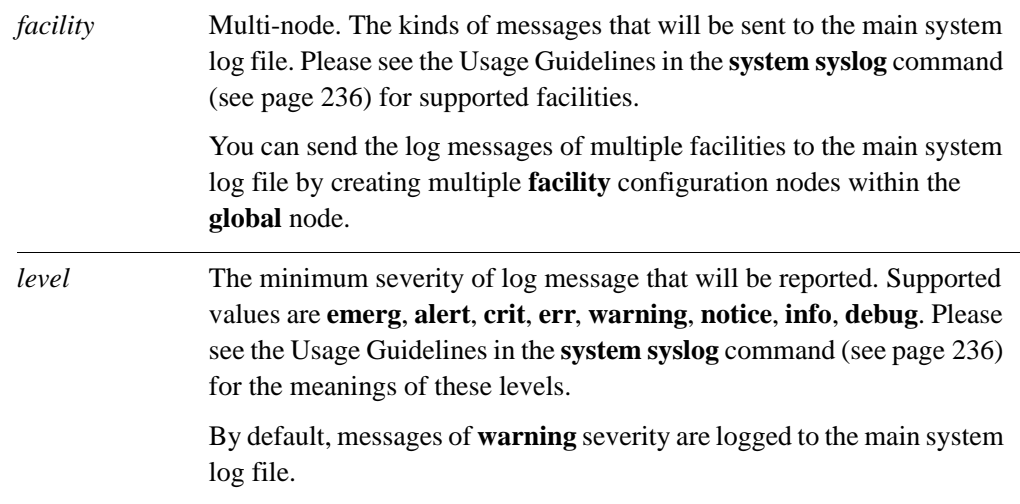

### **Default**

None.

### **Usage Guidelines**

Use this command to specify which messages are sent to the main system log file.

Use the **set** form of this command to specify which messages are sent to the main system log file.

Use the **delete** form of this command to restore the default log file message configuration.

Use the **show** form of this command to view the log file message configuration.

### **system syslog host <hostname> facility <facility> level <level>**

Specifies which messages are sent to the remote syslog server.

#### **Syntax**

**set system syslog host** *hostname* **facility** *facility* **level** *level* **delete system syslog file** *hostname* **facility** [*facility* [**level**]] **show system syslog file** *hostname* **facility** [*facility* [**level**]]

### **Command Mode**

Configuration mode.

### **Configuration Statement**

```
system {
   syslog {
      host text {
          facility text {
             level text
          }
       }
   }
}
```
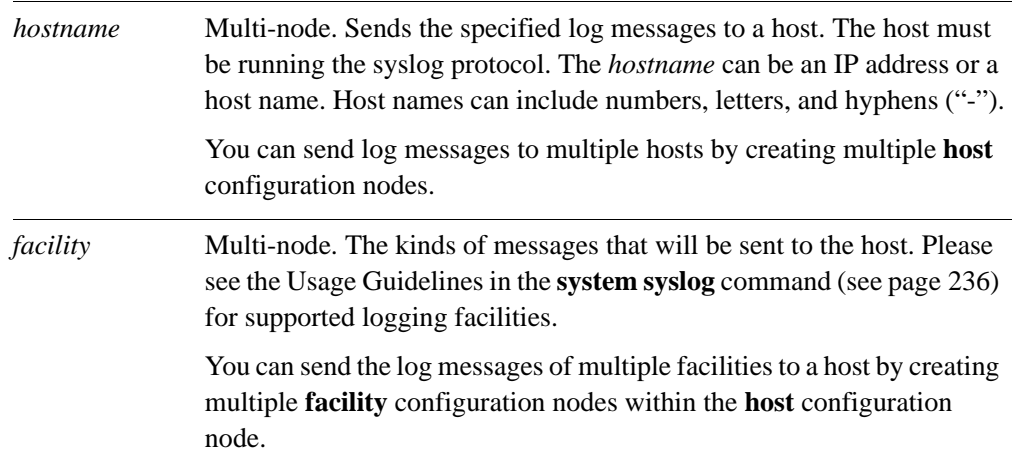

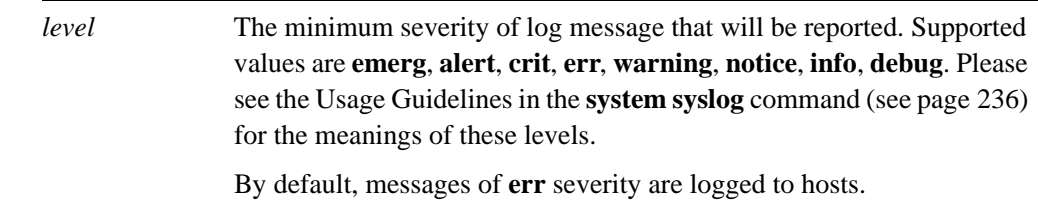

### **Default**

None.

### **Usage Guidelines**

Use this command to specify which messages are sent to the remote syslog server.

Use the **set** form of this command to specify which messages are sent to the remote syslog server.

Use the **delete** form of this command to restore the default remote syslog server log file message configuration.

Use the **show** form of this command to view the remote syslog server log file message configuration.

### **system syslog user <userid> facility <facility> level <level>**

Specifies which messages are sent to the specified user's terminal.

### **Syntax**

**set system syslog user** *userid* **facility** *facility* **level** *level* **delete system syslog user** *userid* **facility** [*facility* [**level**]] **show system syslog user** *userid* **facility** [*facility* [**level**]]

### **Command Mode**

Configuration mode.

### **Configuration Statement**

```
system {
   syslog {
      user text {
          facility text {
             level text
          }
      }
   }
}
```
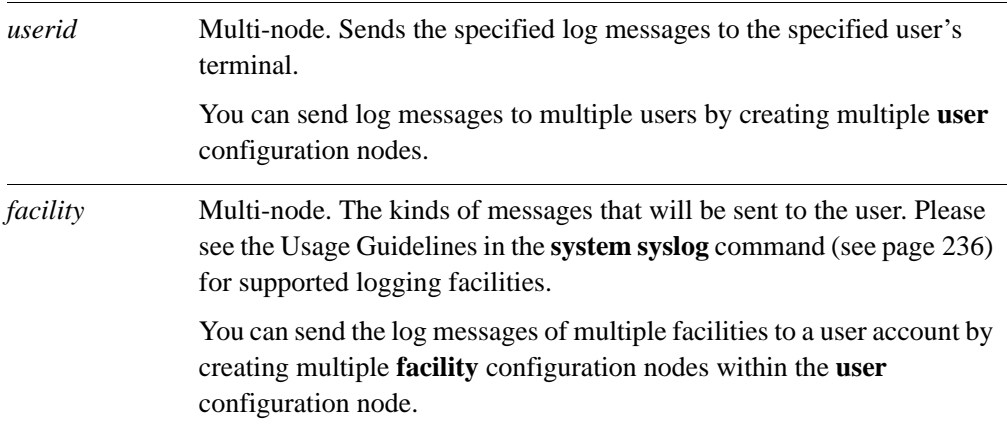

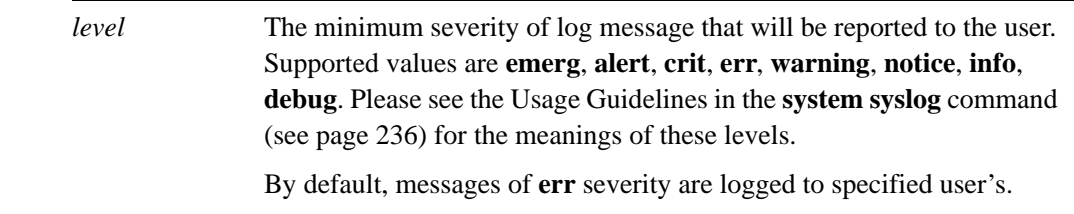

### **Default**

None.

### **Usage Guidelines**

Use this command to specify which messages are sent to the specified user's terminal.

Use the **set** form of this command to specify which messages are sent to the specified user's terminal.

Use the **delete** form of this command to restore the default user terminal message configuration.

Use the **show** form of this command to view the user terminal message configuration.

# Chapter 6: SNMP

This chapter describes the Vyatta system's support for SNMP.

This chapter presents the following topics:

- • [SNMP Configuration](#page-274-0)
- • [SNMP Commands](#page-279-0)

## <span id="page-274-0"></span>SNMP Configuration

This section presents the following topics:

- **SNMP** Overview
- **SNMP** Configuration Examples

### <span id="page-274-1"></span>SNMP Overview

This section presents the following topics:

- **MIB** Objects
- • [Traps](#page-275-0)
- **SNMP Commands**
- **SNMP** Versions
- • [SNMP MIBs](#page-275-3)

SNMP (Simple Network Management Protocol) is a mechanism for managing network and computer devices.

SNMP uses a manager/agent model for managing the devices. The agent resides in the device, and provides the interface to the physical device being managed. The manager resides on the management system and provides the interface between the user and the SNMP agent. The interface between the SNMP manager and the SNMP agent uses a Management Information Base (MIB) and a small set of commands to exchange information.

### <span id="page-274-2"></span>MIB Objects

A MIB contains the set of variables/objects that are managed (for example, MTU on a network interface). Those objects are organized in a tree structure where each object is a leaf node. Each object has its unique Object Identifier (OID).

There are two types of objects: *scalar* and *tabular*. A scalar object defines a single object instance. A tabular object defines multiple related object instances that are grouped in MIB tables. For example, the uptime on a device is a scalar object, but the routing table in a system is a tabular object.

### <span id="page-275-0"></span>**Traps**

In addition to MIB objects, the SNMP agent on a device can formulate alarms and notifications into SNMP *traps*. The device will asynchronously send the traps to the SNMP managers that are configured as trap destinations or *targets*. This keeps the network manager informed of the status and health of the device.

### <span id="page-275-1"></span>SNMP Commands

SNMP commands can be used to read or change configuration, or to perform actions on a device, such as resetting it. The set of commands used in SNMP are: **GET**, **GET-NEXT**, **GET-RESPONSE**, **SET**, and **TRAP**.

- **GET** and **GET-NEXT** are used by the manager to request information about an object. These commands are used to view configuration or status, or to poll information such as statistics.
- **SET** is used by the manager to change the value of a specific object. Setting a configuration object changes the device's configuration. Setting an executable object performs an action, such as a file operation or a reset.
- **GET-RESPONSE** is used by the SNMP agent on the device to return the requested information by **GET** or **GET-NEXT**, or the status of the **SET** operation.
- The **TRAP** command is used by the agent to asynchronously inform the manager about events important to the manager.

### <span id="page-275-2"></span>SNMP Versions

Currently there are three versions of SNMP:

- SNMP v1. This is the first version of the protocol. It is described in RFC 1157.
- SNMP v2. This is an evolution of the first version, and it adds a number of improvements to SNMPv1.
- SNMP v3. This version improves the security model in SNMPv2, and adds support for proxies.

The Vyatta system supports SNMP v2 with community string (SNMP v2c)

### <span id="page-275-3"></span>SNMP MIBs

MIBs are typically located in the **/usr/share/snmp/mibs** directory.

The MIBs supported by the Vyatta system are listed in "["Appendix 1: SNMP MIB](#page-297-0)  [Support](#page-297-0)." The Vyatta system does not currently have its own enterprise MIB.

### Default Object IDs

Two default object IDs set by Vyatta (within /etc/snmp/snmpd.conf) are as follows:

- sysObjectID = 1.3.6.1.4.1.30803
- $sysDescr = Vyatta$

The **sysDescr** object ID can be changed using the ["service snmp description <desc>" on](#page-290-0)  [page 271](#page-290-0).

### <span id="page-276-0"></span>SNMP Configuration Examples

This section presents the following topics:

- • [Defining the SNMP Community](#page-277-0)
- • [Specifying Trap Destinations](#page-278-0)

To configure SNMP, there must be at least one user created, and the Vyatta MIB model must be loaded.

This sequence sets up an SNMP community that includes three hosts, which will serve as SNMP managers, and configures the system to send traps to all three managers. When you have finished, the system will be configured as shown in [Figure 6-1.](#page-276-1)

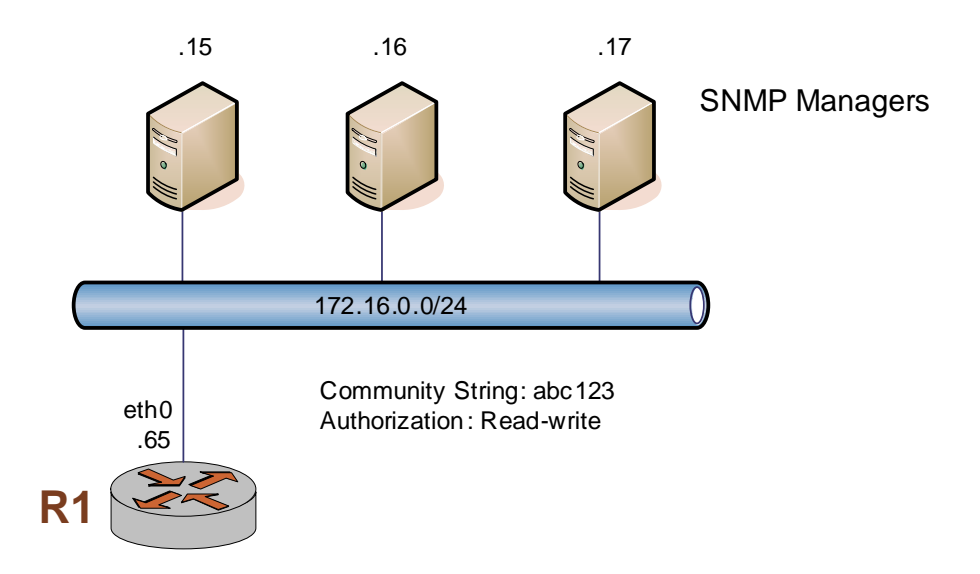

<span id="page-276-1"></span>Figure 6-1 Configuring SNMP communities and traps

This section includes the following examples:

- • [Example 6-1 Defining an SNMP community](#page-277-1)
- Example 6-2 Specifying SNMP trap destinations

### <span id="page-277-0"></span>Defining the SNMP Community

The SNMP community of a system is the list of SNMP clients authorized to make requests of the system. Authorization for the community is in the form of a community string. The community string acts as a password, providing basic security and protecting the system against spurious SNMP requests.

- If no SNMP clients are explicitly defined, then any client presenting the correct community string is granted read-only access to the system.
- If any client is defined, then only explicitly listed clients are granted access to the system. Those clients will have the access privilege specified by the **authorization** option. (The default is read-only.)

[Example 6-1](#page-277-1) sets the SNMP community string to abc123 and specifies three clients for the community: 176.16.0.15, 176.16.0.16, and 176.16.0.17. Read-write access is provided for this community.

To define an SNMP community, perform the following steps in configuration mode:

<span id="page-277-1"></span>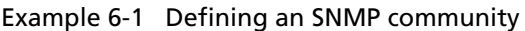

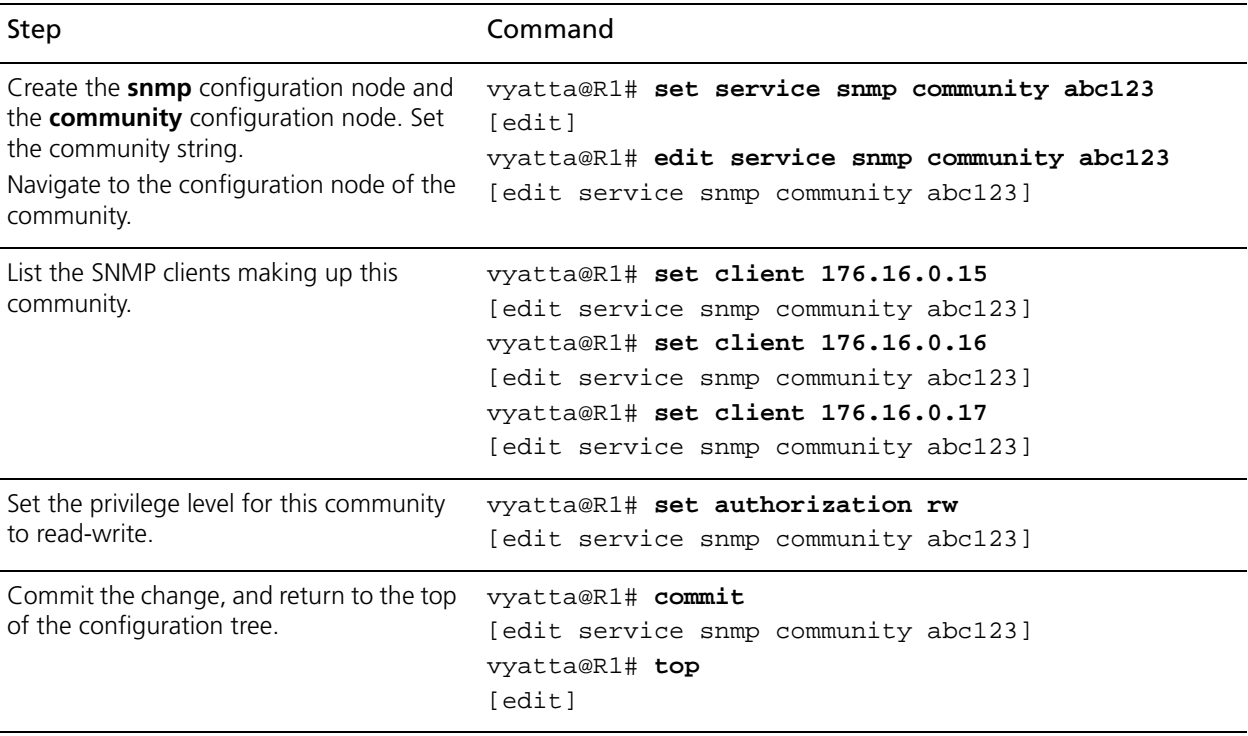

### <span id="page-278-0"></span>Specifying Trap Destinations

[Example 6-1](#page-277-1) directs the system to send SNMP traps to the configured network managers at 176.16.0.15, 176.16.0.16, and 176.16.0.17.

To specify trap destinations, perform the following steps in configuration mode:

<span id="page-278-1"></span>Example 6-2 Specifying SNMP trap destinations

| Step                                            | Command                                                          |
|-------------------------------------------------|------------------------------------------------------------------|
| Define the trap destinations, one at a<br>time. | vyatta@R1# set service snmp trap-target<br>176.16.0.15<br>[edit] |
|                                                 | vyatta@R1# set service snmp trap-target<br>176.16.0.16<br>[edit] |
|                                                 | vyatta@R1# set service snmp trap-target<br>176.16.0.17<br>[edit] |
| Commit the change.                              | vyatta@R1# commit<br>[edit]                                      |

## <span id="page-279-0"></span>SNMP Commands

This section presents the following commands.

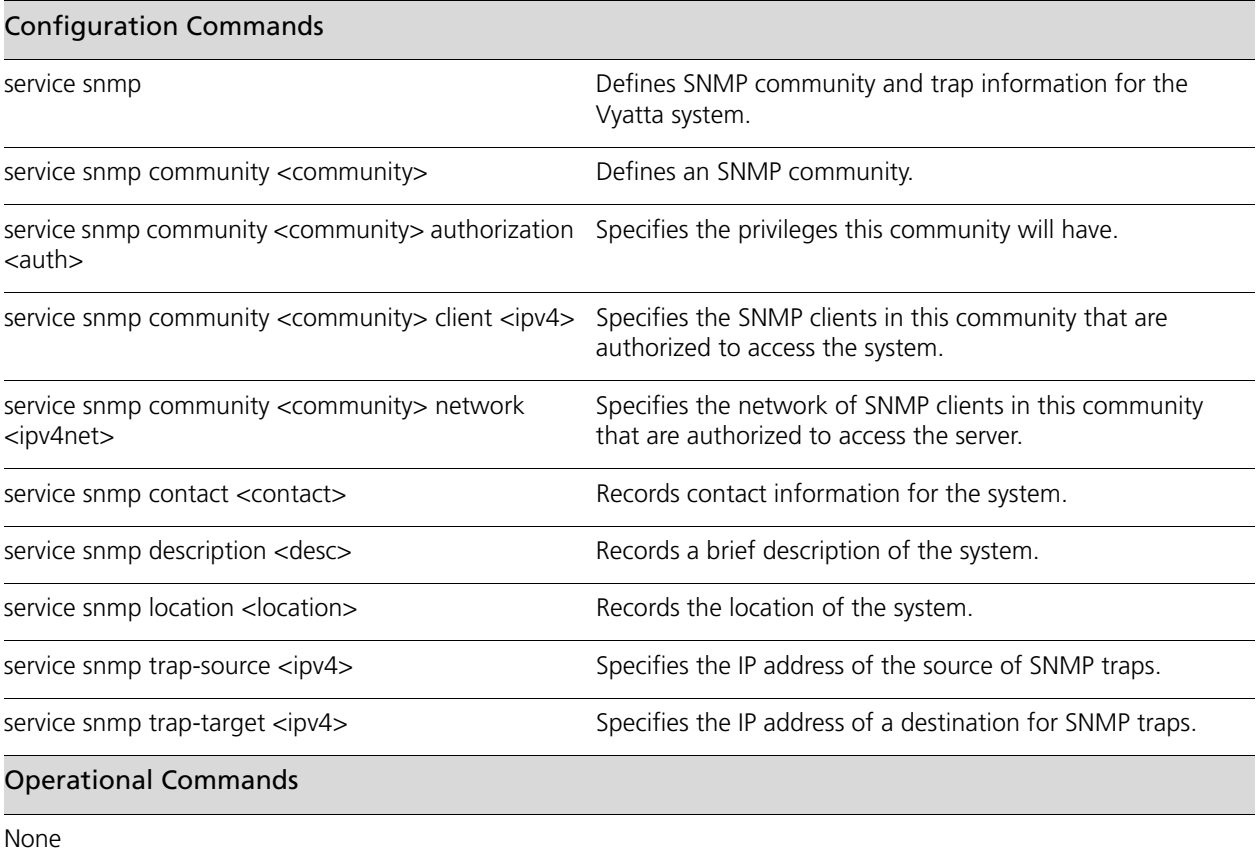

### <span id="page-280-0"></span>**service snmp**

<span id="page-280-1"></span>Defines SNMP community and trap information for the Vyatta system.

#### **Syntax**

**set service snmp**

**delete service snmp**

**show service snmp**

### **Command Mode**

Configuration mode.

### **Configuration Statement**

```
service {
   snmp {
   }
}
```
#### **Parameters**

None.

#### **Default**

None.

### **Usage Guidelines**

Use this command to specify information about which SNMP communities this system should respond to, about the system's location and contact information, and about destinations for SNMP traps.

Use the **set** form of this command to define SNMP settings.

Use the **delete** form of this command to remove all SNMP configuration.

Use the **show** form of this command to view SNMP configuration.

### <span id="page-281-0"></span>**service snmp community <community>**

<span id="page-281-1"></span>Defines an SNMP community.

#### **Syntax**

**set service snmp community** *community* **delete service snmp community** *community*

**show service snmp community** *community*

### **Command Mode**

Configuration mode.

### **Configuration Statement**

```
service {
   snmp {
      community text
   }
}
```
#### **Parameters**

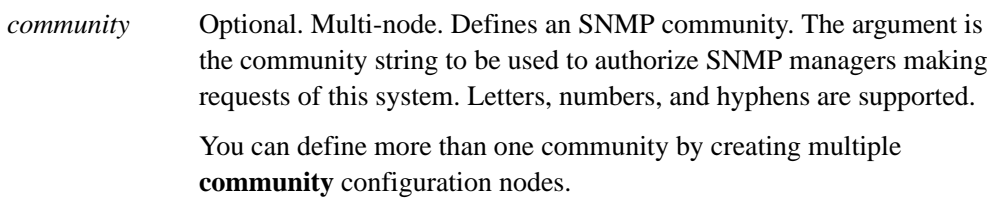

### **Default**

By default, no community string is defined.

#### **Usage Guidelines**

Use this command to specify an SNMP community.

Use the **set** form of this command to specify an SNMP community.

Use the **delete** form of this command to remove an SNMP community configuration.

Use the **show** form of this command to view an SNMP community configuration.

### <span id="page-283-0"></span>**service snmp community <community> authorization <auth>**

<span id="page-283-1"></span>Specifies the privileges this community will have.

#### **Syntax**

**set service snmp community** *community* **authorization** *auth* **delete service snmp community** *community* **authorization show service snmp community** *community* **authorization**

### **Command Mode**

Configuration mode.

### **Configuration Statement**

```
service {
   snmp {
      community text
          authorization [ro|rw]
   }
}
```
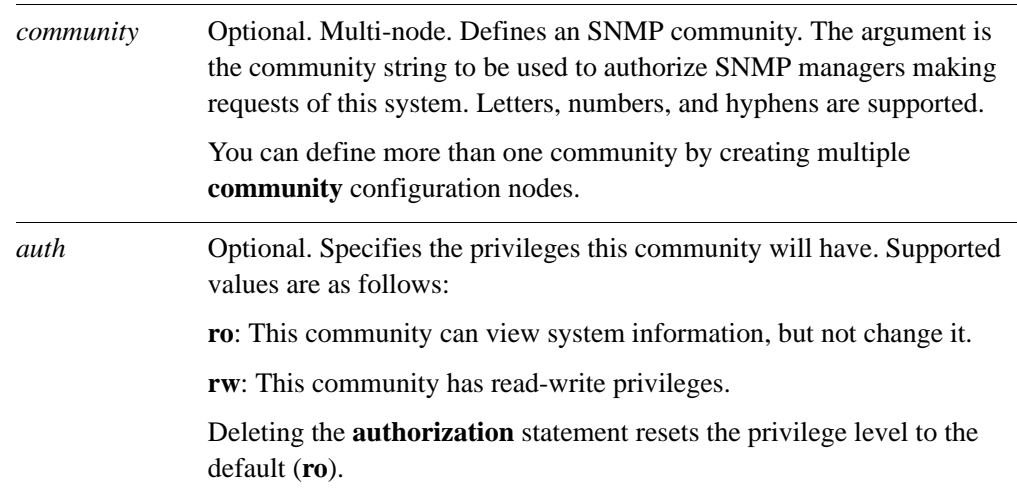

### **Default**

The default authorization privilege is **ro**.

### **Usage Guidelines**

Use this command to specify the privileges this community will have.

Use the **set** form of this command to specify SNMP community privileges.

Use the **delete** form of this command to restore default SNMP community privileges.

Use the **show** form of this command to view SNMP community privilege configuration.

### <span id="page-285-0"></span>**service snmp community <community> client <ipv4>**

<span id="page-285-1"></span>Specifies the SNMP clients in this community that are authorized to access the system.

#### **Syntax**

**set service snmp community** *community* **client** *ipv4* **delete service snmp community** *community* **client** *ipv4* **show service snmp community** *community* **client**

### **Command Mode**

Configuration mode.

### **Configuration Statement**

```
service {
   snmp {
      community text
          client ipv4
   }
}
```
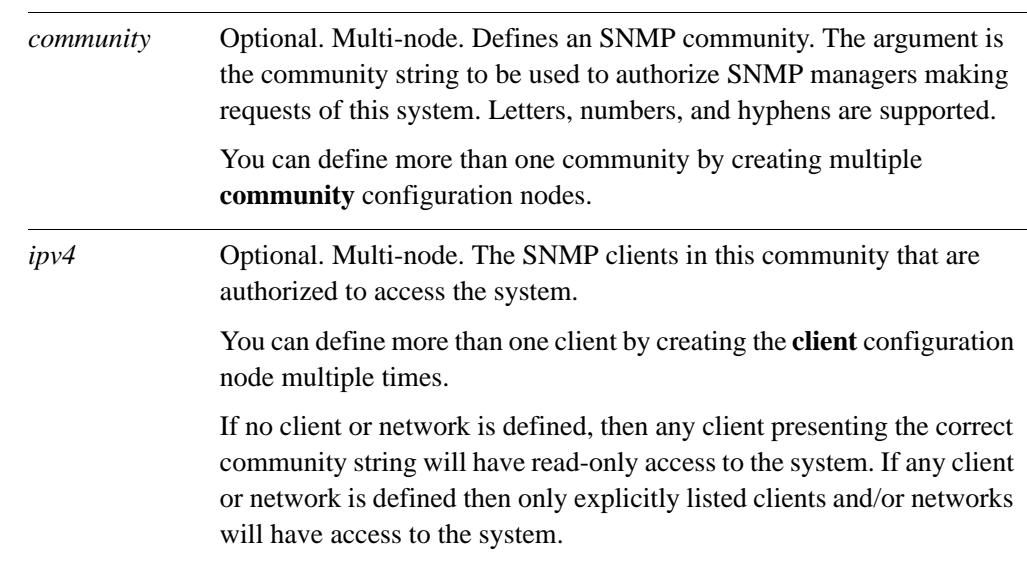

### **Default**

None.

### **Usage Guidelines**

Use this command to specify the SNMP clients in this community that are authorized to access the system.

Use the **set** form of this command to specify the SNMP clients in this community that are authorized to access the system.

Use the **delete** form of this command to remove SNMP clients in this community that are authorized to access the system.

Use the **show** form of this command to view SNMP clients in this community that are authorized to access the system.

### <span id="page-287-0"></span>**service snmp community <community> network <ipv4net>**

<span id="page-287-1"></span>Specifies the network of SNMP clients in this community that are authorized to access the server.

#### **Syntax**

**set service snmp community** *community* **network** *ipv4net* **delete service snmp community** *community* **network** *ipv4net* **show service snmp community** *community* **network**

#### **Command Mode**

Configuration mode.

### **Configuration Statement**

```
service {
   snmp {
      community text
          network ipv4net
   }
}
```
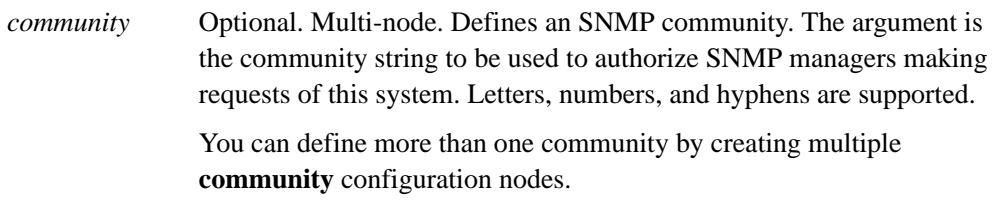
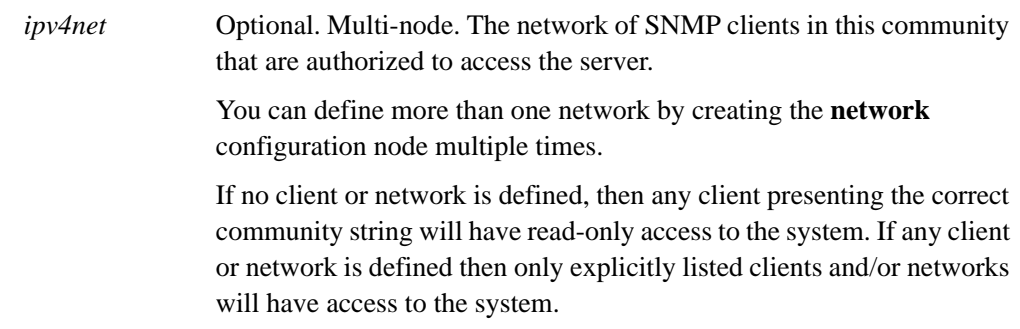

# **Default**

None.

#### **Usage Guidelines**

Use this command to specify a network of SNMP clients in this community that are authorized to access the server.

Use the **set** form of this command to specify a network of SNMP clients in this community that are authorized to access the server.

Use the **delete** form of this command to remove a network of SNMP clients in this community that are authorized to access the server.

Use the **show** form of this command to view a network of SNMP clients in this community that are authorized to access the server.

# **service snmp contact <contact>**

Records contact information for the system.

#### **Syntax**

**set service snmp contact** *contact*

**delete service snmp contact**

**show service snmp contact**

# **Command Mode**

Configuration mode.

# **Configuration Statement**

```
service {
   snmp {
      contact text
   }
}
```
#### **Parameters**

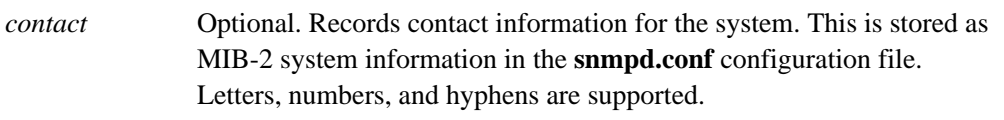

# **Default**

None.

#### **Usage Guidelines**

Use this command to specify contact information for the system.

Use the **set** form of this command to specify contact information for the system.

Use the **delete** form of this command to remove contact information for the system.

Use the **show** form of this command to view contact information for the system.

# **service snmp description <desc>**

Records a brief description of the system.

#### **Syntax**

**set service snmp description** *desc* **delete service snmp description**

**show service snmp description**

# **Command Mode**

Configuration mode.

# **Configuration Statement**

```
service {
   snmp {
      description text
   }
}
```
#### **Parameters**

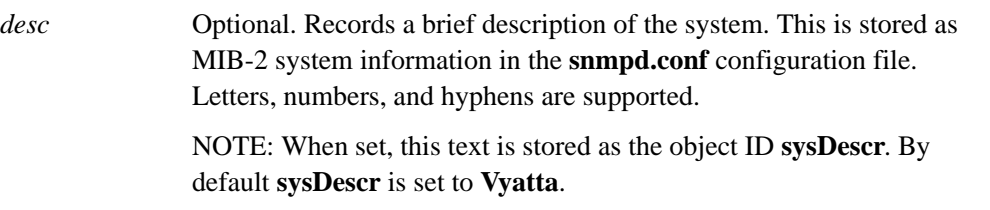

#### **Default**

None.

#### **Usage Guidelines**

Use this command to specify a brief description of the system.

Use the **set** form of this command to specify a brief descriptionof the system.

Use the **delete** form of this command to remove the system description.

Use the **show** form of this command to view the system description

# **service snmp location <location>**

Records the location of the system.

#### **Syntax**

**set service snmp location** *location*

**delete service snmp location**

**show service snmp location**

# **Command Mode**

Configuration mode.

# **Configuration Statement**

```
service {
   snmp {
       location text
   }
}
```
#### **Parameters**

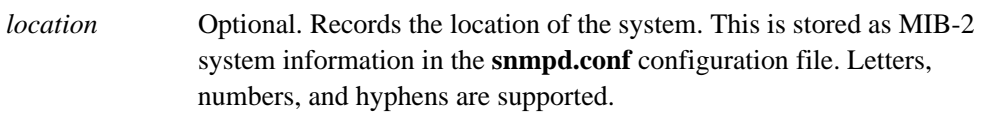

# **Default**

None.

#### **Usage Guidelines**

Use this command to specify the location of the system.

Use the **set** form of this command to specify the location of the system.

Use the **delete** form of this command to remove the system location.

Use the **show** form of this command to view the system location.

# **service snmp trap-source <ipv4>**

Specifies the IP address of the source of SNMP traps.

#### **Syntax**

**set service snmp trap-source** *ipv4* **delete service snmp trap-source** *ipv4*  **show service snmp trap-source**

# **Command Mode**

Configuration mode.

# **Configuration Statement**

```
service {
   snmp {
       trap-source ipv4
   }
}
```
#### **Parameters**

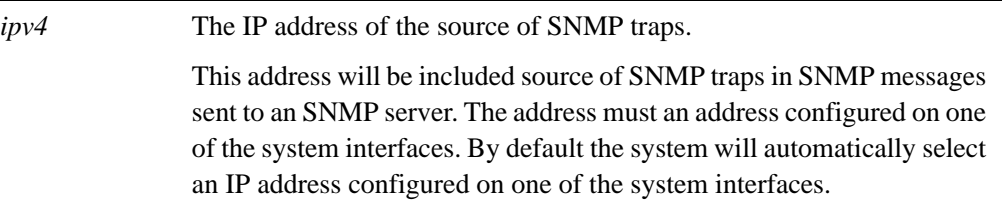

#### **Default**

The SNMP trap source IP address is selected automatically.

#### **Usage Guidelines**

Use this command to specify the IP address of the source of SNMP traps.

Use the **set** form of this command to specify the IP address of the source of SNMP traps.

Use the **delete** form of this command to remove a trap-source address and have the system select the source address automatically.

Use the **show** form of this command to view the trap-source addresses.

# **service snmp trap-target <ipv4>**

Specifies the IP address of a destination for SNMP traps.

#### **Syntax**

**set service snmp trap-target** *ipv4* [**community** *community* | **port** *port*] **delete service snmp trap-target** *ipv4* [**community** | **port**] **show service snmp trap-target** *ipv4* [**community** | **port**]

# **Command Mode**

Configuration mode.

# **Configuration Statement**

```
service {
   snmp {
      trap-target ipv4 {
          community text
          port u32
      }
   }
}
```
#### **Parameters**

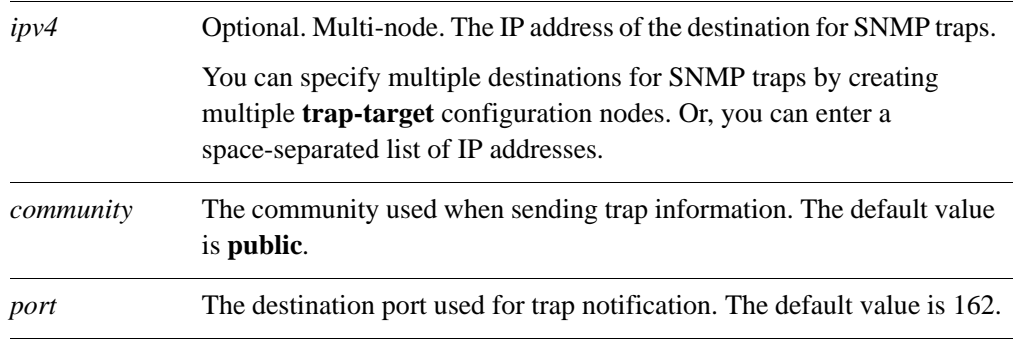

#### **Default**

None.

### **Usage Guidelines**

Use this command to specify the IP address and port of the destination for SNMP traps as well as the community used when sending trap information.

Use the **set** form of this command to specify the trap-target parameters.

Use the **delete** form of this command to remove a trap-target parameters.

Use the **show** form of this command to view the trap-target configuration.

# Appendix A: SNMP MIB Support

This appendix lists the standard MIBs and traps supported by the Vyatta system.

# Table A-1 Supported Standard MIBs

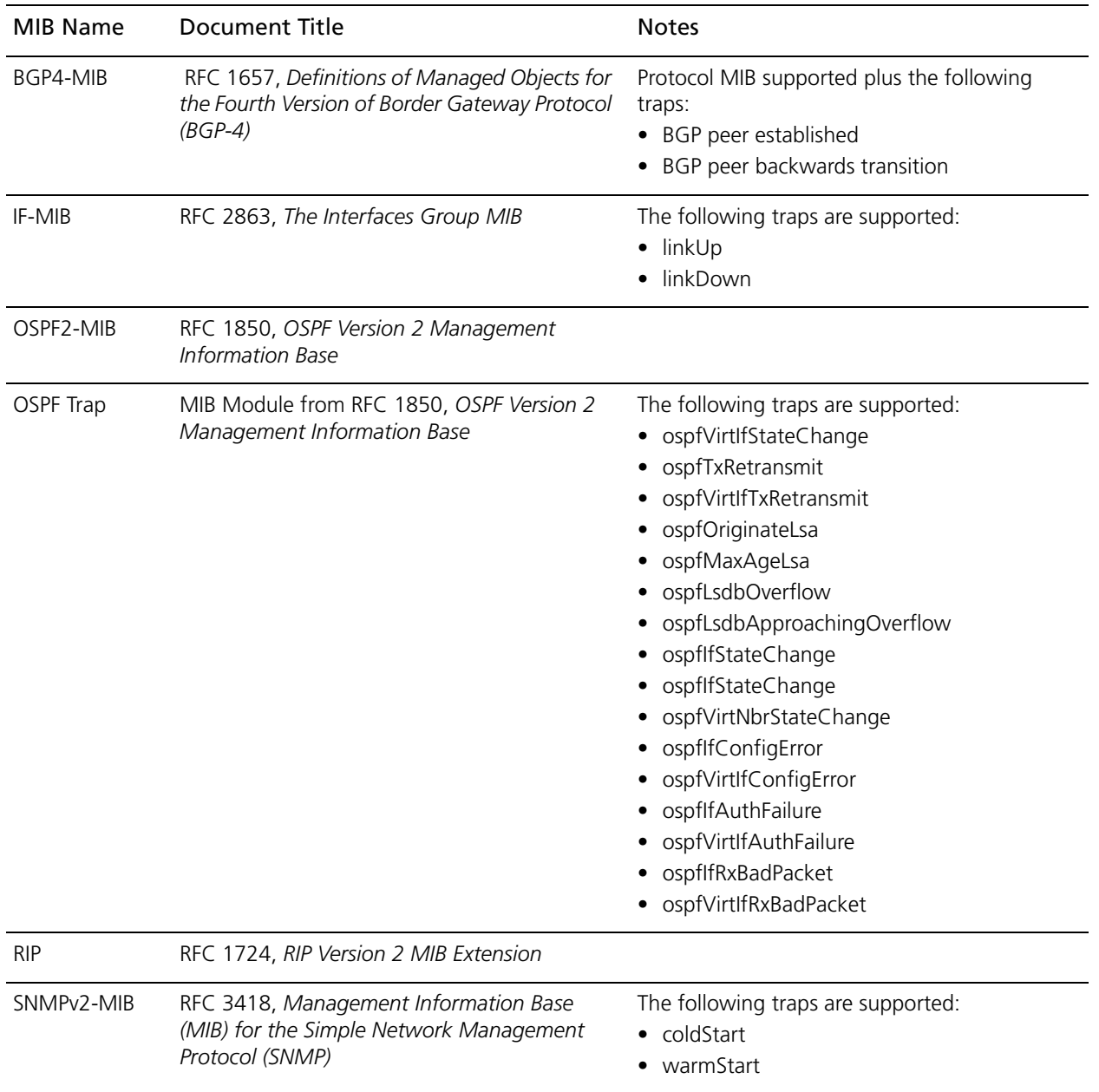

# Glossary of Acronyms

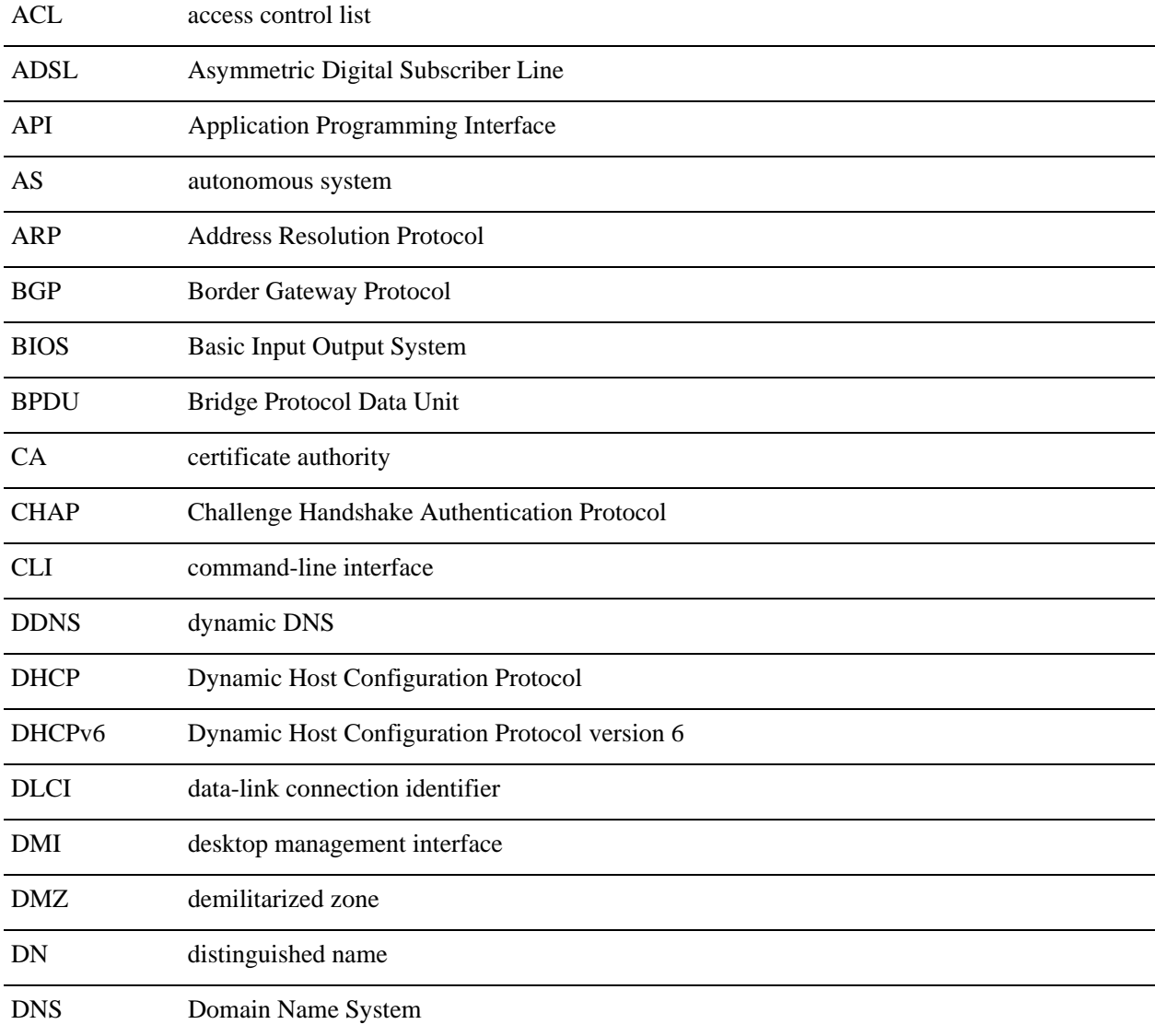

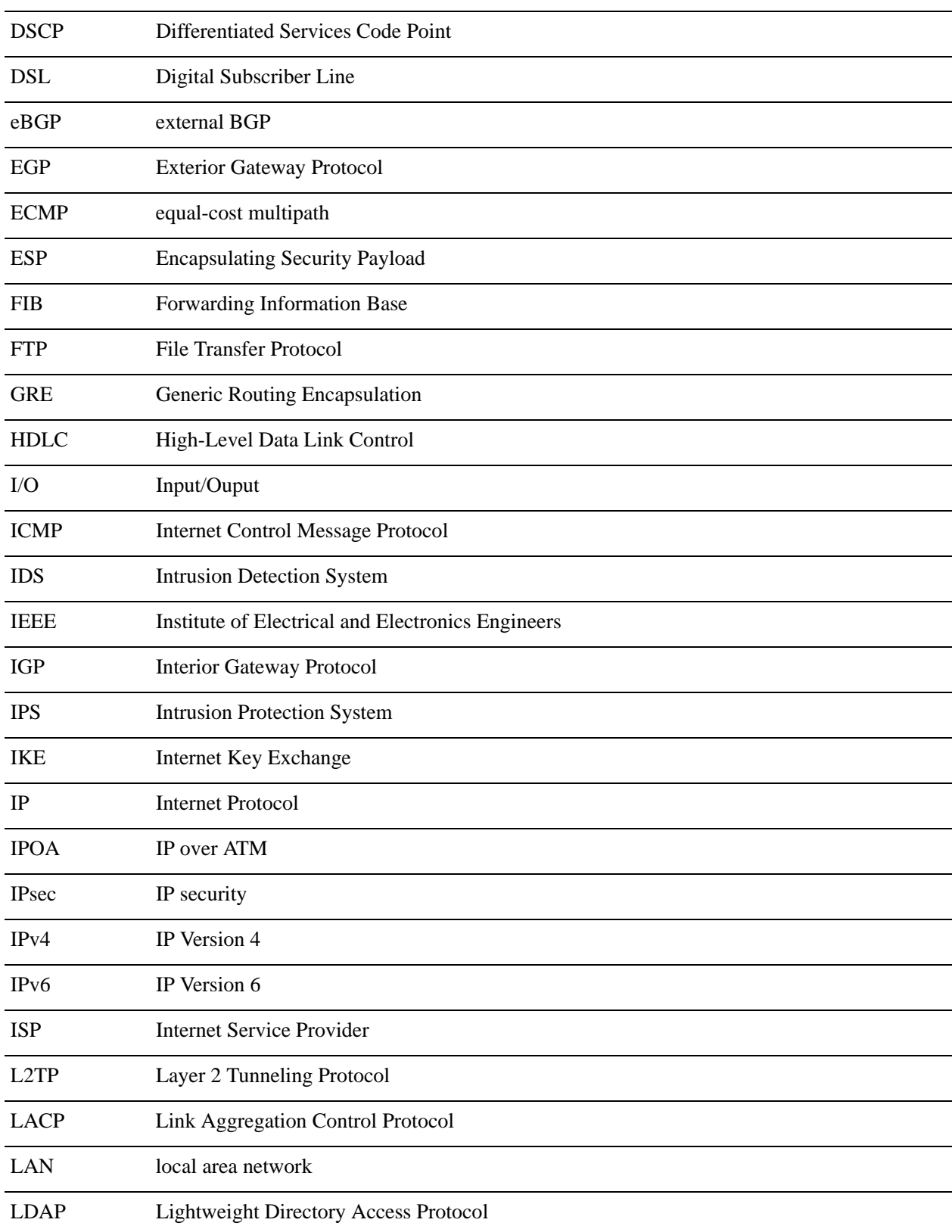

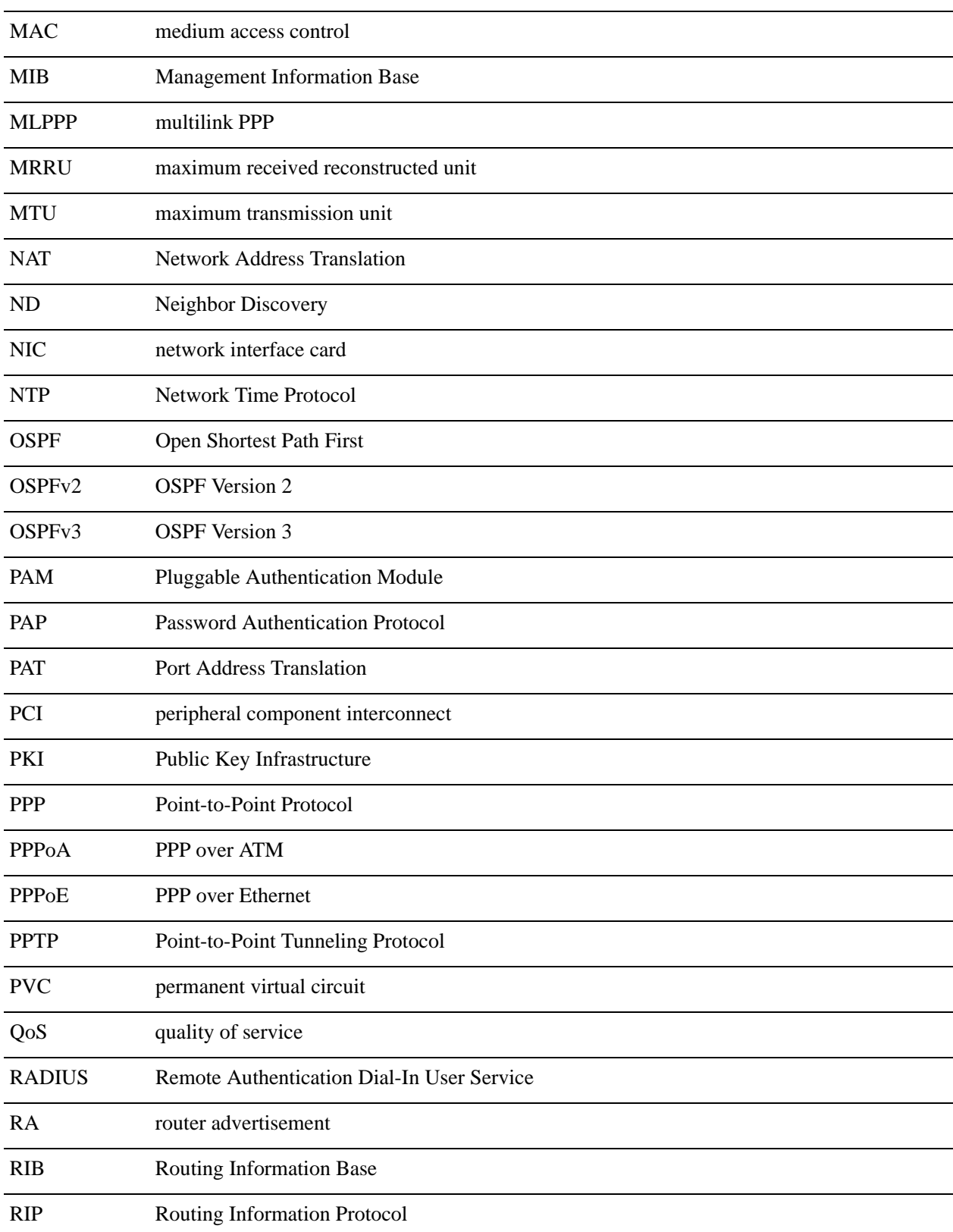

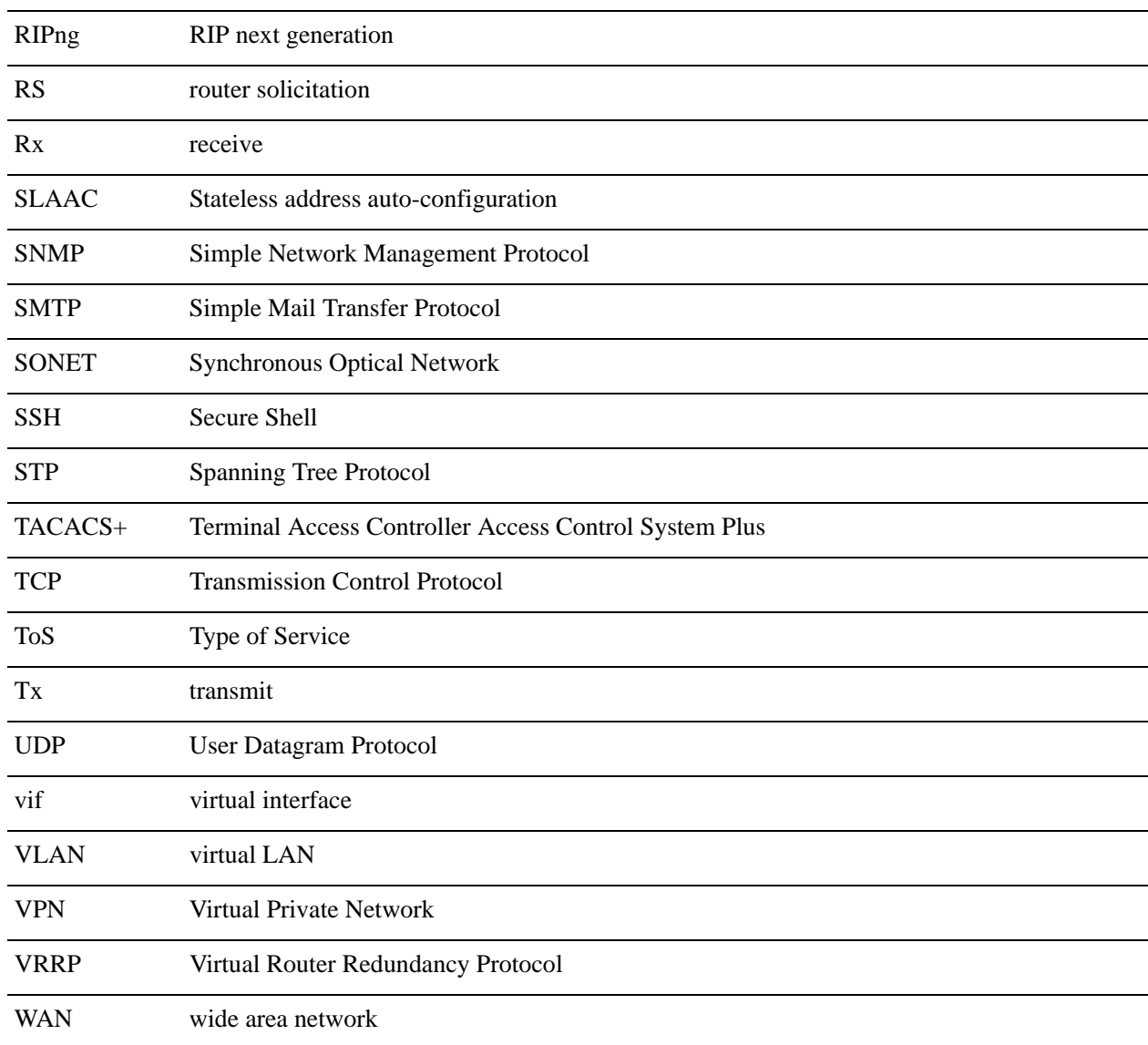